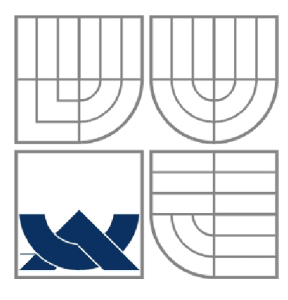

#### VYSOKÉ UČENÍ TECHNICKÉ V BRNĚ BRNO UNIVERSITY OF TECHNOLOGY

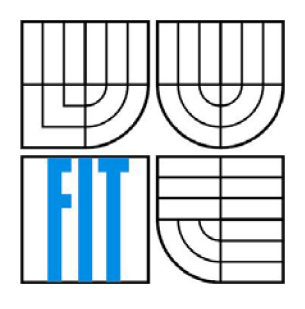

# FAKULTA INFORMAČNÍCH TECHNOLOGIÍ ÚSTAV INFORMAČNÍCH SYSTÉMŮ

FACULTY OF INFORMATION TECHNOLOGY DEPARTMENT OF INFORMATION SYSTEMS

# ANALÝZA A NÁVRH INFORMAČNÍHO SYSTÉMU ŘÍZENI KNOW-HOWV ICT SPOLEČNOSTI

ANALYSIS AND DESIGN OF INFORMATION SYSTEM FOR CONTROLLING KNOW-HOW IN ICT COMPANY

DIPLOMOVÁ PRÁCE MASTER'S THESIS

AUTOR PRÁCE JIŘÍ POSPÍŠIL AUTHOR

**SUPERVISOR** 

VEDOUCÍ PRÁCE RNDr. JITKA KRESLÍKOVÁ, CSc.

BRNO 2007

**Analýza a návrh informačního systému řízení know-how v ICT společnosti** 

#### Analysis and Design of Know-How Management System in ICT Company

Vedoucí: Kreslíková Jitka, RNDr., CSc., UIFS FIT VUT

Konzultant: Beránek Marek, Unicorn

Oponent: Bartík Vladimír, Ing., Ph.D., UIFS FIT VUT

Přihlášen: Pospíšil Jiří

Zadání:

- 1. Seznamte se s metodikou IBM Rational Unified Process (RUP).
- 2. Podrobně se seznamte s incepční a elaborační fází metodiky RUP.
- 3. Proveďte incepční fázi informačního systému řízení know-how v ICT společnosti.
- 4. Proveďte elaborační fázi navrženého systému. V rámci eleborační fáze vytvořte funkční prototyp navrženého informačního systému.
- 5. Zhodnoťte dosažené výsledky a diskutujte možnosti využití metodiky RUP.

Část požadovaná pro obhajobu SP:

Splnění bodů zadání 1 - 3.

Kategorie: Softwarové inženýrství

#### Literatura:

Štork, R., Vitouš, O.: Rational Unified Process - stručný průvodce. Praha, Unicorn Multimedia 2000. ISBN 8023863584.

Booch, G., Rumbaugh, J., Jacobson, I.: The Unified Modeling Language User Guide. Addison-Wesley 2005, ISBN 0321267974.

Kruchten, P.: The Rational Unified Process: An Introduction. Addison-Wesley, 2003, ISBN 0321197704.

#### Komentář:

Zadání z praxe. Zadává Unicorn a.s., Karolínska 650/1, 186 00 Praha 8,

Konzultuje: Marek Beránek, [marek.beranek@unicorn.cz](mailto:marek.beranek@unicorn.cz) 

# **LICENČNÍ SMLOUVA POSKYTOVANÁ K VÝKONU PRÁVA UŽÍT ŠKOLNÍ DILO**

uzavřená mezi smluvními stranami:

#### **1. Pan**

Jméno a příjmení: Jiří Pospíšil

Bytem: Oflenda 2, 539 01, Hlinsko v Čechách

Narozen/a (datum a místo): 26.10.1981 v Pardubicích

(dále jen "autor")

a

#### 2. **Vysoké učení technické v Brně**

Fakulta informačních technologií

se sídlem Božetěchova 2, 602 00, Brno

jejímž jménem jedná na základě písemného pověření děkanem fakulty:

jejímž jménem jedná na základě písemného pověření děkanem fakulty:

(dále jen "nabyvatel")

#### **Cl. 1 Specifikace školního díla**

1. Předmětem této smlouvy je vysokoškolská kvalifikační práce (VŠKP):  $\Box$  diplomová práce

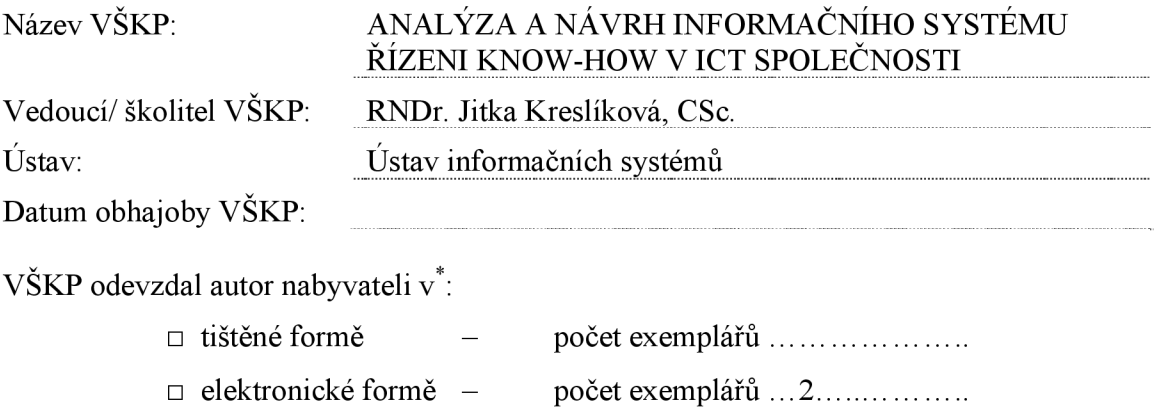

2. Autor prohlašuje, že vytvořil samostatnou vlastní tvůrčí činností dílo shora popsané a specifikované. Autor dále prohlašuje, že při zpracovávání díla se sám nedostal do rozporu s autorským zákonem a předpisy souvisejícími a že je dílo dílem původním.

hodící se zaškrtněte

- 3. Dílo je chráněno jako dílo dle autorského zákona v platném znění.
- 4. Autor potvrzuje, že listinná a elektronická verze díla je identická.

#### **Článek** 2 **Udělení licenčního oprávnění**

- 1. Autor touto smlouvou poskytuje nabyvateli oprávnění (licenci) k výkonu práva uvedené dílo nevýdělečně užít, archivovat a zpřístupnit ke studijním, výukovým a výzkumným účelům včetně pořizovaní výpisů, opisů a rozmnoženin.
- 2. Licence je poskytována celosvětově, pro celou dobu trvání autorských a majetkových práv k dílu.
- 3. Autor souhlasí se zveřejněním díla v databázi přístupné v mezinárodní síti
	- $\Box$  ihned po uzavření této smlouvy
	- $\Box$  1 rok po uzavření této smlouvy
	- $\Box$  3 roky po uzavření této smlouvy
	- $\Box$  5 let po uzavření této smlouvy
	- $\Box$  10 let po uzavření této smlouvy
	- (z důvodu utajení v něm obsažených informací)
- 4. Nevýdělečné zveřejňování díla nabyvatelem v souladu s ustanovením § 47b zákona č. 111/ 1998 Sb., v platném znění, nevyžaduje licenci a nabyvatel je k němu povinen a oprávněn ze zákona.

#### **Článek** 3 **Závěrečná ustanovení**

- 1. Smlouva je sepsána ve třech vyhotoveních s platností originálu, přičemž po jednom vyhotovení obdrží autor a nabyvatel, další vyhotovení je vloženo do VŠKP.
- 2. Vztahy mezi smluvními stranami vzniklé a neupravené touto smlouvou se řídí autorským zákonem, občanským zákoníkem, vysokoškolským zákonem, zákonem o archivnictví, v platném znění a popř. dalšími právními předpisy.
- 3. Licenční smlouva byla uzavřena na základě svobodné a pravé vůle smluvních stran, s plným porozuměním jejímu textu i důsledkům, nikoliv v tísni a za nápadně nevýhodných podmínek.
- 4. Licenční smlouva nabývá platnosti a účinnosti dnem jejího podpisu oběma smluvními stranami.

V Brně dne:

Nabyvatel Autor

# **Abstrakt**

Diplomová práce se zabývá problematikou návrhu informačního systému. Návrh systému je prováděn pomocí metodiky Rational Unified Process. Práce vytváří soupis požadavků a pohledů na systém. Provádí analýzu a konkrétní návrh informačního systému. Dle metodiky R UP jsou uskutečněny první dvě fáze této metodiky, fáze incepční a fáze elaborační. Vytvořená elaborační část dokumentu je podkladem pro vytvoření programového prototypu v prostředí Ruby on Rails za použití jazyka Ruby v kombinaci s HTML kódem.

#### **Klíčová slova**

Know-how, prvek, jazyk UML, metodika zabalený zdravý rozum (RUP), testování znalostí, analýza a návrh informačního systému, zahajovací fáze, přípravná fáze, konstrukční fáze, předávací fáze, diagram použití, diagram tříd, sekvenční diagram, problémová doména, softwarová architektura, Ruby.

# **Abstract**

The thesis deals with a problem of the design of information system. The design of system is provided with Rational Unifeid Process methodology. This thesis creates a list of requests to system. It makes an analysis and a design of current information system. It useses a RUP methodology to realize two first phases, inception phase and elaboration phase. Created elaboration phase of document is a base for creating programming prototype in Ruby on Rails environment using Ruby language with combination of HTML code.

# **Keywords**

Know-how, element, language UML, methodology Rational Unified Process (RUP), knowledge testing, analyze and design of information system, inception phase, elaboration phase, construction phase, transition phase, Use Case diagram, Class diagram, Sequence diagram, problem domain, software architecture, Ruby

# **Citace**

Jiří Pospíšil: Analýza a návrh informačního systému řízeni know-how v ICT společnosti, diplomová práce, Brno, FIT VUT v Brně, 2007

Analýza a návrh informačního systému řízeni know-how v ICT společnosti

# **Prohlášení**

Prohlašuji, že jsem tuto diplomovou práci vypracoval samostatně pod vedením

RNDr. Jitky Kreslíkové, CSc . Další informace mi poskytli zástupci firmy Unicorn a.s.

Uvedl jsem všechny literární prameny a publikace, ze kterých jsme čerpal.

Jméno Příjmení Datum

# **Poděkování**

Děkuji RNDr. Jitce Kreslíkové, CSc. za vedení a poskytnutí studijních podkladů. Dále Markovi Beránkovi ze společnosti Unicorn a.s. za poskytnutí naváděcích materiálů k práci. Také děkuji Vítkovi Stinkovi ze stejné společnosti za odborné konzultace k projektu a profesní zasvěcení do některých zásad této problematiky v praxi.

© Jiří Pospíšil 2007

*Tato práce vznikla jako školní dílo na Vysokém učení technickém v Brně, Fakultě informačních technologií. Práce je ochráněna autorským zákonem a její užití bez udělení oprávnění autorem je nezákonné, s výjimkou zákonem definovaných případů.* 

# Obsah

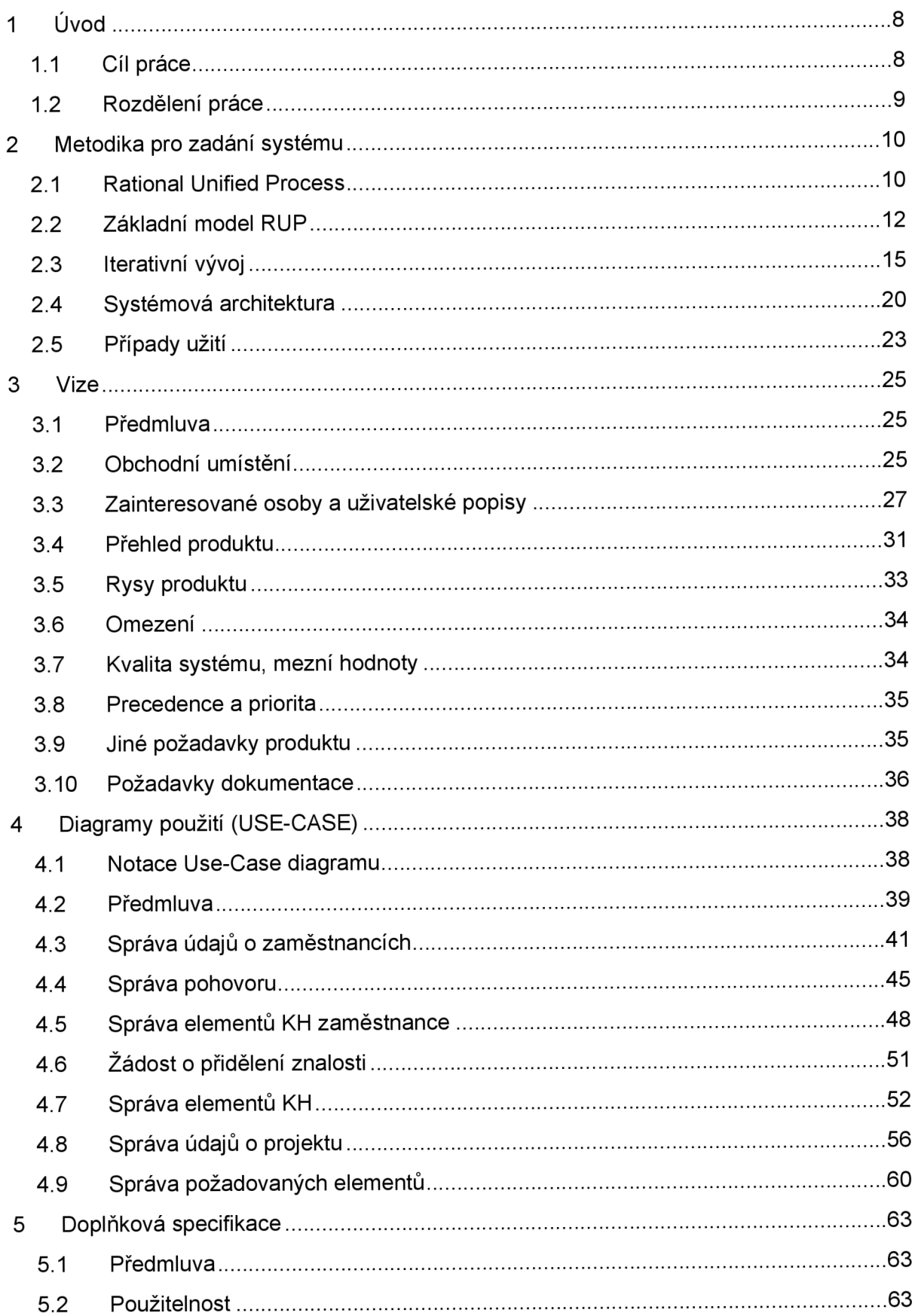

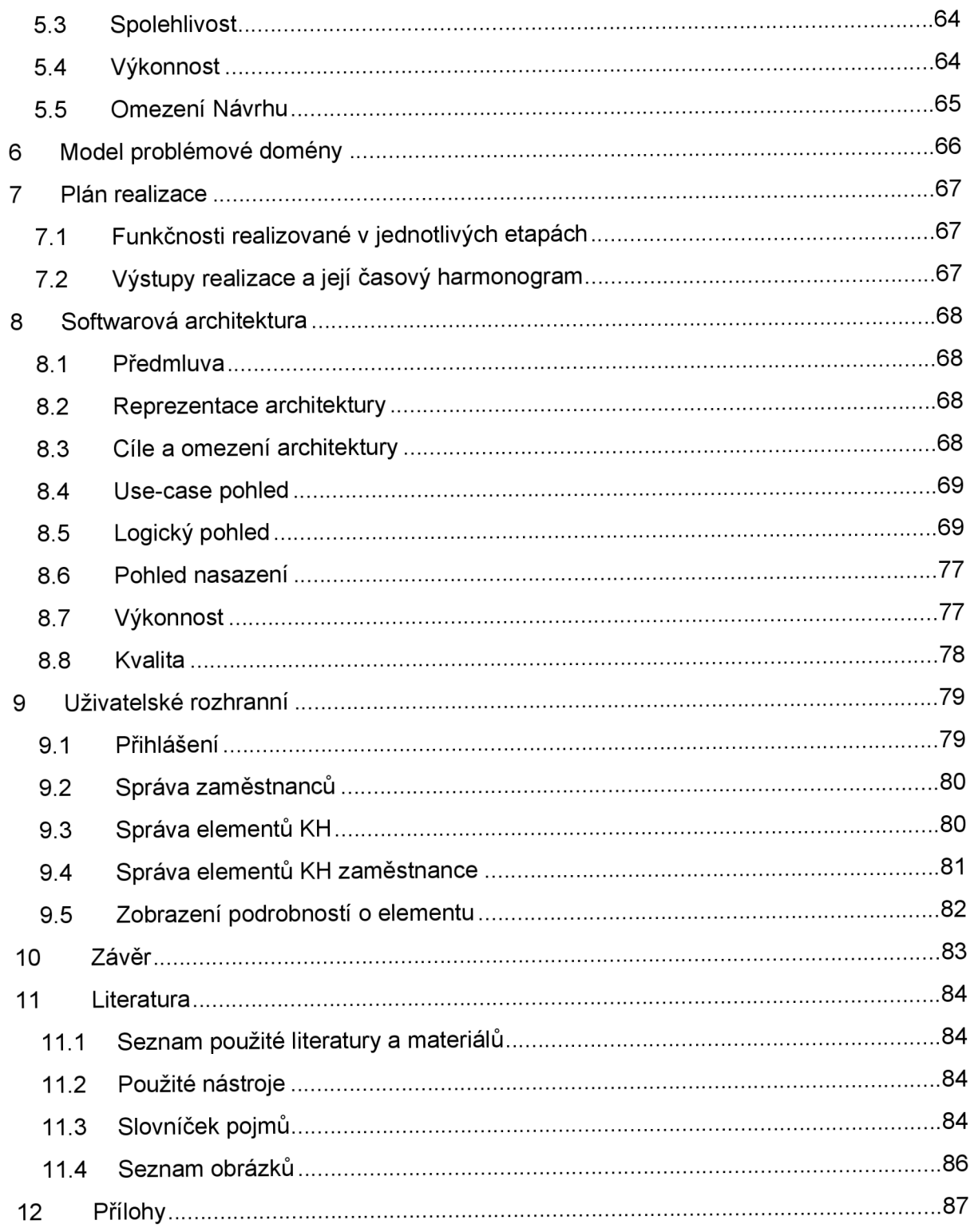

# **1 UVOD**

#### **1.1 Cíl práce**

Cílem této diplomové práce je navrhnout informační systém (IS) pro sběr znalostí zaměstnanců softwarové firmy. Systém má sloužit jako sběrač informací o znalostech zaměstnanců. Umožňuje jejich skladování, možnost aktualizace a výpisů. Shromážděné informace o znalostech jednotlivých zaměstnanců slouží, k přehledné evidenci možností firmy při zpracovávání projektů. Pro rozsáhlejší firmu zabývající se vývojem software, kterou je například právě Unicorn a.s. poslouží IS jako efektivní řešení, pro přesouvání zaměstnanců v rámci jednotlivých projektů. Výběr zaměstnanců pro projekty, bude tedy probíhat ve spolupráci s informačním systémem. Při návrhu IS byla využita metodika Rational Unified Process, vyvinutá společností Rational Software Corporation.

Samotná práce se zabývá metodikou RUP a její použitelností při vytváření jednotlivých dokumentačních částí k projektu. Ukazuje jak vést analýzu a vývoj projektu pomocí metodiky RUP pro nově vytvářený IS. Vytvářená dokumentace k této diplomové práci se zabývá prvními dvěma fázemi a to fází incepční a elaborační. Řeší tedy návrh systému do stavu před výslednou realizací. V programové podobě je vytvořen prototyp na základě elaborační fáze. Prototyp je napsán v programovacím jazyku *Ruby.* Tento jazyk, stejně jako jeho prostředí *Ruby on Rails* je přizpůsoben novým požadavkům na vytváření softwarového produktu.

Diplomová práce nemá návaznost na ročníkový projekt, navazuje však na semestrální projekt. Z tohoto projektu byla pro diplomovou práci převzata kapitola 3. Vize. Kapitola charakterizuje vývoj systému v počáteční incepční fázi. Výstup z této kapitoly poskytl diplomové práci tvorbu následných kapitol. Jedná se zejména o kapitoly Use-Case, dále Model problémové domény a Plán realizace.

## **1.2 Rozdělení práce**

Jednotlivé kapitoly postupně rozebírají problematiku analýzy až po část návrhu. Kapitola **2 Metodika pro zadání systému** je teoretickou částí a obsahuje souhrnné informace o metodice RUP a jejím zavedení. Kapitola **3 Vize** shromažďuje, analyzuje a definuje klíčové potřeby a vlastnosti informačního systému. Je zaměřena na vlastnosti vyžadované koncovými uživateli. Detaily, jak uspokojit tyto potřeby jsou popsány v případě použití a doplňkových specifikacích. Kapitola 4 **Diagramy použití (use-case)** vyjadřuje vztahy mezi Aktéry mimo systém a Use Case uvnitř systému, zachycuje funkce, které systém poskytuje a definuje jejich využití. Detailní popis komunikace mezi aktory a systémem není v tomto diagramu obsažen. Další kapitolou je **5 Doplňková specifikace,** ta definuje požadavky systému, které nejsou zahrnuty v případech použití. Tyto požadavky, s use-case modelem tvoří úplnou množinu požadavků na systém. Požadavky se zabývají vlastnostmi systému jako jsou: použitelnost, spolehlivost, výkonnost a omezení návrhu. Následuje kapitola **6 Model problémové domény,** tento model znázorňuje množinu vzájemně závislých konceptů a vazeb systému. Reprezentuje obchodní pohled, modeluje data a aktivity. Kapitola **7 Plán realizace** rozděluje realizaci softwarové části na jednotlivé etapy. Každá z těchto etap má specifikován rozsah prováděných prací. Kapitola **8 Softwarová architektura** poskytuje obsáhlý přehled systému z pohledu rozdílné architektury. Skládá se z jednotlivých pohledů. *Use-case pohled* popisuje množinu případů užití, které mají značný dopad na architekturu a které reprezentují významnou funkcionalitu. *Logický pohled*  popisuje nejdůležitější třídy, jejich organizaci v balíčky a do vrstev. Popisuje nejdůležitější use-case realizace, jednotlivé příklady realizací případů užití a k nim příslušné sekvenční diagramy. *Pohled nasazení* ukazuje vlastnosti systému plynoucí z reálného nasazení. Poslední objemově obsáhlou kapitolou je kapitola **9 Uživatelské rozhranní.** Ta dává možnost nahlédnout do realizace prototypu a jeho vzhledu.

# **2 METODIKA PRO ZADANÍ SYSTÉMU**

Tato část diplomové práce popisuje zvolenou metodiku, kterou je Rational Unified Process. Text v této kapitole, je výkladem z literatury **[1]** s rozšířením informací z **[2].** 

#### **2.1 Rational Unified Process**

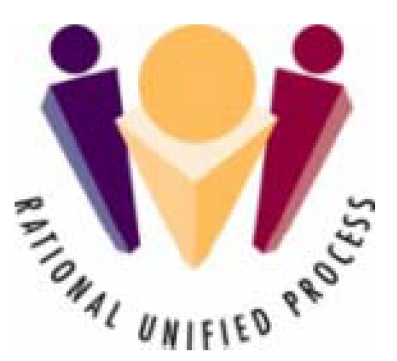

Rational Unified Process je softwarový vývojový proces. Poskytuje ucelený přístup k určování úkolů a odpovědnosti v příslušné organizaci. Jeho prvotním cílem je zajistit výrobu vysoce kvalitního produktu, který bude vyhovovat všem požadavkům uživatele a zároveň bude odpovídat normám a dodržovat daný rozpočet.

Rational Unified Process byl vyvinut společností Rational Software. Jde o procesní strukturu, která může být adaptována a rozšířena podle potřeby organizace.

#### **2.1.1 Iterativní vývoj**

Iterativní vývoj umožňuje managementu provádět taktické změny v rámci konkurenčního boje. V jednotlivých iteracích může produkt realizovat omezenou funkčnost, část funkčnosti může být nahrazena jinými, již existujícími technologiemi.

Na základě vyhodnocení výstupů ukončené iterace mohou být upraveny plány dalších iterací tak, aby odrážely aktuální požadavky trhu. Jestliže se v tomto okamžiku rozhodneme zastavit vývoj jedné komponenty systému, můžeme původně plánované zdroje alokovat pro jiné aktivity.

#### **2.1.2 Řízení požadavků**

Řízení požadavků je systematický přístup k zjišťování, organizování a dokumentaci měnících se požadavku. Takovýto přístup umožňuje adekvátní kontrolu celého projektu. Požadavky jsou monitorovány a zpracovány do procesu v průběhu celého vývoje softwaru.

Tím se především snižují náklady a také se tak zamezuje různým prodlením a odkladům plánovaných termínů. Průběžně se zlepšuje kvalita softwaru a tím se zvyšuje zákazníkova spokojenost.

#### **2.1.3 Komponentová architektura**

Na počátku procesu vývoje softwaru se veškerá snaha zaměřuje především na vytvoření pružné systémové architektury. Rational Unified Process poskytuje systematický návod na vytvoření návrhu, vývoj a ověření takové architektury, která může být dokonce použita i v jiném projektu.

Softwarovou komponentu lze definovat jako netriviální část softwaru, modul, package nebo subsystém, který plní určitou funkci, má jasné hranice a může být součástí definované architektury.

#### **2.1.4 Vizuální modelování**

Pro účely vizuálního modelování nabízí Rational Unified Process standardní vyjadřovací mechanismy. Unified Modeling Language (UML) je grafický jazyk pro vizualizaci, specifikaci, konstrukci a dokumentaci artefaktů. Poskytuje standardní prostředky pro znázornění systémových objektů, databázových schémat, použitých softwarových komponent apod.

UML je společný jazyk k vyjádření různých modelů, ale neříkám nám, jak vyvíjet software. Rational Unified Process se snaží tento jazyk co nejlépe využívat k modelování. Popisuje, které modely jsou potřeba, proč je potřebujeme a jak je zhotovit.

#### **2.1.5 Kvalita**

V Rational Unified Process není možná role, která by se zabývala jen kvalitou produktu. Kvalita totiž není záležitostí několika specialistů. Kvalita je odpovědnost každého člena týmu k organizaci.

Rational Unified Process se zaměřuje především na ověření a objektivní ohodnocení toho, zda produkt odpovídá požadované úrovni kvality.

#### **2.1.6 Konfigurační a změnové řízení**

V průběhu vývoje informačního systému dochází k mnoha modifikacím. Díky flexibilním změnám požadavků, technologií a samotných strategických cílů se iterativní vývoj zaměřuje především na změny v procesu vývoje.

Právě zaměření na potřeby vývojové organizace dělá z řízení změn systematický přístup ke správě změn v požadavcích, návrhu a implementaci. Řízení změn se úzce váže na konfigurační řízení a měření.

#### **2.1.7 Vývoj orientovaný na Případ užití**

Často je velmi obtížné popsat na základě modelu, jak systém zajišťuje požadované funkce. Tato nesnáz vychází z potřeby trvalé a zřejmé souvislosti skrz celý systém, který plní určité úkoly. V Rational Unified Process je tato souvislost znázorněna modely Případy užití, které definují chování systému vzhledem k uživateli.

Rational Unified Process je proces orientovaný na Případ užití, tzn. že modely Případů užití (tedy modely věcné funkčnosti systému z pohledu uživatele - též Use-Case modely) jsou základem pro všechny další vývojové aktivity.

#### **2.1.8 Podpora nástroji**

Aby byl proces efektivní, musí být podpořen adekvátními nástroji. Rational Unified Process integruje rozsáhlou paletu softwarových nástrojů, které umožňují automatizaci mnohých aktivit. Tyto nástroje se používají především při vizuálním modelování, programování, testování a při samotném řízení projektu.

Automatizace procesuje neocenitelná především při sdílení informací spojených s řízením změn a konfiguračním řízením v rámci středně velkých a velkých vývojových týmů.

#### *2.1.8.1 Podpůrné nástroje Rational Unified Process*

- Rational Rose vizuální modelování.
- SoDa automatizovaná tvorba dokumentace.
- RequisitePro testování.

• ClearQuest - řízení změn, konfigurační řízení.

### **2.2 Základní model RUP**

Rational Unified Process definuje kdo, jak, kdy a co dělá. K tomu používá čtyři základní prvky:

- Osoby (kdo?),
- Aktivity (jak?),
- Artefakty (co?),
- Pracovní postupy (kdy?).

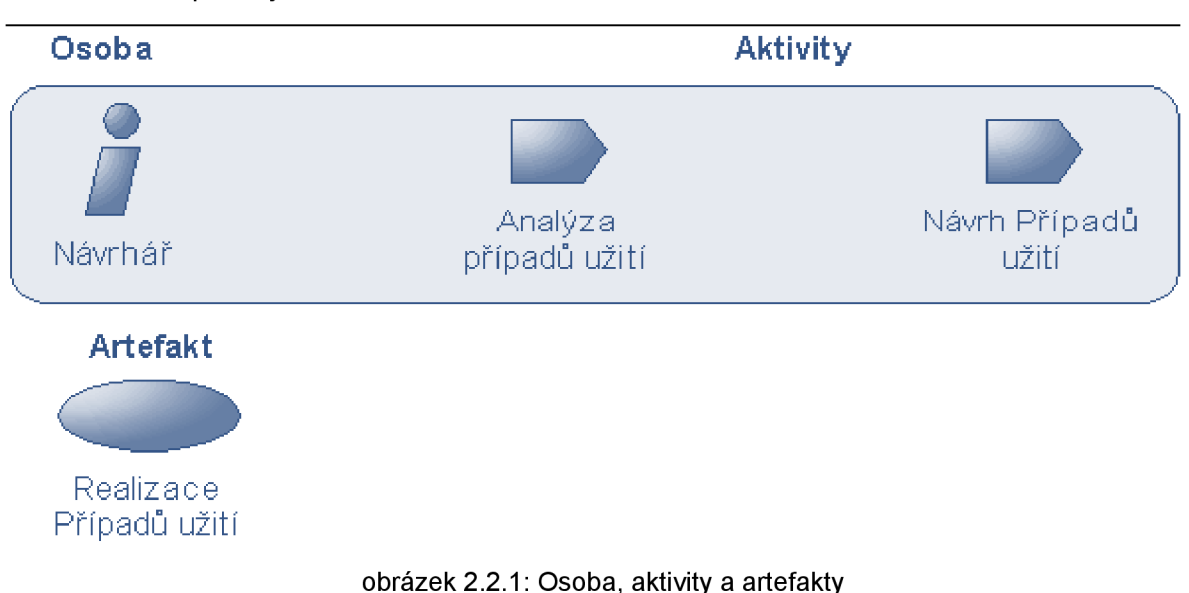

Použití těchto prvků je znázorněno viz. obrázek 2.2.1

#### **2.2.1 Základní vztahy**

- Osoba definuje chování a odpovědnost jednotlivce nebo týmu.
- Chování je vyjádřeno aktivitou, kterou osoba vykonává. Každá osoba je spojena se souborem aktivit.
- Odpovědnost každé osoby je vyjádřena ve spojení s artefaktem, který osoba vytváří, upravuje nebo kontroluje.

#### **2.2.2 Osoby**

Osobu si můžeme představit jako roli v divadelní hře. Jeden člověk může hrát více rolí a naopak do jedné role může být obsazeno více lidí (viz obrázek 2.2.2). Tato odlišnost je důležitá, protože je přirozené myslet osobou jednotlivce nebo tým.

V Rational Unified Process osoba definuje, jak má jednotlivec (který je do ní obsazen) dělat svojí práci a jakých artefaktů je vlastníkem. Toto rozdělení má na starosti projektový manažer, který plánuje projekty a jejich personální obsazení.

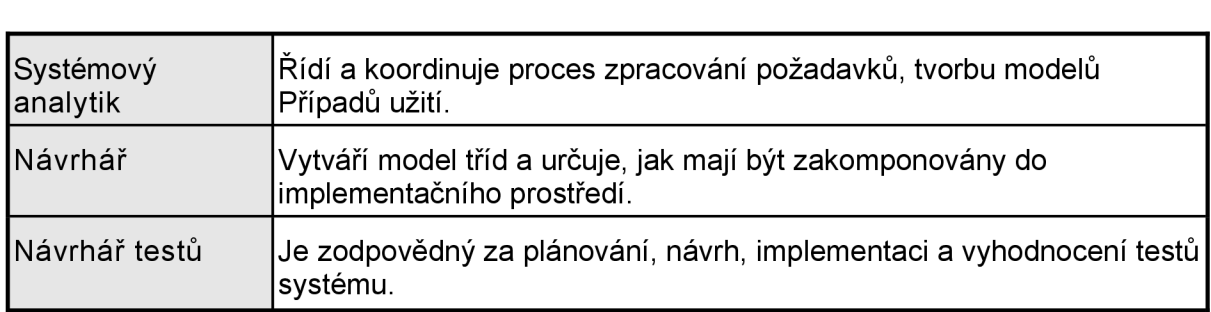

#### *2.2.2.1 Příklady osob*

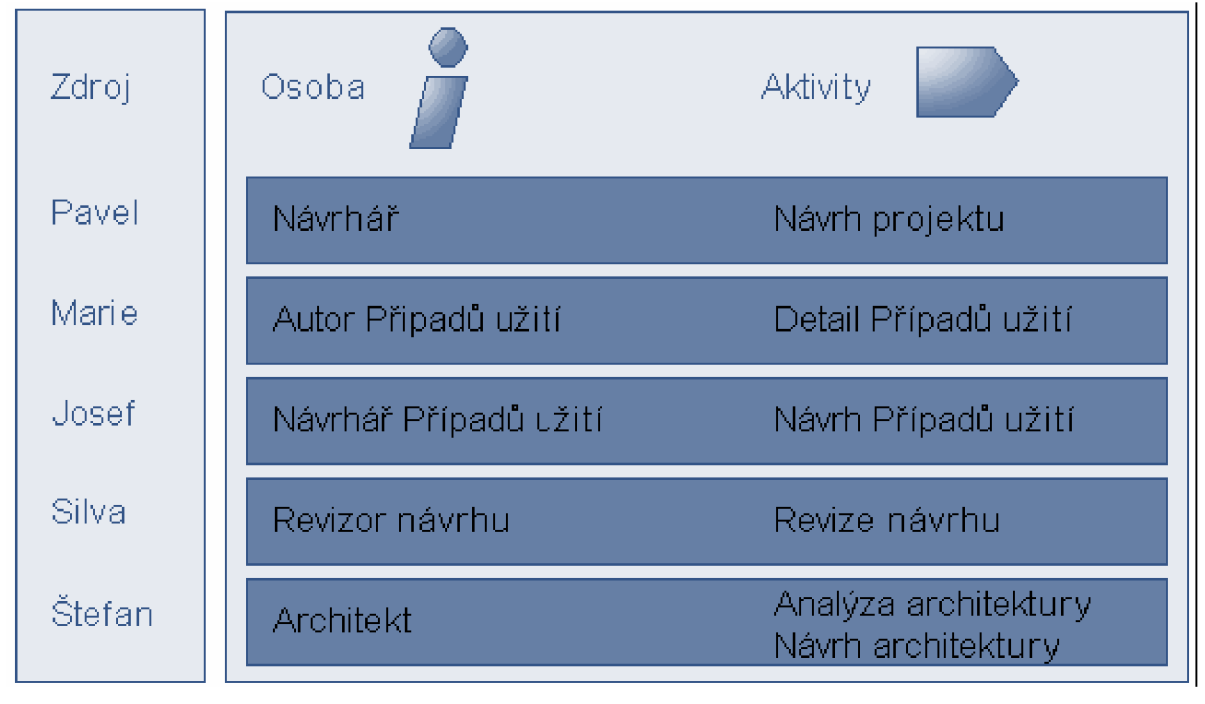

obrázek 2.2.2: Lidé a osoby

#### **2.2.3 Aktivity**

Aktivita je jednotka práce, která může být osobě přidělena. Aktivita má jasný cíl, většinou se jedná o tvorbu nebo správu artefaktů (například model, třída, plán,...). Každá aktivita je přidělena specifické osobě.

Aktivita musí být použitelná jako prvek plánování. Pokud je příliš malá, může být opomenuta, a pokud je naopak příliš velká, lze pokrok vyjádřit po částech aktivity. V objektově orientované terminologii je osoba aktivní objekt. Aktivity, které osoba vykonává, jsou pak operace vykonávané tímto objektem.

#### **2.2.4 Artefakty**

Artefakt představuje informaci, která je vytvořena, modifikována a používána v procesu vývoje. Je hmatatelným výsledkem projetu. Artefakty jsou používány jako vstup pro vykonání aktivity určitou osobou a jsou cílem nebo výstupem takovéto aktivity.

Artefakty nemusí být vždy dokumenty. Efektivnější je tvorba artefaktů vhodnými nástroji. Pokud je to nutné, lze dokumenty generovat pomocí těchto nástrojů. Takovéto dokumenty jsou pak založeny na aktuální verzi artefaktů.

#### **2.2.5 Pracovní postupy**

Pouhý výčet všech osob, aktivit a artefaktů ještě nevytváří proces. Je třeba najít způsob, jak popsat posloupnost aktivit, které produkují hodnotné výsledky a ukazují interakce mezi osobami. Pracovní postup je posloupnost aktivit, které přinášejí předem definované výstupy (viz obrázek 2.2.3).

Často není možné znázornit všechny závislosti mezi aktivitami, zvláště jsou-li velmi úzce propojeny a týkají-li se stejné osoby či jednotlivce. Postupy týkající se následného odvozování jednotlivých artefaktů můžeme pak popsat v detailu pracovního postupu.

#### *2.2.5.1 Rozdělení pracovních postupů*

- Základní pracovní postupy,
	- o Obchodní modelování,
	- o Správa požadavků,
	- o Analýza a návrh,
	- o Implementace,
	- o Testování,
	- o Zavedení,
	- o Řízení projektů,
	- o Konfigurační řízení,
	- o Správa prostředí.
- Iterační pracovní postupy,
	- o Prezentují děje v průběhu jednotlivých iterací, návaznost iterací.
- Detaily pracovních postupů.
	- o Týkají se specifické skupiny aktivit, které jsou úzce propojeny a jsou vykonávány společně.

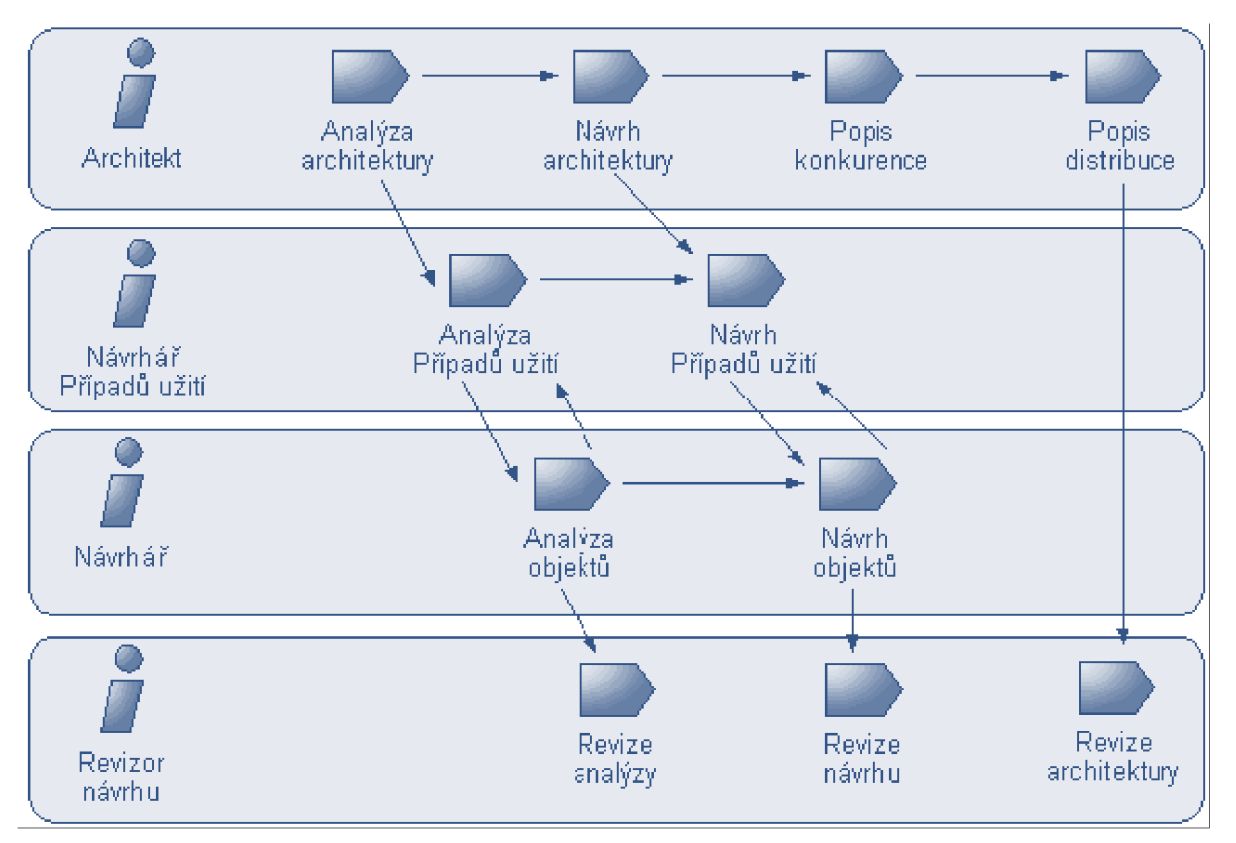

obrázek 2.2.3: Příklad pracovního postupu

#### **2.3 Iterativní vývoj**

Iterativní vývoj vychází z dnes běžně používaného sekvenčního procesu vývoje (vodopád viz obrázek 2.3.1). Ten funguje u malých projektů, ale způsobuje problémy u rozsáhlých řešení. Proto úlohu poněkud upravíme. Velký projekt rozdělíme na řadu malých částí (vodopádů).

V každé fázi nejdříve získáme požadavky, vytipujeme rizika, navrhneme řešení, adekvátní část implementuje a ověříme. Poté zapracujeme další požadavky, navrhneme rozšíření, zapracujeme jej a opět ověříme. To je iterativní vývoj. RUP předpokládá 4 základní fáze, každá z nich je ukončena milníkem (okamžik, kdy rozhodujeme, zda ve vývoji pokračovat, změnit postup nebo jej ukončit).

#### **2.3.1 Přehled fází a milníků**

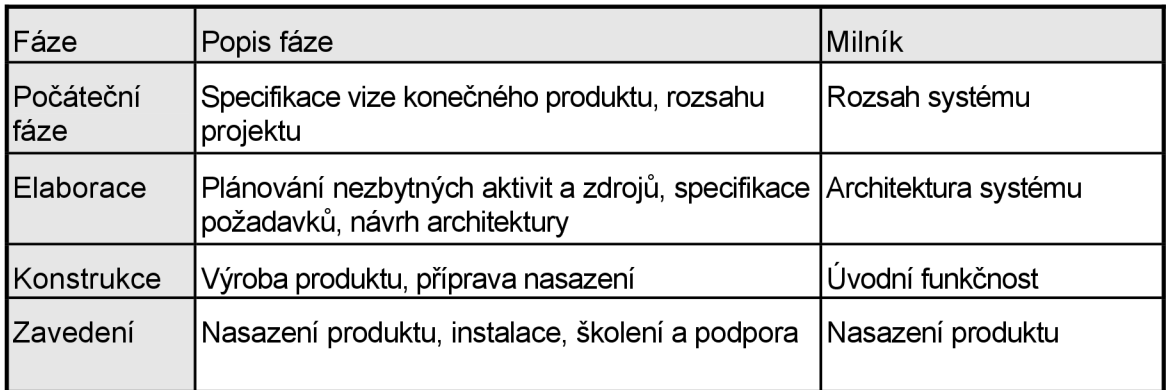

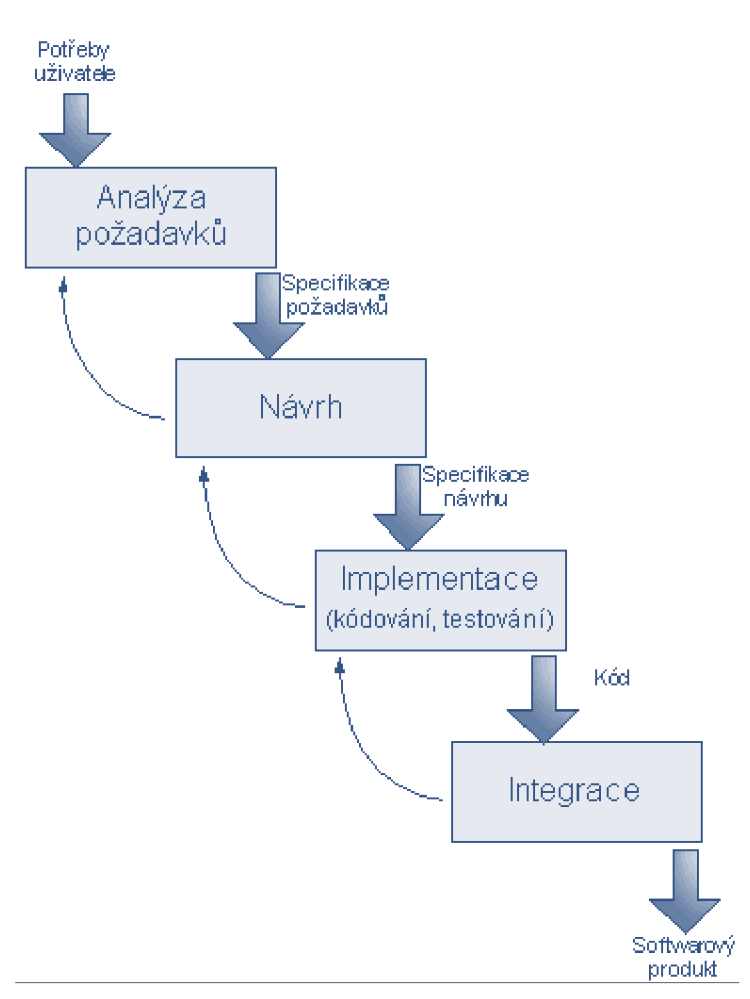

obrázek 2.3.1: Sekvenční proces

#### **2.3.2 Počáteční fáze**

V této fází je založen obchodní případ a určen rozsah projektu. Je nutno identifikovat prvky, s nimiž bude systém komunikovat, a definovat povahu těchto prvků, což znamená identifikovat všechny Případy užití a popsat několik nejvýznamnějších z nich.

To vše se děje na základě vyhodnocení požadavků a omezení systému, stanovení kritérií, která systém musí splňovat, zvážení možných alternativ v poměru cena/termín/výkon, definování použitelných architektur (a komponent) a rozhodnutí, co se vyrobí/koupí/znovu použije.

Výstupem jsou artefakty

- Vize (dokument obsahující obecnou vizi klíčových požadavků projektu, jeho hlavní rysy a omezení).
- Model Případů užití.
- Počáteční glosář projektu.
- Počáteční obchodní případ (obchodní souvislosti, kritéria úspěchu, finanční rozpočet).
- Počáteční ohodnocení rizik.

• Plán projektu (přehled fází a iterací).

#### *2.3.2.1 Milník Rozsah systému*

Na konci Počáteční fáze se objevuje první milník projektu: Rozsah systému. Jeho smyslem je navodit konsenzus mezi osobami zodpovědnými za realizaci projektu a objektivně prokázat, že projekt je realizovatelný v navržené kvalitě, kvantitě, termínu a rozpočtu (KKTR).

Jako podklady slouží výstupy Počáteční fáze. Ty musí mapovat všechny veličiny, které podstatně ovlivňují KKTR. V případě, že se nepodaří dosáhnout tohoto milníku, musí být projekt přehodnocen, případně zastaven.

#### Kritéria pro posouzení Počáteční fáze

- Souhlas všech zúčastněných s definicí rozsahu projektu, s cenovým a časovým odhadem.
- Porozumění požadavkům.
- Odhad nákladů, časový rozvrh, priority, rizika.
- Šířka a hloubka prototypu architektury.
- Aktuální náklady versus náklady plánované.

#### **2.3.3 Elaborační fáze**

Cílem této fáze je analyzovat klíčové problémy, vyvinout základy architektury, vytvořit plán projektu a odhadnout nejrizikovější prvky projektu. Součástí elaborace je navržení funkčního prototypu architektury.

Toto úsilí by se mělo zaměřit především na kritické Případy užití, identifikované v Počáteční fázi, které typicky zahrnují hlavní technická rizika projektu. Dá se říci, že tato fáze je nejrizikovější ze všech čtyř fází. Na jejím konci nastává důležitý okamžik, kdy se rozhodne o pokračování projektu.

#### Výstupem jsou artefakty

- Model Případů užití (Use-Case model).
- Dodatečné požadavky (včetně nefunkcionálních požadavků a požadavků, které nejsou spojeny se specifickým Případem užití).
- Popis softwarové architektury.
- Spustitelný prototyp architektury.
- Revidovaný seznam rizik a revidovaný obchodní případ.
- Vývojový plán pro celý projekt (včetně hrubého plánu s iteracemi a hodnotícími kritérii pro každou iteraci).
- Aktualizovaný vývojový případ s popisem procesu, který se má použít.

• Předběžný uživatelský manuál.

#### *2.3.3.1 Milník Definice architektury*

V tomto dalším důležitém okamžiku se prověřují detailní vlastnosti systému a jeho rozsah. Klíčovými úkoly jsou výběr architektury a odstranění hlavních rizik vyřešením technologických problémů nebo zvolením alternativních postupů.

Jako podklady výstupu Elaborační fáze. Ty musí obsahovat prototyp architektury, konkrétní plán pro další fázi, soupis všech známých rizik, návrhy jejich eliminace, případně alternativní postupy. V případě, že se nepodaří dosáhnout tohoto milníku, musí být projekt přehodnocen, případně zastaven.

#### Kritéria pro posouzení Elaborační fáze

- Je vize produktu stabilní?
- Je architektura stabilní?
- Je na prototypu vidět, že hlavní rizika byla nalezena a korektně vyřešena?
- Je plán pro další fázi dostatečně detailní a přesný? Je podpořen důvěryhodnými odhady?
- Souhlasí všichni zúčastnění s tím, že je možno dané vize dosáhnout, jestliže bude proveden aktuální plán - podaří se tedy vyvinout kompletní systém s použitím současné architektury?
- Lze akceptovat skutečné výdaje v poměru k plánovaným?

#### **2.3.4 Konstrukční fáze**

Během Konstrukční fáze jsou navrženy všechny zbývající komponenty a vlastnosti aplikace, jsou vyvinuty a integrovány do produktu. Všechny vlastnosti sytému jsou důkladně otestovány. Konstrukční fáze je výrobním procesem, v němž se klade důraz na řízení zdrojů a kontrolu kvality, kvantity, termínů a rozpočtu.

Jednou z nejdůležitějším kvalit architektury je jednoduchost její konstrukce, proto je vyzdvihován vyvážený vývoj architektury a plánu během Elaborační fáze. Výstup z konstrukční fáze je připraven k předání koncovým uživatelům.

#### Výstupem jsou artefakty

- Softwarový produkt integrovaný na odpovídajících platformách.
- Uživatelský manuál.
- Popis současné verze.

#### *2.3.4.1 Milník Beta verze*

Na konci Konstrukční fáze je třetí milník projektu: Beta verze. V tomto okamžiku prověřujeme, zda software, provozní prostředí a uživatelé jsou připraveni k nasazení systému do provozu, aniž bychom zúčastněné strany vystavovali velkým rizikům.

V případě, že se nepodaří dosáhnout tohoto milníku, musí být zavedení odloženo a je naplánována náhradní verze, která odstraní rizika nasazení systému do provozu, případně musí být upraven Plán nasazení.

#### Kritéria pro posouzení Konstrukční fáze

- Je tato verze dostatečně stabilní a zralá na to, aby byla nasazena mezi běžné uživatele?
- Jsou všichni zúčastnění připraveni na přechod produktu mezi uživatele?
- Jsou skutečné náklady stále přijatelné ve srovnání s těm plánovanými?

#### **2.3.5 Fáze nasazení**

Tato fáze se zaměřuje na činnosti potřebné k předávání softwaru do provozního prostředí. Zpravidla zahrnuje několik iterací (například Uživatelské akceptační testy, Pilotní provoz, Rutinní provoz) včetně servisních buildů a patchů řešících chyby.

Velké úsilí je vynaloženo na přípravu uživatelské a servisní dokumentace, školení uživatelů a podporu uživatelů (HelpDesk).

#### Fáze nasazení zahrnuje zejména

- Beta testování/Pilotní provoz.
- Paralelní nasazení společně s nahrazovaným systémem.
- Konverzi operačních databází.
- Školení administrátorů a správců, případně též uživatelů.
- Předání systému do rutinního provozu, zajištění HelpDesku.

#### *2.3.5.1 Milník Nasazení*

V tomto okamžiku se rozhodne, zda byly obsaženy stanovené cíle a zda je možno začít práci na jiném vývojovém cyklu. V některých případech se tento milník kryje s ukončením počáteční fáze dalšího cyklu.

Důležitá je správa funkčnosti komunikačního kanálu mezi servisním týmem a koncovými uživateli (zpravidla řeší centrální HelpDesk). Do servisního týmu je vhodné zařadit několik lidí (dle velikosti systému) z vývoje. Ti zaškolí ostatní a poté se mohou vrátit zpět do realizace.

#### Kritéria pro posouzení Fáze nasazení

- Jsou uživatelé spokojeni?
- Jsou skutečné náklady stále přijatelné v poměru k plánovaným?

#### **2.3.6 Shrnutí**

Sekvenční proces (neboli vodopád) je znamenitý pro menší projekty, ale selhává v delších rizikových projektech. Iterativní přístup rozděluje vývojový proces do několika iterací. Každá z nich je vlastně malým vodopádem.

Každá iterace zahrnuje základní aktivity (sběr požadavků, návrh, implementaci a vyhodnocení). Pro účely řízení projektuje životní cyklu projektu rozdělen do posloupnosti čtyř fází: Počáteční fáze, Elaborace, Konstrukce a Fáze nasazení.

#### **2.3.7 Výhody iterativního postupu**

- Včasná eliminace rizik.
- Pružná reakce na přicházející změny.
- Zaměření na znovu-použitelnost komponent.
- Efektivní plánování zdrojů.
- Průběžné vyhodnocování kvality produktu.

#### **2.4 Systémová architektura**

Jestliže jsou hotové modely systému, je poměrně jasné, co všechno je od systému očekáváno, ale už nemusí být zřejmé, jak toho bude docíleno. Do modelů je nutné promítnout architekturu systému, která ozřejmí, jakým způsobem budou logické komponenty skutečně implementovány.

Architektura systému obsahuje důležitá rozhodnutí o struktuře systému, použitých komponentách a jejich vzájemných vztazích, způsobu spolupráce (výběr komunikačních rozhraní) apod. Architektura je tedy částí návrhu systému. Zachycuje nejdůležitější prvky, které mají vliv na kvalitu systému, především pak na výkon.

#### **2.4.1 Využití modelů**

Velká část Rational Unified Process je zaměřena na vizuální modelování. Modely nám pomáhají pochopit problém a znázornit ho spolu s jeho řešením. Model je totiž zjednodušením reality, které nám pomáhá zvládnout složité a rozsáhlé systémy.

Právě výběr modelů a techniky využité k jejich vyjádření má silný vliv na náš pohled na celý systém. Žádný jednoduchý model nezahrne všechny aspekty softwarového vývoje. Potřebujeme tedy několik modelů k vyjádření různých pohledů. Modely musí být důkladně propojeny, aby byly konzistentní a nevznikaly zbytečné redundance.

#### *2.4.1.1 Výhody vizuálního modelování*

- Zachovává strukturu a chování architektury a komponent.
- Ukazuje, zda jsou jednotlivé prvky kompatibilní.
- Skrývá nebo odkrývá detaily podle potřeby.
- Podporuje konzistenci mezi návrhem a implementací.

# **2.4.2 Znázornění architektury**

Samotná architektura systému a použitý prezentační styl pro její znázornění není to samé. Systémovou architekturu můžeme prezentovat více způsoby s různým stupněm podrobnosti.

Je nutné si uvědomit, že na systémové architektuře je zainteresováno více subjektů a každý z nich zajímá jiná úroveň podrobnosti. Přesto spolu musí umět komunikovat a společnými silami vytvořit návrh systému, který jsou schopni realizovat. Proto je vhodné architekturu prezentovat ve více pohledech (rozměrech či vrstvách).

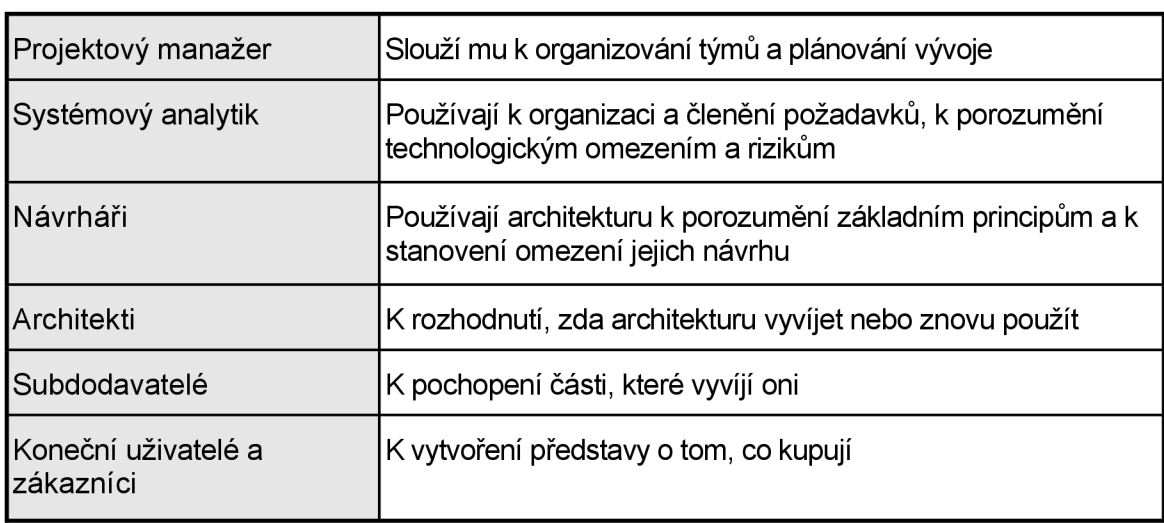

#### *2.4.2.1 Zainteresované osoby na architektuře*

#### **2.4.3 Znázornění vrstev**

V systémové architektuře můžeme uvažovat o několika pohledech na systém, a to podle účelu jednotlivých pohledů (například logická organizace systému, fyzická struktura komponent, funkční celky systému nebo rozdělení komponent dle technologických platforem - operačním systémů).

Takovým pohledům říkáme architektonické pohledy (vrstvy). Architektonický pohled je zjednodušený popis (abstrakce) systému z různých perspektiv a pozic, zahrnujících jednotlivé oblasti zájmu (nedůležité aspekty zanedbáme).

#### *2.4.3.1 Pro každou vrstvu pohledu je nutné identifikovat*

- Hledisko oblast zájmu.
- Prvky, které budou zahrnuty do pohledu spolu se svými vzájemnými vztahy.
- Organizační principy.
- Prvky této vrstvy související s jinými vrstvami.
- Nejlepší proces tvorby této vrstvy.

#### **2.4.4 Model 4+1**

Jak ukazuje obrázek 2.4.1, Rational Unified Process navrhuje pět základních pohledů na architekturu.

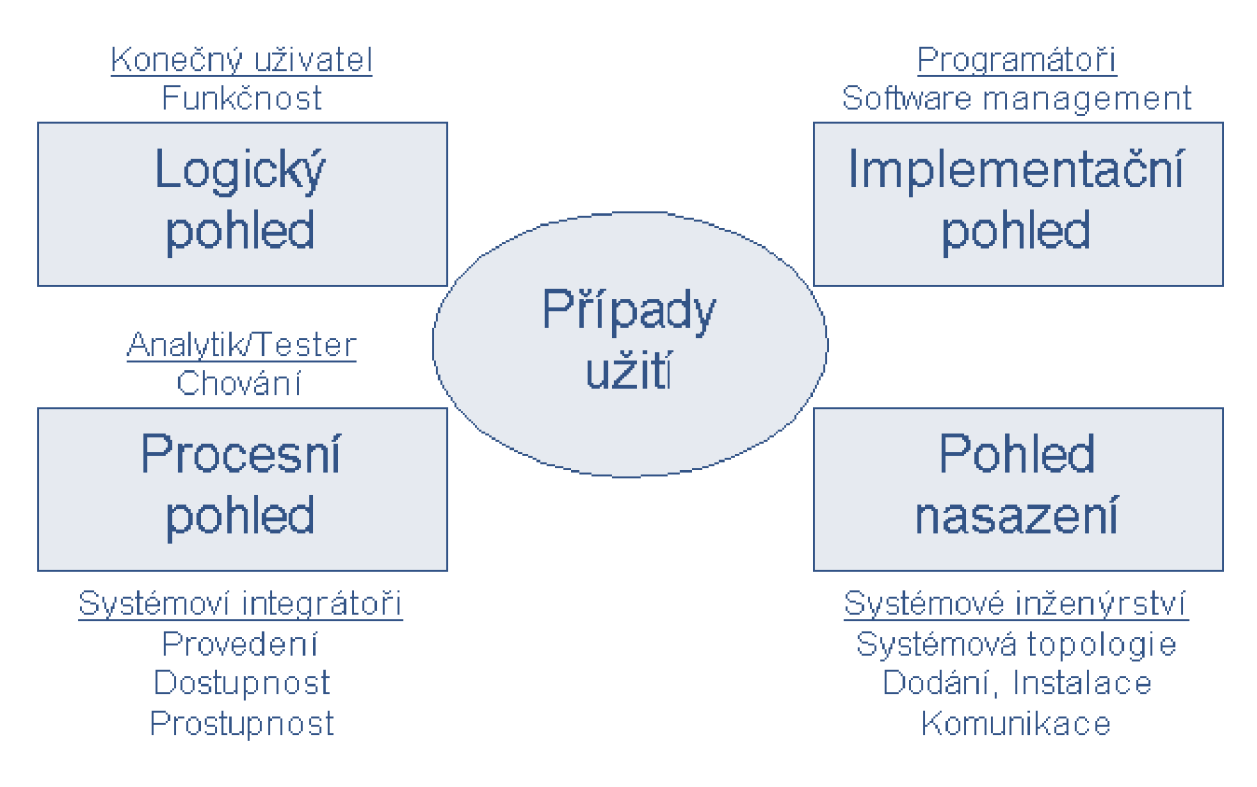

obrázek 2.4.1: Model architektury 4+1

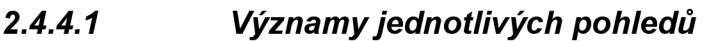

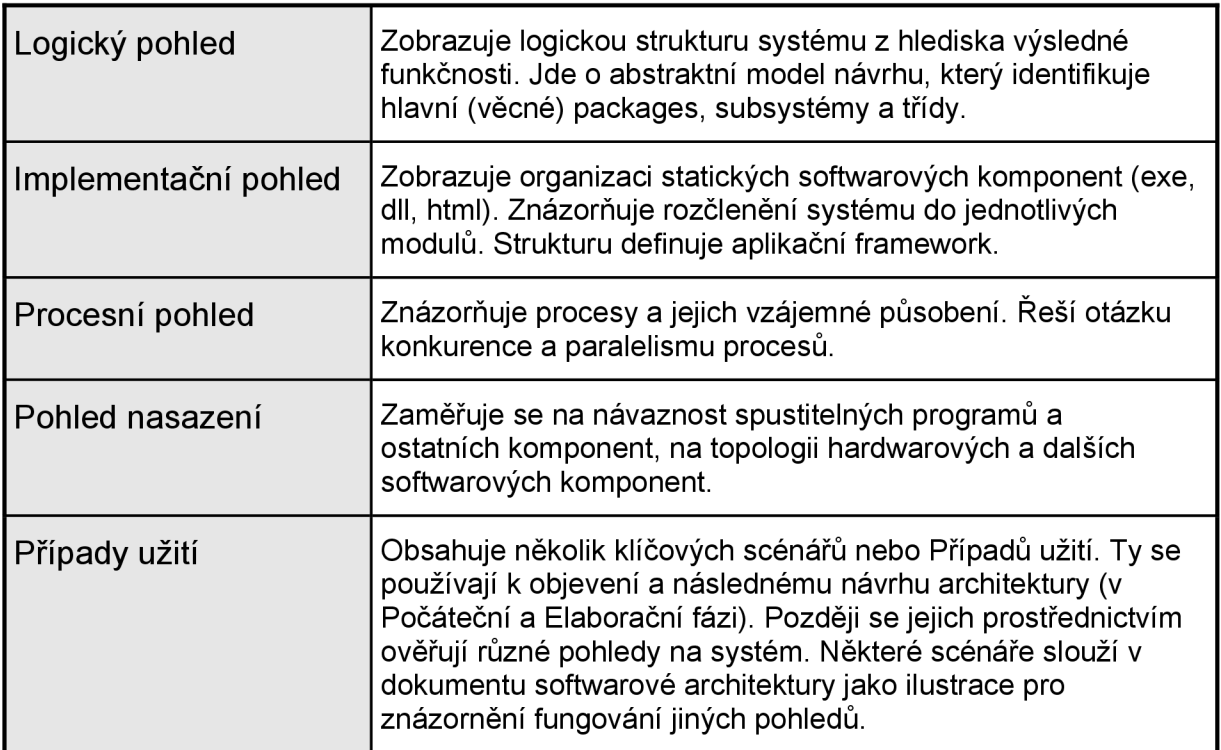

# **2.5 Případy užití**

Jak již bylo řečeno, modely pomáhají porozumět problému a nalézt jeho řešení. Je mnoho způsobů, jak namodelovat problém, vyjádřit požadavky a omezení vyvíjeného systému. Cílem je převést znázornění problému z tvaru pochopitelného pro koncového uživatele do podoby určené pro návrháře a tvůrce.

#### **2.5.1 Typický postup návrhu**

- Workshopy se zúčastněnými definování základních aktérů a Případů užití.
- Zakreslení poznatků do modelu + Revize modelu dopracování do finální podoby.
- Vytvoření popisů Případů užití + Revize popisů vypracování popisů ke všem Případům užití.
- Návrh architektury, Design Model, Procesní model, Implementační model, Model nasazení.

#### **2.5.2 Definice**

Rational Unified Process definuje dva klíčové pojmy:

- **Případ užití** je posloupnost akcí, které poskytují konkrétním aktérům určitou hodnotu.
- **Aktér** je uživatel systému (nebo rozhraní externího systému), který se systémem pracuje (aktivuje jeho funkce).

Popis Případů užití říká, co se stane v systému, pokud je Případ užití aktivován. Funkčnost systému je definována řadou odlišných Případů užití, každý z nich reprezentuje specifický sled akcí.

#### **2.5.3 Model Případů užití**

Model Případů užití je model veškeré zamýšlené funkčnosti systému a jejího prostředí. Zahrnuje všechny Případy užití a osoby na procesu zúčastněné.

Při rozšiřování systému je užitečné kontrolovat, zda se v průběhu celého procesu používají stejné termíny. K tomu slouží dokument s názvem Slovník, nebo ještě lépe jednoduchý objektový model domény.

#### *2.5.3.1 Vytvoření modelu Případů užití*

- Identifikovat všechny aktéry, kteří k systému přistupují, a hlavní Případy užití.
- Vytvořit Slovník pojmů.
- Popsat Základní toky událostí, doplnit zbylé Případy užití.
- Doplnit popisy Případů užití do úrovně: Stručný popis, Základní tok událostí, Alternativní toky, Podmínky před spuštěním, Podmínky po spuštění a Rozšíření.

• Doplnit Slovník pojmů, strukturovat model Případů užití.

#### **2.5.4 Použití Případů užití při vývoji**

V Rational Unified Procesu jsou Příklady užití základem celého vývojového procesu. Model Případů užití je výstupem pracovního postupu Správa požadavků a mapuje požadavky uživatelů na funkčnost systému. Případy užití slouží jako komunikační jazyk mezi zákazníkem a vývojáři.

Při Analýze a návrhu propojují Případy užití požadavky a vlastní návrh systému (řešení požadavků). Z Případů užití se také vychází při návrhu konkrétních tříd a objektů. Odvozují se z nich Testovací případy nutné pro ověření funkčnosti systému. Lze z nich odhadnout rozsah a strukturu uživatelské dokumentace.

#### *2.5.4.1 Případy užití zasahují do dalších aktivit*

- Tvorba a ověření Modelu návrhu.
- Definice Testovacích případů a testovacích procedur.
- Plánování iterací.
- Tvorba uživatelské dokumentace.
- Nasazení systému.

#### **2.5.5 Struktura modelu**

Malý systém je možno vysvětlit pomocí několika Případů užití s dvěma či třemi aktéry. V případě většího systému je nutné definovat konstrukční a organizační pravidla. Jinak bude tvůrce zahlcen velkým množstvím Případů užití, které znesnadní plánování, odhad a znepřehlední požadavky. Konstrukční a organizační pravidla říkají jakým způsobem bude model strukturován a organizují jednotlivé posloupnosti tak, aby nedocházelo ke komplikaci projektové konzistence.

Prvním konceptem je vytváření packages, tzn. seskupování příbuzné funkčnosti (substémů). Často se narazí na Případy užití poskytující stejnou funkčnost v různých subsystémech. V těchto případech se využijí některé z metod dekompozice.

#### *2.5.5.1 Jak strukturovat model?*

- Sdružovat subsystémy do packages.
- Vytipování společných Případů užití a jejich zobecnění (znovu-použitelnost).
- Dekomponování úloh, skládání větších Případů užití z malých, dobře definovaných Případů užití.
- Používání rozšíření (oddělení obecné funkčnosti od specifických Případů užití).

# **3 VIZE**

# **3.1 Předmluva**

Účelem této části diplomové práce je shromažďovat, zanalyzovat a definovat klíčové potřeby a vlastnosti Informačního systému evidence znalostí zaměstnanců. Vize je zaměřena na ty vlastnosti systému, které jsou vyžadovány zainteresovanými osobami (osoby zúčastněné), koncovými uživateli a na skutečnost, proč tyto potřeby existují. Detaily, jak uspokojit tyto potřeby jsou popsány v případě použití (Kapitola 4) a doplňkových specifikacích (Kapitola 5).

#### **Účel**

Specifikuje a shromažďuje vize projektu v této části dokumentu.

#### **Rozsah**

Vize je aplikována na strukturu pracovníků IT společnosti a požadavků vytváření projektů firmou. Tento systém bude vývojové, softwarové společnosti umožňovat evidovat:

- Databázi znalosti zaměstnanců a úroveň těchto znalostí.
- Výsledky přezkoušení zaměstnanců, jejich zápis do databáze.

Systém umožní monitorovat možnosti a dovednosti pracovníků podstatných při tvorbě projektu.

#### **Definice, zkratky a akronymy**

Viz. Slovníček pojmů.

#### **Odkazy**

Použitá literatura [7].

#### **3.2 Obchodní umístění**

#### **3.2.1 Obchodní příležitost (Business Opportunity)**

Systém získává a plní databázi znalostmi zaměstnanců. Projekt umožní přehledněji, rychleji a efektivněji plánovat jednotlivé projekty oproti stávajícímu způsobu. Při tvorbě rozsáhlejšího projektu, je třeba pracovníky z jednotlivých oddělení dle potřeb zapojit na základě jejich znalostí spojených s prací na projektu. Systém umožní přesouvání zaměstnanců podílejících se na tvorbě projektů tam, kde je jejich působnost zrovna zapotřebí. Nový systém tento způsob výběru bude provádět na základě projektových požadavků. Informační systém bude navrhovat skupiny projektantů, potřebných pro konkrétní projekt. Databáze znalostí pracovníků firmy bude dostupná přes informační systém firmy.

# **3.2.2 Sdělení problému**

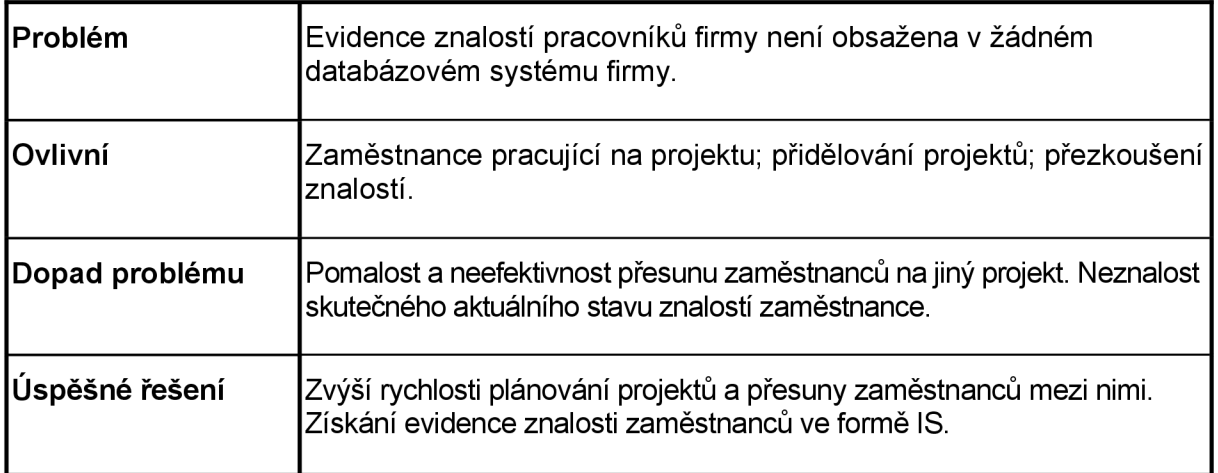

Tabulka 1

# **3.2.3 Produktové poziční sdělení**

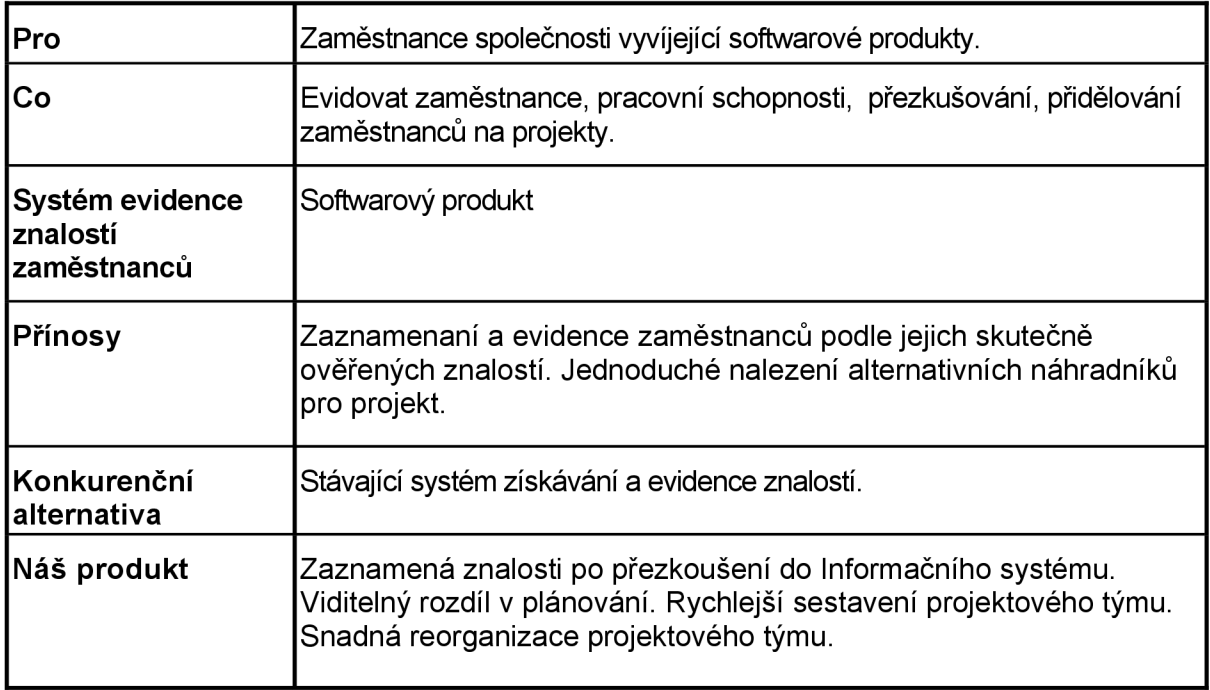

## **3.3 Zainteresované osoby a uživatelské popisy**

Tato část popisuje uživatele systému evidence znalostí zaměstnanců ve společnosti, poskytuje profil zainteresovaných osob a uživatelů zapojených do projektu a klíčové problémy.

- zaměstnanec
- vedoucí
- školitel
- garant KH (know-how)
- projektant

#### **3.3.1 Tržní demografie**

Produkt je určen pro evidenci znalostí zaměstnanců firmy, její aktualizaci a je využit při přidělování zaměstnanců na jednotlivé projekty. Primárně bude systém vyhovovat požadavkům firmy Unicorn a.s.

#### **3.3.2 Shrnutí zainteresovaných osob**

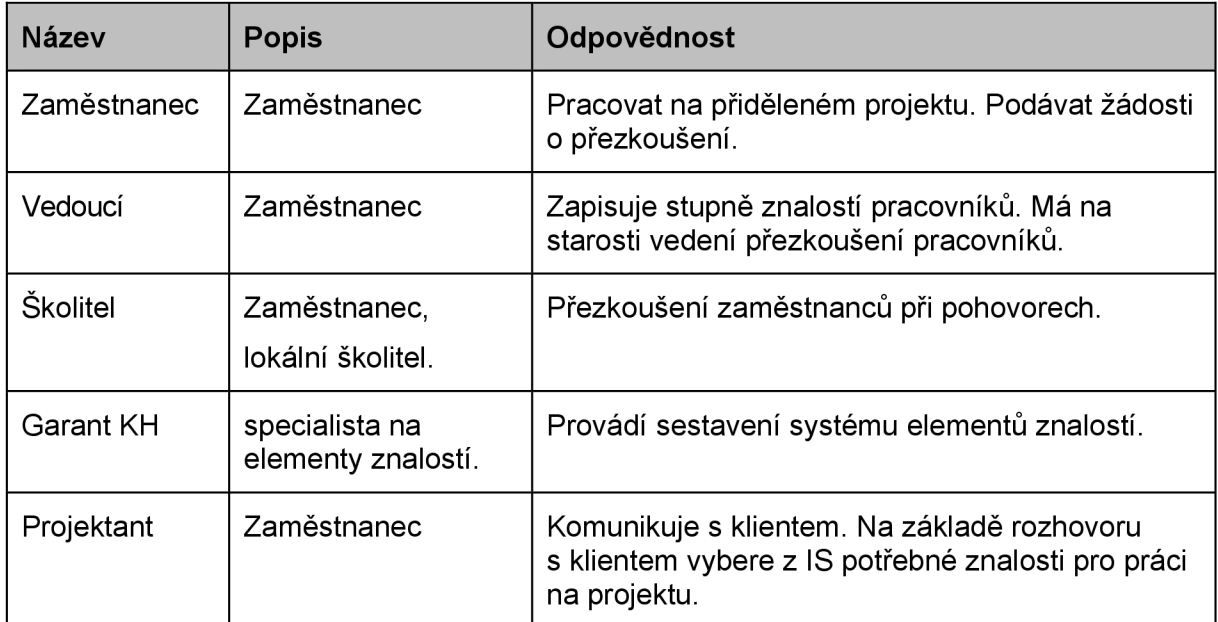

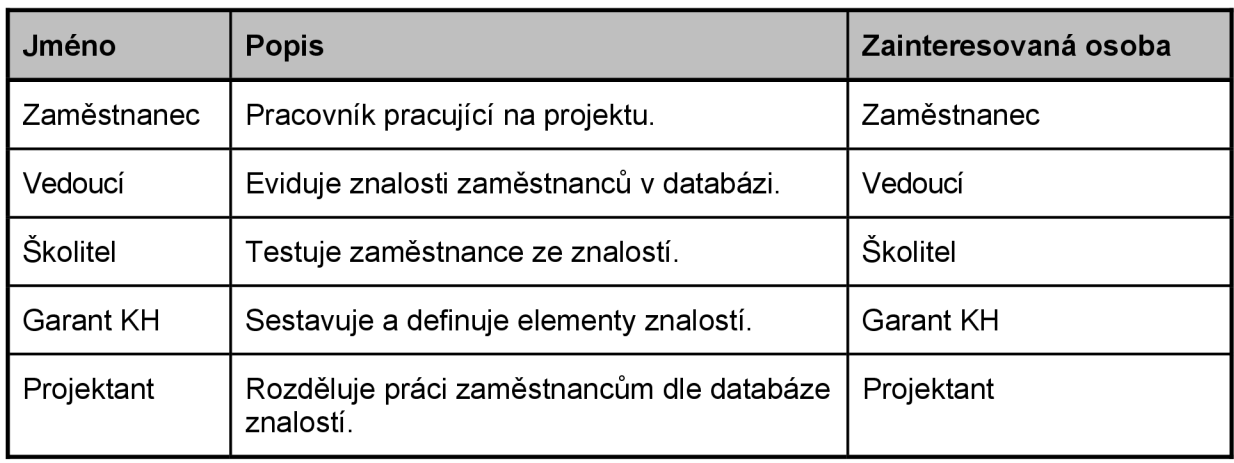

#### **3.3.3 Uživatelské shrnutí**

Tabulka 4

#### **3.3.4 Uživatelské prostředí**

IS bude umístěn na serveru firmy dostupného z Internetu. Uživatelé systému budou seznámeni s funkcí IS dle sepsané příručky dostupné v síti Internet. Připojení do IS nebude závislé na platformě operačního systému připojujícího se uživatele. Připojení bude vyžadovat internetový prohlížeč splňující standarty normy W3C. Zaměstnanci, budou moci pomoci IS přistupovat pod omezenými právy do tohoto systému, prohlížet, kontrolovat úrovně svých znalostí a zaregistrovat si přezkoušení.

#### **3.3.5 Profily zainteresovaných osob**

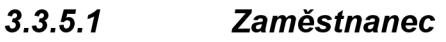

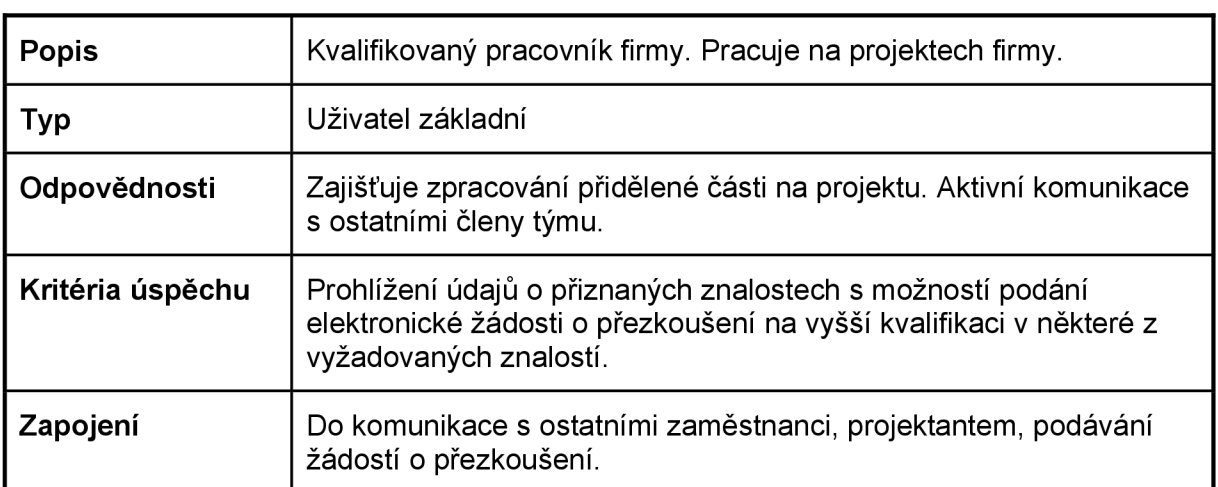

#### *3.3.5.2 Vedoucí*

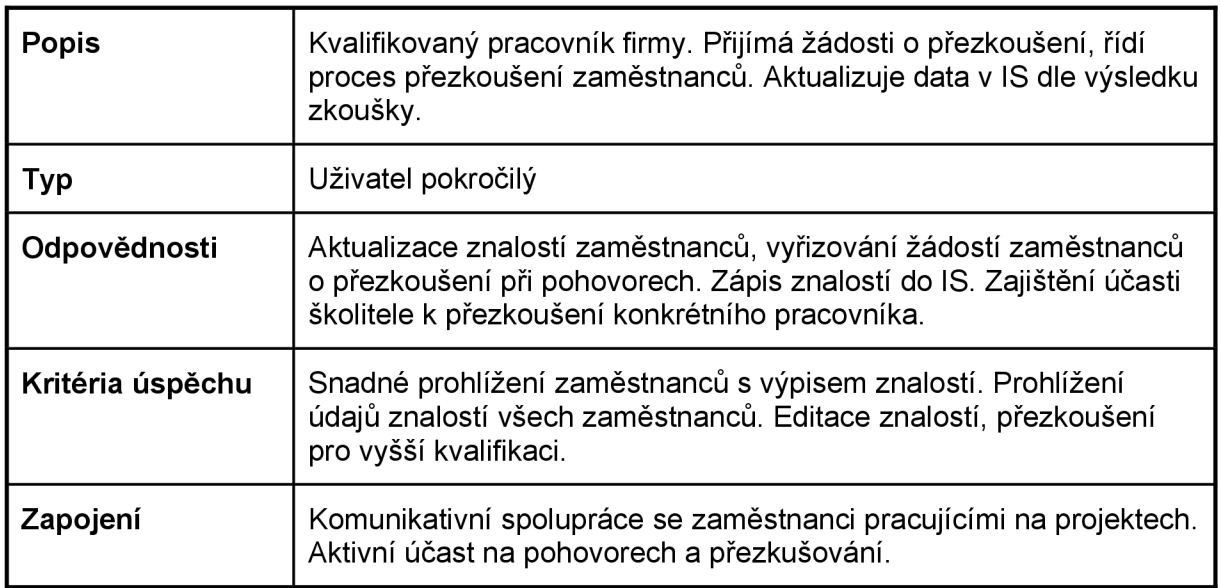

#### Tabulka 6

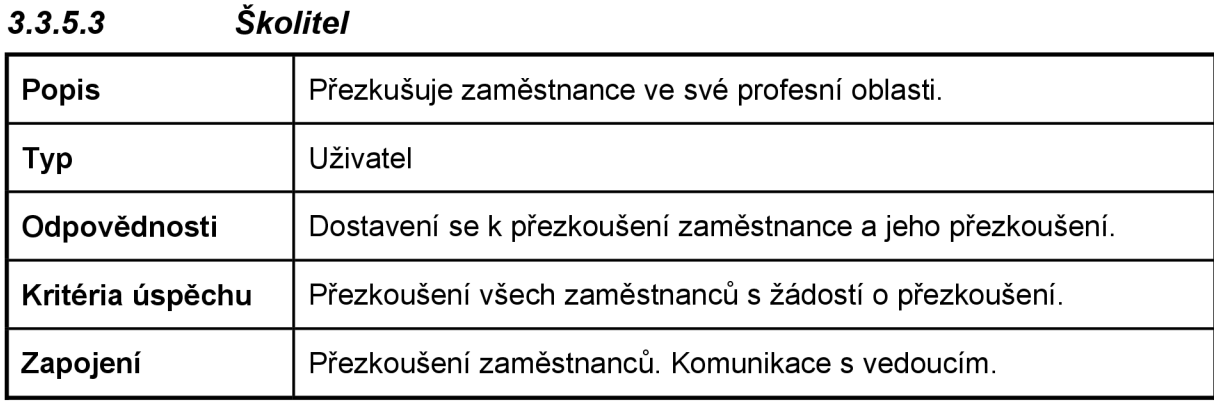

Tabulka 7

#### *3.3.5.4 Garant KH*

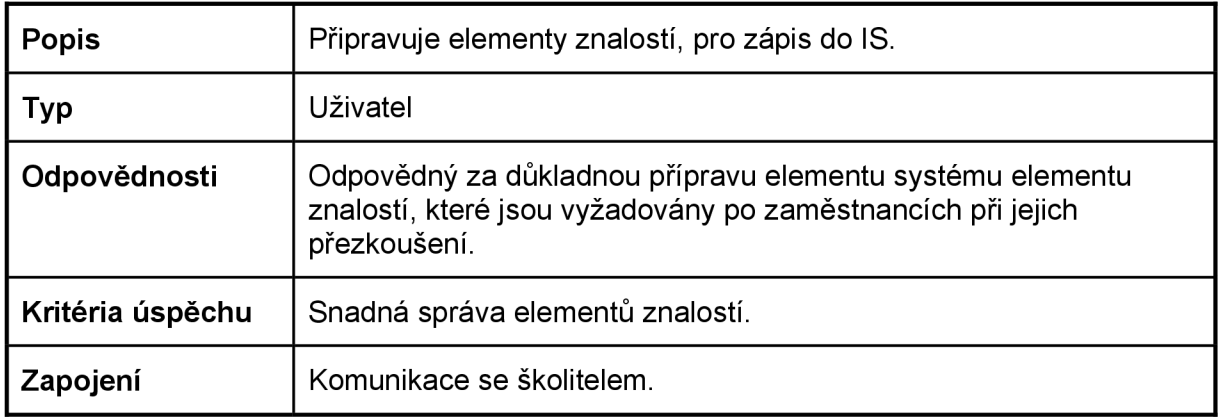

#### *3.3.5.5 Projektant*

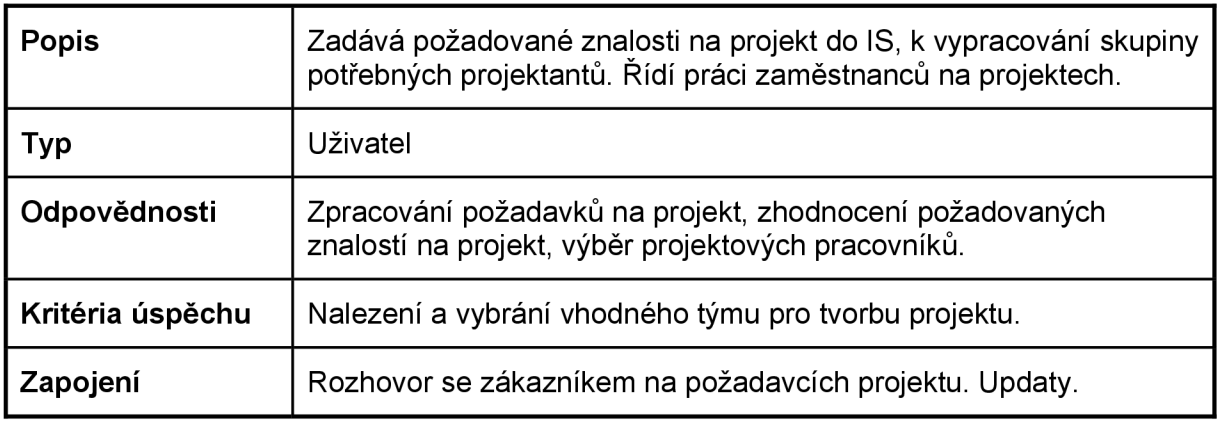

Tabulka 9

#### **Uživatelské profily**

Pokryty předchozí sekcí.

# **3.3.6 Klíčové požadavky, potřeby uživatele**

Seznam problémů definovaných zainteresovanými osobami.

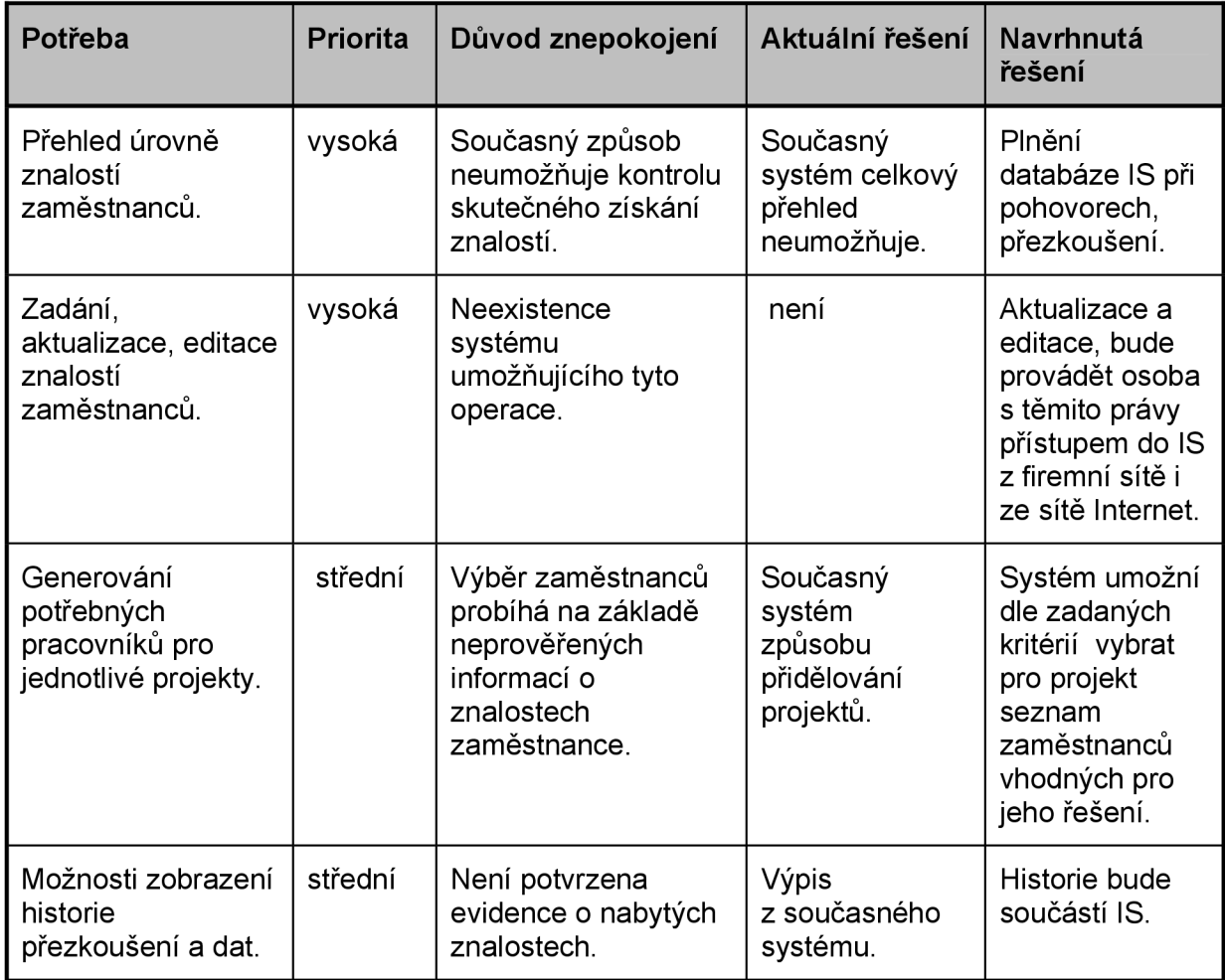

#### **Alternativy a konkurence**

V současné době není znám konkurenční program.

#### **3.4 Přehled produktu**

Tato kapitola poskytuje obecný pohled na systém evidence znalostí zaměstnanců.

Způsob přezkoušení při pohovorech a zaznamenání znalostí. Rozhraní umožňuje přistupovat k databázi, vytváření tiskových sestav.

#### **3.4.1 Produktový pohled**

Systém bude umístěn na serveru, ke kterému budou z terminálů přistupovat uživatelé pomocí přihlášení. Systém bude dostupný přes internetový prohlížeč z lokální i světové sítě Internet. Server s aplikací bude umístěn na serveru firmy Unicorn a.s. s možností vnějšího přístupu, tj. bude vlastnit veřejnou IP adresu. Umístění na serveru může být také součástí již existujícího webové serveru, pokud to jeho výkonové parametry umožní. Tento systém umožní zaznamenávat a evidovat znalosti zaměstnanců, vytvářet skupiny pracovníků schopných se zapojit do problematiky projektu na patřičných úrovních a také umožní přehledný tisk těchto materiálů. Tuto situaci zachycuje obrázek 3.4.1. Klientské počítače budou moci přistupovat z různých síťových bodů kdekoliv to bude možné. Každý přístup do systému, bude vyžadovat autentizaci uživatele. Uživatel bude vyzván k vyplnění identifikačního jména a zadání přístupového hesla. Podle přihlášení a práv uživatele se zobrazí příslušné možnosti, které IS nabízí.

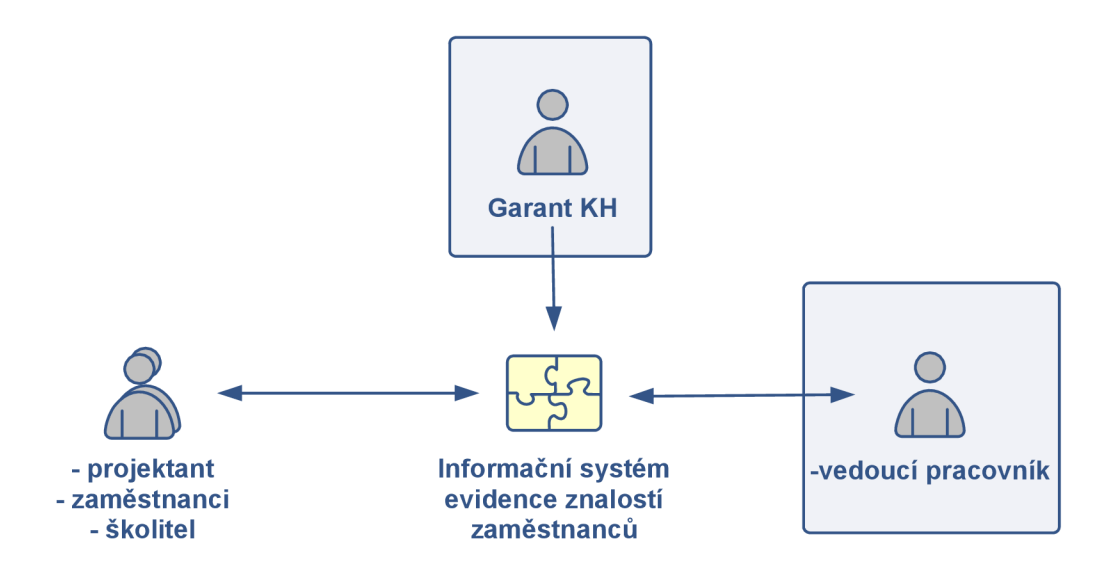

obrázek 3.4.1: Systém evidence znalostí zaměstnanců - logický pohled

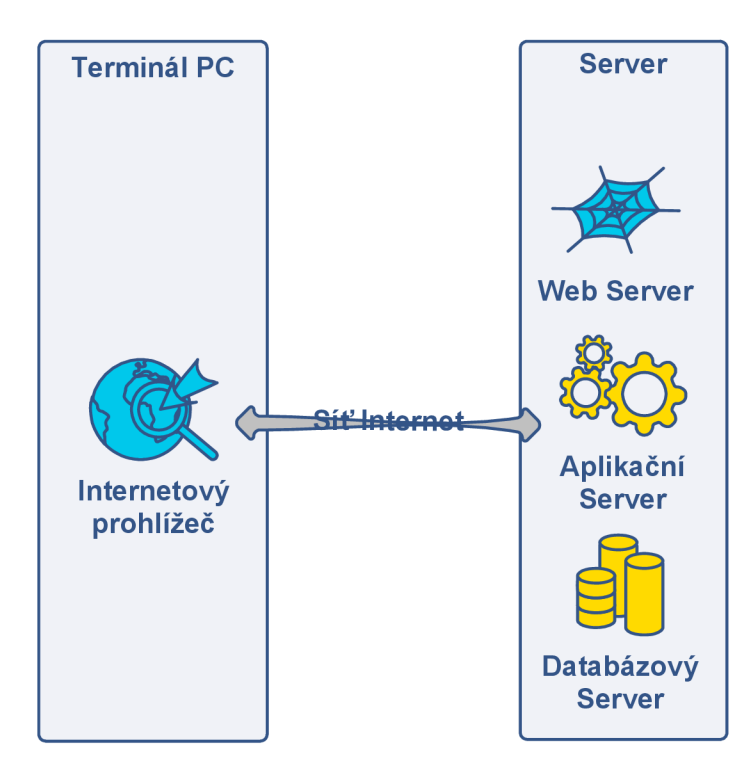

obrázek 3.4.2: Systém evidence znalostí zaměstnanců - přehled

#### **3.4.2 Shrnutí schopností**

Tabulka definuje hlavní rysy systému evidence znalostí zaměstnanců společnosti v závislosti na výhodách a vlastnostech systému. Podrobnější popis vlastností je věnován v kapitole 3.5.

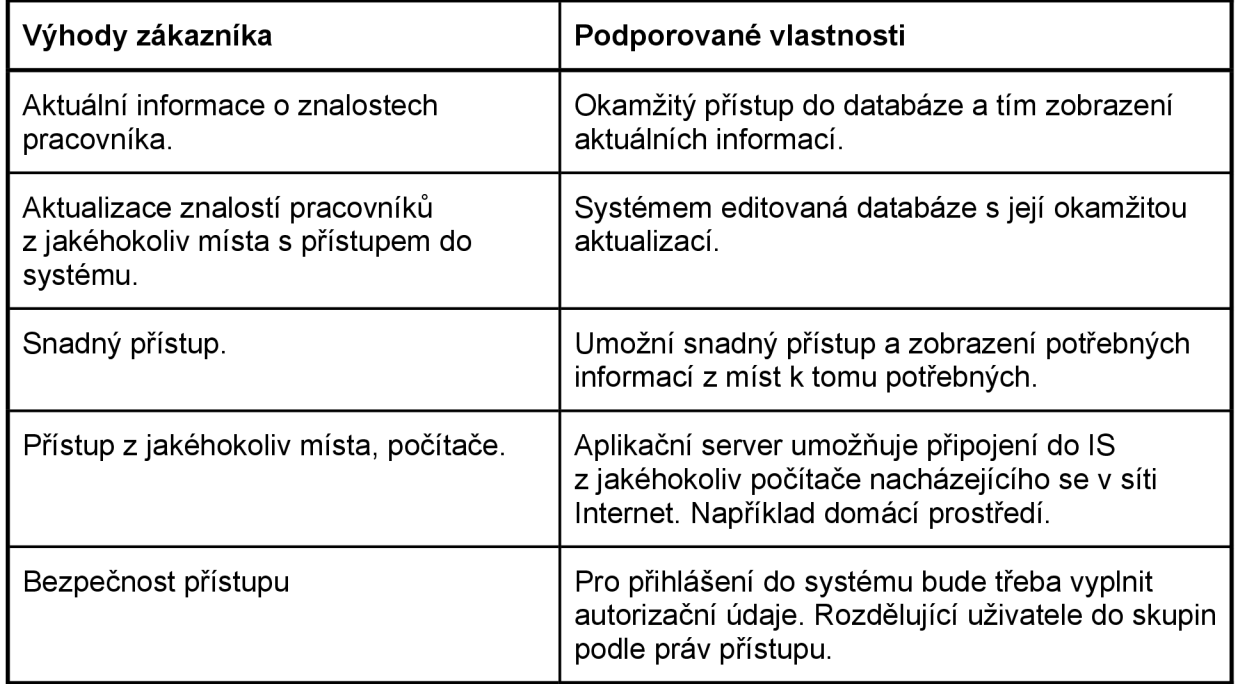

#### **Předpoklady a závislosti**

Vývoj Systému evidence znalostí zaměstnanců musí být ukončen do konce listopadu 2007, aby mohl být včas nasazen do ostrého provozu od ledna 2008.

#### **Náklady a cena**

Finanční omezení pro vývoj systému, které se nesmí překročit činí 1 500 000 Kč.

Do nákladů vývoje systému je nutné započítat nákup hardwarových stanic, v případě že stávající stroje nebudou tomuto nároku vyhovovat. Dá se však předpokládat, že stávající servery budou výkonově dostačující a nezatíží jejich funkci na tolik, aby došlo k viditelnému zpomalení běžícího systému.

Pro využití klientských počítačů nebude zapotřebí dalších nákladů. Postačující k tomuto účelu budou stávající počítače s nainstalovaným webovým prohlížečem. Jako klientské stroje, mohou také sloužit osobní či přenosné domácí počítače zaměstnanců.

#### **Licencování a instalace**

Na produkt, nebudou uplatněny licence, jedná se o interní systém firmy. Instalace bude vyžadována pouze na serveru. Instalace na straně klienta nebude zapotřebí.

#### **3.5 Rysy produktu**

Kapitola definuje a popisuje vlastnosti systému evidence znalostí zaměstnanců. Vlastnosti zahrnují nejdůležitější schopnosti systému, uživatelům kteří systém využívají.

#### **Přihlášení**

Uživatelé systému se přihlásí s platným uživatelským jménem a heslem. Každý uživatel má vlastní přihlašovací jméno. Heslo je uživateli v první fázi přiděleno a má možnost si jej změnit po přihlášení v systému změnit.

#### **Přístupová práva**

Systém obsahuje různé úrovně správy databáze podle druhu přihlášení.

Vybraným osobám jsou přiřazeny vyšší práva a tím je zaručeno, že potřebné údaje budou moci měnit pouze osoby k tomu určené.

#### **Aktualizace systémových nastavení**

Jedná se o informace a aktualizace spojené se samotným chodem informačního systému. Možnost uživatele měnit heslo se promítne při nastavení každým uživatelem přímo do databázového systému a zůstane v něm pro daného uživatele uloženo.

#### **Zadání a aktualizace znalostí**

Aktualizaci zadává pověřený pracovník s právy k updatu do IS, který je uloží do databáze. Aktualizace se týká znalostí pracovníků pracujících na projektech. Tu provádí vedoucí pracovník pří pohovorech a přezkoušení zaměstnance.

#### **Informování pracovníků emailem**

IS rozešle informaci o přidělení projektu všem vybraným pracovníkům emailem.

Déle informuje o zpracované aktualizaci znalostí daného zaměstnance.

### **Žádosti o přezkoušení**

Zaměstnanci mohou požádat o přezkoušení svých znalostí na vyšší úroveň, nebo rozšíření výčtu svých znalostí pomocí IS.

#### **Zadání kritérií projektu**

Pro výběr týmu pro projekt, je nutné zadat požadované schopnosti. Ty zadává po analýze s klientem projektant. IS vytvoří a navrhne vedoucímu pracovníkovy tým pracovníků vhodných pro tento úkol. Projektant si z výběru vybere některou jeho variantu, nebo má možnost samostatného výběru explicitně.

#### **Evidence znalostí a správa**

Systém bude umožňovat vytvářet tiskové sestavy specifického výběru a také generování těchto sestav do XHTML kódu a PDF.

#### **3.6 Omezení**

Kromě předpokladů a závislostí vyjmenovaných v kapitole *"Předpoklady a závislosti"* jsou omezení pro systém evidence znalostí zaměstnanců následující:

Systém by neměl vyžadovat žádný dodatečný hardware.

Systém nebude obsahovat veškeré informace o zaměstnancích, tyto data bude přejímat ze stávajícího databázového systému firmy, ke kterému bude mít umožněn přístup.

#### **3.7 Kvalita systému, mezní hodnoty**

Tato kapitola definuje rozmezí kvality systému v závislosti na výkonu, robustnosti, toleranci chyb, použitelnosti a podobných charakteristik pro Systém evidence znalostí zaměstnanců.

**Dostupnost:** Systém by měl být dostupný 24 hodin denně, 7 dní v týdnu.

**Upotřebitelnost:** Systém by měl být co nejjednodušší na ovládání a používání.

**Použitelnost:** Systém by měl obsahovat on-line uživatelskou nápovědu. Uživatelé si mohou tištěnou formu uživatelské příručky v případě potřeby vytisknout.

**Udržovatelnost:** Systém by měl být navržen tak, aby jeho údržba byla co nejjednodušší. Všechna uživatelská nastavení by měla být uložena v konfiguračních souborech a měly by být měnitelné bez rekompilace systému.

# **3.8 Precedence a priorita**

V této kapitole jsou uvedeny relativní priority jednotlivých navrhovaných vlastností systému. Funkčnosti systému definované v kapitole Vize by měly být zahrnuty v prvních dvou verzích systému. Všechny rysy systému, které jsou potřebné pro editaci a prohlížení vztahů mezi zaměstnanci a znalostmi, budou implementovány v první verzi.

Jednotlivé vlastnosti systému jsou porovnány z hlediska důležitosti, přínosu uživateli, obtížnosti a rizika. Výsledkem tohoto zhodnocení je rozhodnutí, které vlastnosti systému budou implementovány v jednotlivých verzích systému.

Očekává se, že systém evidence znalostí zaměstnanců bude uvolněn do provozu ve společnosti během 2-4 vydání verze systému.

**Verze 1** musí obsahovat následující funkcionalitu:

- Přihlášení.
- Přístupová práva.
- Prohlížení znalostí zaměstnance.
- Zadávání, aktualizace a prohlížení znalostí o zaměstnancích.
- Evidence elementů znalostí.

**Verze 2** by měla obsahovat:

- Žádost o přidělení znalosti.
- Možnost uživatele měnit přístupové heslo.

**Verze 3** by měla obsahovat:

- Vytváření tiskových sestav.
- Výpis požadovaných elementů

Kompletní přechod na nový systém se očekává s ukončením třetí verze.

#### **3.9 Jiné požadavky produktu**

Seznam požadavků na produkt obsahuje seznam použitelných standardů, hardwarových požadavků nebo požadavků na výkonnost a požadavky na prostředí.

#### **Použitelné standardy**

Klientské PC by mělo obsahovat internetový prohlížeč splňující standart validitu normy W3C nebo Microsoft Internet Explorer ver. 5.5 a vyšší.
# **Systémové požadavky**

Systém by měl být schopný importovat základní data do databáze znalostí ze stávající interní databáze zaměstnanců, nebo k nim přistupovat.

Komunikace s webovou službou bude probíhat pomocí protokolu SOAP.

Klientská aplikace bude vyžadovat internetový prohlížeč.

## **Výkonové požadavky**

Systém by měl podporovat až 100 současně pracujících uživatelů vůči centrální databázi a lokálnímu serveru v jakýkoliv čas.

Doba odezvy systému by neměla být delší než 5 sekund.

## **Požadavky na prostředí**

Umístění v serverové místnosti s ostatními počítači obsluhující síťový provoz firmy.

# **3.10 Požadavky dokumentace**

Tato kapitola popisuje požadavky kladené na dokumentaci k Systému evidence znalostí zaměstnanců.

### **Uživatelská příručka**

Uživatelská příručka by měla popisovat používání systému z pohledu pracovníků firmy pracujících na projektu v týmu vytvořeného dle jejich znalostí.

#### **Uživatelská příručka by měla obsahovat:**

- Minimální požadavky na systém.
- Využití systému na klientské stanici.
- Přihlášení.
- Odhlášení.
- Všechny funkčnosti systému.
- Informace o zákaznické podpoře.

Uživatelská příručka by měla obsahovat zhruba 50 až 100 stran. Stránka uživatelské příručky by měla být formátu A5. Uživatelská příručka by měla být dostupná v on-line či v tištěné verzi.

### **On-line nápověda**

On-line nápověda by měla být k dispozici uživateli v každé funkční části systému. Každá kapitola v uživatelské příručce by měla být k dispozici také skrze on-line nápovědu.

### Průvodce instalace, konfigurací, soubor "read me"

Instalační příručka určená pro server by měla obsahovat:

- Minimální systémové požadavky.
- Instalační instrukce.
- Konfiguraci Systému evidence znalostí.
- Informace o zákaznické podpoře.
- Informace o možnosti objednání upgradů.

Soubor "Read Me" by měl obsahovat informace o postupu instalace. Tento soubor by měl být dostupný na instalačním disku a měl by být umístěn také v adresáři, ve kterém bude nainstalován Systém řízení know-how.

Tento soubor by měl obsahovat:

- Nové vlastnosti systému v dané verzi.
- Seznam známých chyb a jejich oprav.
- Provizorní řešení neočekávaných chyb systému.

# **Označení a balení**

Na uživatelské dokumentaci bude umístěno logo společnosti Unicorn Systems.

Úvodní verze systému budou určeny pouze pro společnost Unicorn.

K systému nebudou vyhotoveny marketingové a propagační materiály.

# **4 DIAGRAMY POUŽITÍ (USE-CASE)**

# **4.1 Notace Use-Case diagramu**

Use Case diagram vyjadřuje vztahy mezi Aktéry mimo systém a Use Case uvnitř systému, zachycuje funkce, které systém poskytuje a definuje jejich využití. Výhodou případů použití je, že je popsán přirozeným jazykem a tím dobře srozumitelný. Detailní popis komunikace mezi aktory a systémem není v tomto diagramu obsažen. V provedení Use Case existují vztahy podporované UML standardem, které popisují grafický zápis těchto vztahů (include, extended, generalization a association). Asociační vztah mezi aktérem a Use Case je často nazýván komunikační asociace (communicate). K informacím o řízení podnikových znalostí bylo použito literatury [4].

Diagram užití spadá pod diagramy chování systému, obsahuje tyto základní prvky:

**Use Case** (případ užití) Definují řady aktivit, včetně různých variant, které může systém vykonávat ve vztahu k Aktérovi (actor). Element modelu zachycuje funkčnost systému, je jednoznačně identifikován svým stručným a výstižným Use Case en anázvem. (from Use Case View) *zobrazení,* elipsa **Actor** (aktér, účastník) Actor Aktéři jsou lidé nebo externí (neživé) systémy, na které bude systém působit a používat jej, až bude v provozu. Actor je považován za cokoliv s externím pohledem na systém. *zobrazení:* symbol osoby **Association**  Actor Use Case (from Use Case View) Vztahy mezi *aktérem a případem užití* se nazývají **asociace.**  *zobrazení:* plná čára mezi aktérem a use case s nepovinným označením *«communicate».* Případná orientace je vyjádřena šipkou ve směru interakce.

#### **Relationship** vztahy mezi *případy užití* (závislosti)

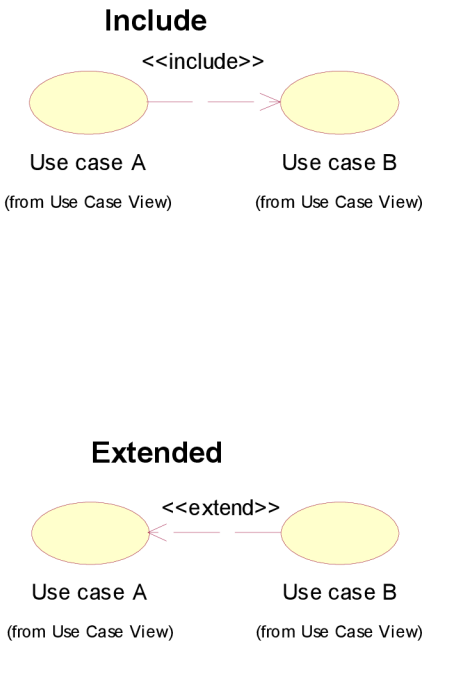

Use Case A zahrnuje Use Case B

Tzn. pokud se nějaká funkcionalita v různých částech opakuje, vyjme se a vytvoří se nový Use Case, pouze s touto dílčí funkcionalitou. Na něj pak odkazují jiné Use Case. Z vnějšího pohledu se jedná pouze o jeden případ užití.

*zobrazení:* orientovaná čára vyjádřena šipkou mezi dvěma případy užití k zahrnovanému případu užití s typem «include» v lomených závorkách.

Use Case B rozšiřuje Use Case A o jinou funkčnost

Používá ke znázornění volitelného chování; chování, které se projeví pouze za určitých podmínek, nebo několika odlišných toků, které mohou být spuštěny výběrem aktéra. Na rozdíl od konstrukce s vazbou include musí být extended případ užití smysluplný a proveditelný samostatně.

*zobrazení:* orientovaná čára vyjádřena šipkou mezi dvěma případy užití k rozšiřovanému případu užití s typem «extended» v lomených závorkách.

Informace o notaci zápisu byly čerpány z literatury uvedené v [3] a [5].

# **4.2 Předmluva**

Tato kapitola popisuje množinu případů užití ve vztazích vyjadřujících funkčnost systému. Obsahuje případy a jejich jednotlivé toky událostí. V toku událostí je popsáno, co systém má dělat, nestará se o to jak. Tzn. není sepsán v jazyce implementačním.

Hlavním případy jsou:

- Správa zaměstnanců
- Správa pohovoru
- Správa elementů KH zaměstnance
- Žádost o přidělení znalosti
- Správa elementů KH
- Správa údajů o projektu
- Správa požadovaných elementů KH

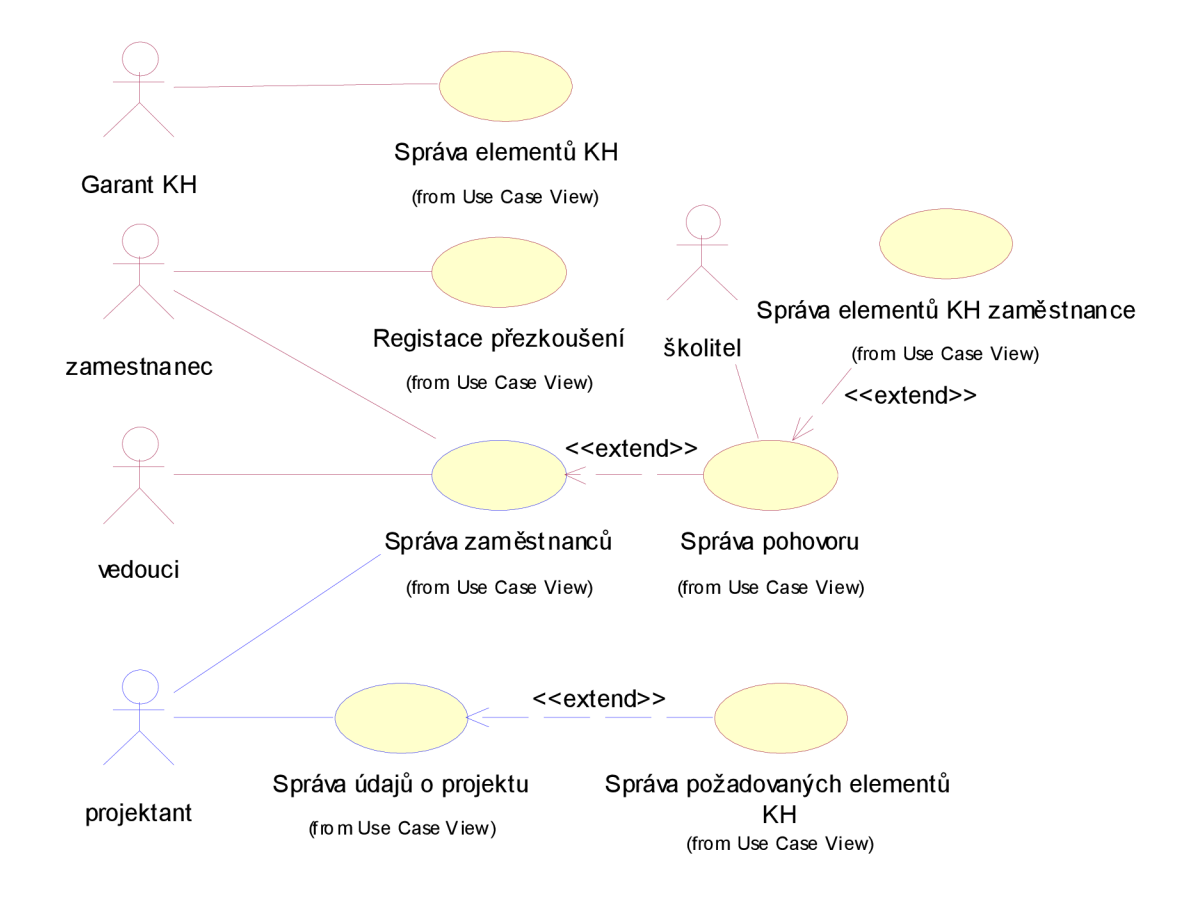

obrázek 4.2.1: Případy užití - hlavní

Modrou barvou jsou odlišeny externí zásahy do systému. Které se systémem úzce spolupracují, přitom však do systému nespadají.

Následují kapitoly s podrobnějším popisem případů užití. Případy užití obsahují zavedenou metodiku << C-R-U-D>> jež symbolizuje 4 základní Use Case, kterými jsou přidání, zobrazení(čtení), aktualizace a smazání (Create, Read, Update, Delete).

**4.3 Správa údajů o zaměstnancích** 

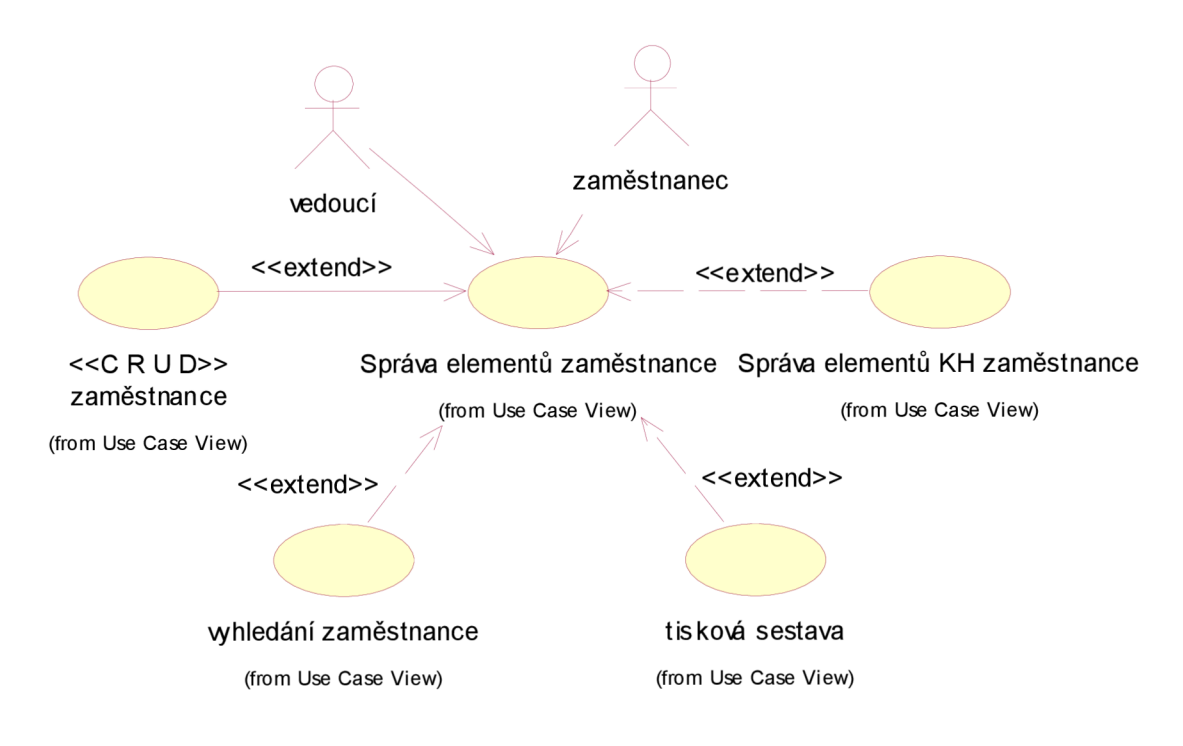

obrázek 4.3.1: Případ užití - Správa údajů o zaměstnancích

# **Popis**

Případ užití umožňuje spravovat *vedoucímu* pracovníkovi údaje o zaměstnanci a správu elementů tj. údaje přidávat, mazat, upravovat, zobrazovat i vyhledávat. *Zaměstnanci*  umožňuje údaje o zaměstnancích vyhledávat a prohlížet.

# **Speciální požadavky**

Budou specifikovány během další iterace.

# **Předpoklady**

Přihlášení Aktéra do systému.

# **Ukončovací podmínky**

Návrat k úvodní obrazovce.

## **Tok událostí**

Zde je zahrnutý tok událostí pro správu zaměstnanců. Úroveň je zobrazena po výběru správy zaměstnanců v hlavním případu užití.

### *Základní tok událostí*

#### *Přidání zaměstnance*

- 1. Aktér zvolí *přidat zaměstnance.*
- *2.* Zobrazí se formulář pro přidání zaměstnance.
- 3. Aktér zadá informace o zaměstnanci.
- 4. Po potvrzení zadaných informací, systém provede kontrolu zadaných dat a v případě chybného vyplnění zobrazí před-vyplněný formulář znovu s označením špatně vyplněných údajů, nebo údajů které jsou nevyplněné, ale jsou povinné. Po správném vyplnění formuláře se provede kontrola existence zaměstnance v systému. Systém přidá nového zaměstnance do systému a přidělí mu jednoznačné uživatelské číslo ID. Operaci lze také v průběhu zadávání údajů přerušit, v tom případě případ užití končí.
- 5. V případě přidání více zaměstnanců do systému se opakují kroky 1-4.

*údaje o zaměstnanci obsahují tyto údaje:* 

• jméno, příjmení, rodné číslo, tituly před a za jménem, adresa bydliště (ulice, číslo popisné, obec, část obce, PSČ, stát), emailová adresa, telefonní číslo, ID projektů na kterých pracuje.

*povinné údaje obsahují tyto údaje:* 

*• jméno, příjmení, rodné číslo, číslo popisné, obec, stát.* 

## *Alternativní toky*

#### *Zobrazení zaměstnance*

- 1. Systém zobrazí seznam zaměstnanců se základními údaji.
- 2. Pro zobrazení podrobností tj. kompletního výpisu položek zaměstnance Aktér potvrdí výběrem konkrétního zaměstnance a výběrem možnosti pro zobrazení podrobností.
- *3.* Systém načte všechny informace o zaměstnanci a vypíše je na obrazovku.

*základními údaji při zobrazení zaměstnanců jsou údaje:* 

• ID, příjmení, jméno, rodné číslo, město

### *1. Existence zaměstnance*

V případě nalezení existujícího zaměstnance se stejným rodným číslem systém zobrazí upozornění, že uživatel s tímto rodným číslem již existuje. Nabídne Aktérovi změnu údajů právě přidávaného zaměstnance, nebo editaci zaměstnance se kterým se shoduje rodné číslo (v případě že se jedná o osobu s jiným jménem a příjmením) nebo zrušení prováděné operace, v tom případě případ užití končí.

#### *2. Editace zaměstnance*

- *2.* Systém zobrazí seznam zaměstnanců se základními údaji.
- 3. Aktér vybere a potvrdí řádek se zaměstnancem, kterého bude chtít editovat.
- 4. Systém načte a zobrazí veškeré dostupné údaje o zaměstnanci ve formuláři pro možnou editaci.
- 5. Aktér upraví zobrazené změnitelné údaje, které je třeba editovat.
- 6. Po potvrzení uložení údajů, systém provede kontrolu zadaných dat a v případě chybného vyplnění zobrazí před-vyplněný formulář znovu s označením špatně vyplněných údajů, nebo údajů které jsou nevyplněné, ale jsou povinné. Po správném vyplnění formuláře systém aktualizuje editovaného zaměstnance do systému a přidělí mu jednoznačné uživatelské číslo ID.
- 7. V případě editace změn u více zaměstnanců se opakují kroky 2-6.

*základními údaji při zobrazení zaměstnanců jsou údaje:* 

• ID, příjmení, jméno, rodné číslo, město, ID projektů na kterých pracuje

#### *zobrazené změnitelné údaje jsou:*

• jméno, příjmení, rodné číslo, tituly před a za jménem, adresa bydliště (ulice, číslo popisné, obec, část obce, PSČ, stát), emailová adresa, telefonní číslo, element know-how a jeho stupeň znalosti (více elementů), žádost o přezkoušení, pohovor kterého se zaměstnanec účastnil (více pohovorů).

*Povinnými údaji jsou:* 

• jméno, příjmení, rodné číslo, číslo popisné, obec, stát.

#### *3. Smazání zaměstnance*

- 1. Systém zobrazí seznam zaměstnanců se základními údaji.
- 2. Aktér vybere řádek se zaměstnancem, kterého chce smazat a potvrdí tento výběr.
- 3. Zobrazí se systémem generované potvrzení smazání zaměstnance.
- 4. Aktér potvrdí toto smazání zaměstnance.
- 5. Systém zkontroluje, zda zaměstnanec nemá podanou žádost o přezkoušení nebo nepracuje na nějakém projektu. V případě, že ano vypíše upozornění na tuto skutečnost a navrátí Aktéra na seznam zaměstnanců. V opačném případě zaměstnance smaže ze systému.
- 6. V případě mazání více zaměstnanců ze systému se opakují kroky 2-5.

*zobrazení základních údajů:* 

• ID, příjmení, jméno, rodné číslo, město

#### *4. Vyhledávání zaměstnance*

- 1. Aktér zvolí vyhledat zaměstnance.
- 2. Zobrazí se formulář pro vyhledání zaměstnance.
- 3. Aktér zadá informace o zaměstnanci podle kterých chce vyhledávat.
- 4. Po potvrzení vyhledávání, systém provede vyhledání zaměstnanců v systému. Pro vyhledání je potřebný alespoň jeden zadaný údaj. Vyhledaní zaměstnanci se vypíší na obrazovku společně s formulářem pro vyhledávání a počtem nalezených údajů. Po té je možné vybrat konkrétního zaměstnance, nebo upřesnit vyhledávání a nechat vyhledat znovu. V případě výpisu většího množství zaměstnanců je výpis výběr rozdělen na více stránek.
- 5. V případě vyhledání více zaměstnanců v systému se opakují kroky 1-4.

#### *Údaje, které lze použít k vyhledávání jsou:*

• ID, jméno, příjmení, rodné číslo, tituly před a za jménem, adresa bydliště (ulice, číslo popisné, obec, část obce, PSČ, stát), emailová adresa, telefonní číslo, ID projektů na kterých pracuje.

#### *5. Správa elementů zaměstnance*

funkčnost případu užití je popsána v kapitole 4.5

## **Rozšíření**

- Přihlášení uživatele
- Odhlášení uživatele
- Vytvoření tiskové sestavy
- Správa zaměstnance

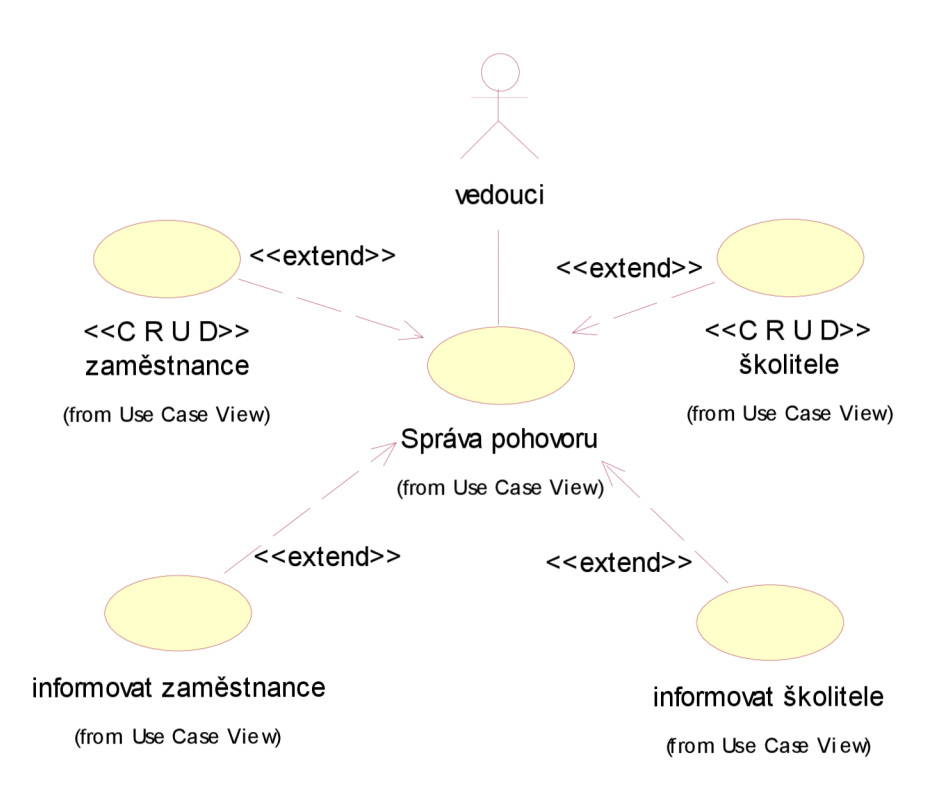

obrázek 4.4.1: Správa pohovoru

## **Popis**

Případ užití umožňuje spravovat *vedoucímu* pracovníkovi pohovory, kterých se účastní zaměstnanci. Součástí pohovorů je přezkoušení spolu se školiteli, kde se přezkušují zaměstnanci.

## **Speciální požadavky**

Nastavení SMTP serveru pro odchod emailových zpráv.

Následující budou specifikovány během další iterace.

## **Předpoklady**

Přihlášení Aktéra do systému.

Aktér se nachází v případu použití *"Správa zaměstnanců"* 

## **Ukončovací podmínky**

Návrat k obrazovce správy zaměstnanců.

## **Tok událostí**

Zde je zahrnutý tok událostí pro správu pohovoru se zaměstnancem. Úroveň je zobrazena po výběru správy pohovoru ve správě údajů o zaměstnancích.

## *Základní tok událostí*

#### *Přidání zaměstnance na pohovor*

- 1. Systém zobrazí seznam zaměstnanců se základními údaji.
- 2. Aktér vybere a zvolí zaměstnance, kterého chce přiřadit na pohovor..
- 3. Zobrazí se formulář pro přidání zaměstnance k pohovoru.
- 4. Aktér vyplní ve formuláři, místo, datum a čas kde bude pohovor probíhat.
- 5. Po potvrzení, systém uloží údaje a informuje zaměstnance emailem o pohovoru. Operaci lze také v průběhu přiřazování pohovoru přerušit, v tom okamžiku případ užití končí.
- 6. V případě přidání více pohovorů zaměstnanců se opakují kroky 2-5.

#### *základní údaje:*

• ID, příjmení, jméno, rodné číslo, město

#### *Přidání školitele k přezkoušení zaměstnance*

- 1. Systém zobrazí seznam zaměstnanců, kteří mají některou se znalostí na potřebné expertní úrovni tj. školitele.
- 2. Aktér vybere a potvrdí školitele, kterého chce přidat na přezkoušení.
- 3. Zobrazí se formulář pro přidání školitele k pohovoru.
- 4. Aktér vyplní ve formuláři, místo, datum a čas kde bude pohovor probíhat.
- 5. Po potvrzení, systém uloží údaje a informuje školitele emailem o pohovoru. Operaci lze také v průběhu přiřazování pohovoru přerušit, v tom okamžiku případ užití končí.
- 6. V případě přidání více školitelů na přezkoušení se opakují kroky 1-5.

*zobrazený seznam zaměstnanců s potřebnou úrovní znalosti obsahuje údaje:* 

• ID, příjmení, jméno, rodné číslo, zkratka expertní znalosti

#### **Způsob přidělování zaměstnanců a školitelů na pohovory**

Průběhy pohovorů jsou organizovány tak, aby školitel přezkoušení jemu profesní znalosti, prováděl u několika za sebou jdoucích zaměstnanců.

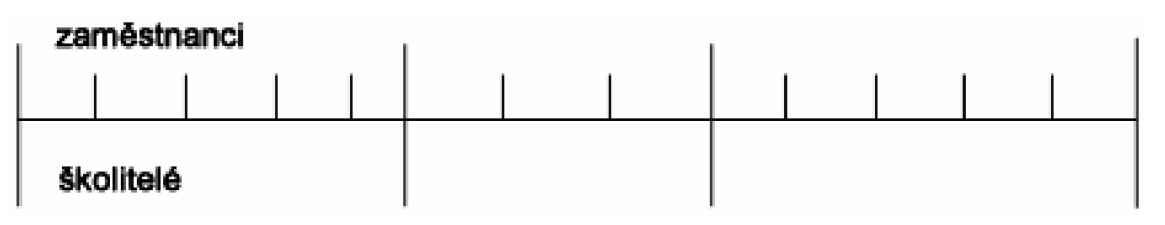

### *Alternativní toky*

#### *1. Odebrání zaměstnance z pohovoru*

- 1. Systém zobrazí seznam zaměstnanců přihlášených na pohovor se základními údaji.
- 2. Aktér vybere řádek se zaměstnancem, kterého chce odebrat z pohovoru a potvrdí výběr.
- 3. Zobrazí se systémem generované potvrzení odebrání zaměstnance z pohovoru.
- 4. Aktér potvrdí odebrání zaměstnance z pohovoru.
- 5. Systém zkontroluje, zda zaměstnanec nemá podanou žádost o přezkoušení. V případě, že ano vypíše hlášku o tomto faktu a navrátí Aktéra do správy pohovorů. V opačném případě pohovor zaměstnance odebere ze systému. O tomto kroku informuje zaměstnance emailem.
- 6. V případě rušení více pohovorů zaměstnancům ze systému se opakují kroky 2-5.

*základní údaje pro zobrazení seznamu zaměstnanců přihlášených na pohovor jsou:* 

• ID, příjmení, jméno, rodné číslo, místo konání pohovoru, datum a čas pohovoru

#### 2. *Odebrání školitele z přezkoušení*

- 1. Systém zobrazí seznam školitelů přihlášených na pohovor pro přezkoušení zaměstnanců se základními údaji.
- 2. Aktér vybere řádek se školitelem, kterého chce odebrat z pohovoru a potvrdí tento výběr.
- 3. Systém zkontroluje, zda lze za školitele přiřadit náhradu pro přezkoušení. V případě, že lze, zobrazí se systémem generované potvrzení odebrání školitele z pohovoru. V opačném případě, když nelze nahradit školitele, zobrazí se systémem generované potvrzení odebrání školitele z pohovoru s informací, že za školitele nelze přiřadit ekvivalentní náhradu.
- 4. Aktér potvrdí odebrání školitele z přezkoušení.
- 5. O tomto kroku systém informuje školitele emailem.
- 6. V případě rušení více přezkoušení školitelům ze systému se opakují kroky 2-5.

*základní údaje pro zobrazení seznamu školitelů přihlášených na pohovor jsou:* 

• ID, příjmení, jméno, rodné číslo, expertní znalost ze které školitel přezkušuje, místo konání pohovoru, datum a čas pohovoru

#### *3. Informování zaměstnance a školitel o pohovoru*

Informování zaměstnance nebo školitele proběhne automaticky generováním systému. Tato skutečnost se provede v případě přidání, smazání nebo změny pohovoru pro zaměstnance

nebo školitele a to odesláním emailu s potřebnými informacemi. Po odeslání údajů s informací o zrušení, přesunu s datem, časem a místem pohovoru případ užití končí.

# **Rozšíření**

- Správa pohovoru
- Přiřazení uživatele
- Úprava pohovoru
- Vytvoření tiskové sestavy

# **4.5 Správa elementů KH zaměstnance**

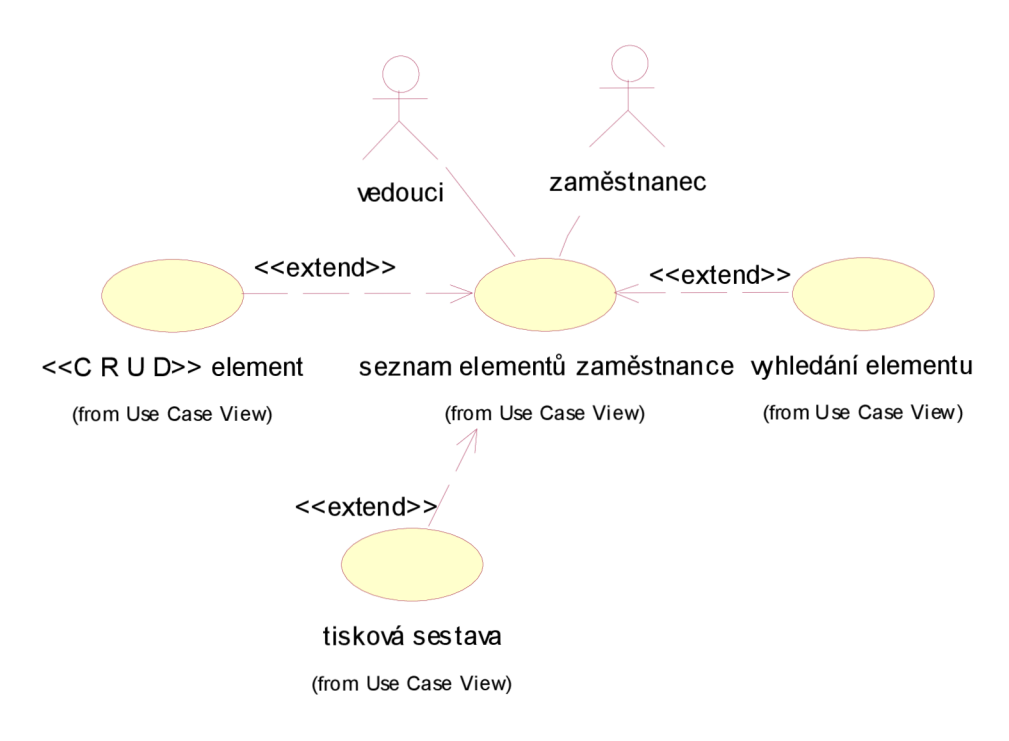

obrázek 4.5.1: Správa elementů KH zaměstnance

## **Popis**

Případ užití umožňuje spravovat *vedoucímu* pracovníkovi údaje o elementech zaměstnance. Tj. umožňuje elementy k zaměstnancům přidávat, mazat, upravovat, zobrazovat i vyhledávat. *Zaměstnanec* má umožněno údaje o elementech vyhledávat a prohlížet.

# **Speciální požadavky**

Budou specifikovány během další iterace.

# **Předpoklady**

Přihlášení Aktéra do systému.

Aktér se nachází v případu použití *"Správa pohovoru"* 

# **Ukončovací podmínky**

Návrat do správy údajů o zaměstnancích.

## **Tok událostí**

Zde je zahrnutý tok událostí pro správu elementů zaměstnance. Úroveň je zobrazena po výběru správy elementů zaměstnance ve správě údajů o zaměstnancích.

#### *Základní tok událostí*

#### *Přidání elementu KH*

- 1. Aktér zvolí přidání elementu.
- 2. Zobrazí se formulář pro přidání elementu.
- 3. Aktér vybere ze seznamu elementů konkrétní element, který chce přidat.
- 4. V položce stupeň znalosti vybere aktér stupeň, kategorii znalosti pro každého jednotlivého zaměstnance.
- 5. Po potvrzení výběru znalosti, systém provede kontrolu existence elementu a uloží znalost s jeho stupněm do systému. Operaci lze také v průběhu výběru přerušit, v tomto případě případ užití končí.
- 6. V případě přidání více elementů zaměstnance do systému se zopakují kroky 1-5.

#### *kategorie rozčlenění znalostí probíhá:*

• dle tří vědomostních kategorií (junior, senior, expert) tedy hodnoty 1,2,3.

### *Alternativní toky*

#### *Zobrazení elementu KH*

- 1. Systém zobrazí seznam elementů zaměstnance se základními údaji.
- 2. Zobrazení podrobností o elementu Aktér provede výběrem konkrétního elementu a potvrzením pro zobrazení porobností.
- 3. Dojde k zobrazení podrobností.

*zobrazení seznamu elementů se základními údaji:* 

• Element KH, stupeň znalosti (1-3)

*při zobrazení podrobností se zobrazí tyto údaje* 

• Systém načte a zobrazí popis elementu pro každý jeho stupeň společně se zkratkou elementu.

#### *1. Existence elementu KH*

V případě akce *Přidání elementu KH* kdy systém nalezne existující element KH zaměstnance, systém zobrazí chybové hlášení. Pokud je právě zapisovaný stupeň znalostí menší nebo roven stupni znalostí již v systému obsaženému elementu systém zobrazí hlášení o nekorektnosti operace a navrátí aktéra do menu přidání elementu s před-vyplněným formulářem znalosti. V případě, že právě zapisovaný stupeň je vyšší, systém provede změnu stupně znalosti existujícího elementu na přidávaný stupeň.

#### *2. Editace elementu KH*

- 1. Systém zobrazí seznam elementů daného zaměstnance.
- 2. Aktér vybere řádek s elementem zaměstnance, který bude chtít editovat potvrdí operaci.
- 3. Systém načte a zobrazí údaje o elementech zaměstnance ve formuláři pro možnou editaci.
- 4. Aktér upraví údaje, které je třeba editovat.
- 5. Po potvrzení uložení editace, systém aktualizuje element KH daného uchazeče.
- *6.* V případě editace změn elementů u více zaměstnanců se opakují kroky 2-5.

*zobrazení seznamu elementů daného zaměstnance obsahuje:* 

• Zkratku elementu KH, název elementu KH, stupeň znalosti

*zobrazené údaje které se budou editovat jsou:* 

• Element KH, stupeň znalosti (1-3)

#### *3. Smazání elementu KH*

- 1. Systém zobrazí seznam elementů daného zaměstnance.
- 2. Aktér vybere řádek s elementem zaměstnance, kterého chce smazat a potvrdí jeho smazání.
- 3. Zobrazí se systémem generované potvrzení smazání elementu KH.
- 4. Aktér se utvrdí že se jedná o element, který chce smazat a potvrdí smazání.
- 5. Systém smaže element KH.
- 6. V případě mazání více elementů ze systému se opakují kroky 2-5.

*seznam elementů daného zaměstnance obsahuje:* 

• Zkratku elementu KH, název elementu KH, stupeň znalosti

## **Rozšíření**

- Vytvoření tiskové sestavy
- Správa požadovaných elementů

# **4.6 Žádost o přidělení znalosti**

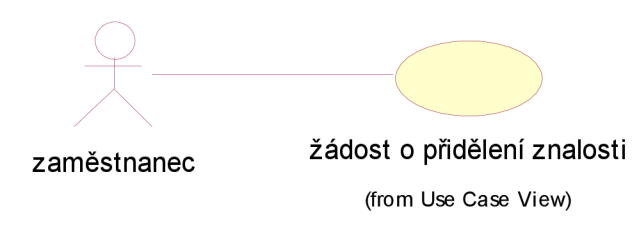

obrázek 4.6.1: Žádost o přidělení znalosti

# **Popis**

Případ užití umožňuje zaměstnanci podat žádost o přidělení znalosti. Na pohovoru bude otestován podle své žádosti. Znalost mu bude přidělena po jeho úspěšném přezkoušení na následujícím pohovoru. *Zaměstnanec* má možnost zvolenou znalost s popisem vyhledat a prohlídnout jestli se skutečně jedná o tu, kterou chce přiznat.

# **Speciální požadavky**

Budou specifikovány během další iterace.

# **Předpoklady**

Přihlášení zaměstnance do systému.

## **Ukončovací podmínky**

Návrat na úvodní obrazovku zaměstnance.

## **Tok událostí**

Je zde zahrnut tok událostí pro registraci přezkoušení zaměstnance. Úroveň je zobrazena po výběru *"žádost o přidělení znalosti"* zaměstnance v hlavní obrazovce zobrazení zaměstnance.

### *Základní tok událostí*

#### *1. Žádost o přidělení znalosti*

- 1. Systém zobrazí seznam všech dostupných elementů.
- 2. Pokud uživatel má již některé znalosti přiděleny, jsou zobrazeny ve výpisu na začátku seznamu rozdílnou barvou s patřičným stupněm znalosti. Pro výběr stupně znalosti jsou zobrazeny jeho možnosti.
- 3. Pokud chce zaměstnanec navýšit úroveň, některé z již získaných znalostí, je mu to umožněno ze stejného seznamu. Zobrazené úrovně pro již získané znalosti zobrazují výběr z úrovní vyšších.
- 4. Zaměstnanec vybere znalost a zvolí požadovanou úroveň, kterou by chtěl uznat a potvrdí tento výběr.
- 5. Pro registraci více znalostí se opakují kroky 3-4.
- 6. Po přidání všech žádaných znalostí do výběru, zaměstnanec žádost o přidělení znalosti potvrdí.
- 7. V dialogovém okně se vypíše souhrn změn, které zaměstnanec učinil a systém požádá potvrzení *žádosti o přidělení znalosti.* Operaci *podání žádosti* lze přerušit, v tom případě případ užití končí.
- 8. Po potvrzení registrace se data aktualizují v systému.

*zobrazení seznamu všech dostupných elementů obsahuje:* 

• Zkratku elementu KH, název elementu KH, stupeň znalosti

*zobrazení možností stupně znalosti nabízí:* 

• čtyři možnosti, žádná (prázdné pole), hodnot 1-3 (junior, senior, expert).

## **Rozšíření**

• Vytvoření tiskové sestavy

# **4.7 Správa elementů KH**

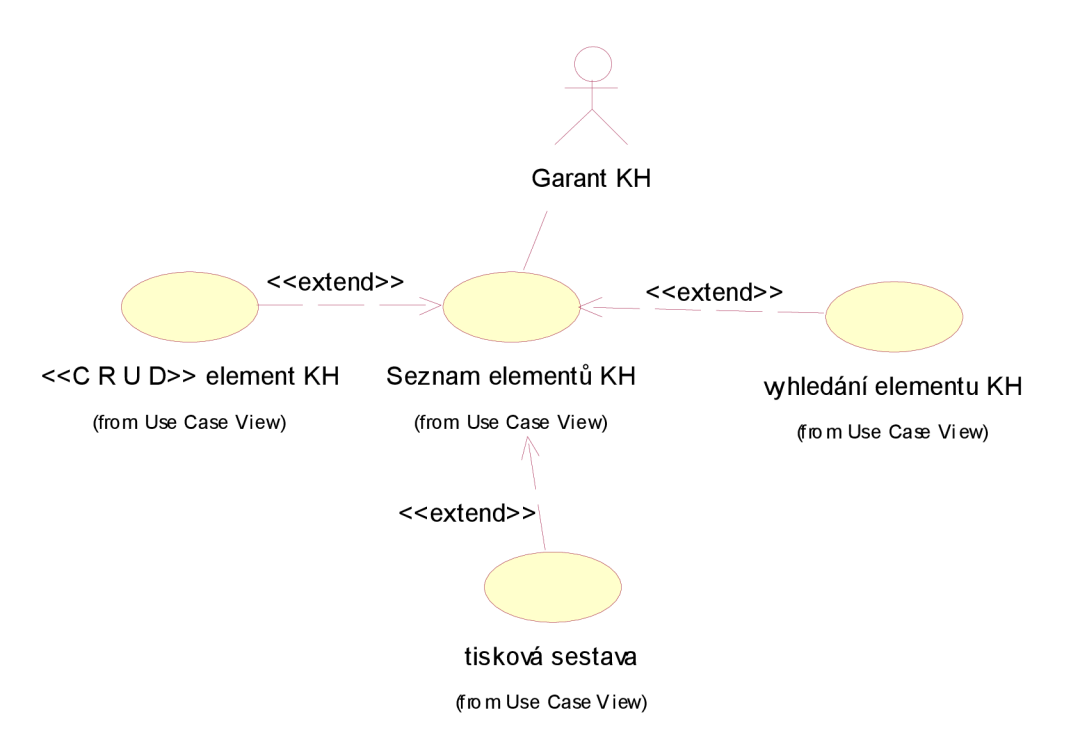

obrázek 4.7.1: Správa elementů KH

### **Popis**

Případ užití umožňuje spravovat elementy KH. Umožňuje přidávat, editovat i mazat elementy, měnit jejich popis i označení. V případě většího počtu elementů v systému lze použít vyhledávání. Název elementu obsahuje celý název v délce jedné věty. Zkratka elementu, je jedinečná kombinace písmen a číslic. Popis elementu obsahuje informace o tom, jaké znalosti je třeba mít pro přidělení konkrétní úrovně. Umožňuje také vytvářet Aktérovi tiskové sestavy pro samotný tisk nebo export do souboru ve formátu XHTML nebo PDF.

# **Speciální požadavky**

Generátor PDF.

# **Předpoklady**

Přihlášení Garanta KH do systému.

# **Ukončovací podmínky**

Návrat na úvodní obrazovku.

## **Tok událostí**

Je zde zahrnut tok události pro evidenci elementů.

Úroveň je zobrazena po výběru *"Správa elementů KH"* na hlavní obrazovce.

## *Základní tok událostí*

#### *1. Přidání elementu KH*

- 1. Systém zobrazí seznam dostupných elementů.
- 2. Aktér zvolí přidání elementu KH.
- 3. Zobrazí se formulář, kde aktér vyplní potřebné údaje.
- 4. Po vyplnění aktér potvrdí formulář pro vytvoření elementu.
- 5. Systém zkontroluje správnost zadaných údajů. V případě chybného zápisu navrátí systém aktéra do před-vyplněného formuláře s označením chybně zapsaných údajů. V opačném případě vytvoří a uloží element.
- 6. Pro přidání více nových elementů se opakují kroky 2-5.

*zobrazené dostupné elementy jsou:* 

• Zkratku elementu KH, název elementu KH, popis elementu

*formulář pro vyplnění údajů při přidávání elementu obsahuje:* 

• Zkratku elementu KH, název elementu KH, popis elementu.

### *Alternativní toky*

#### *1. Existence elementu KH*

V případě, že při přidání elementu v kroku 4 dojde v databázi ke schodě jmen či zkratky elementu, navrátí systém aktéra do před-vyplněného formuláře s označením chybných údajů s informací že vyplněné údaje se shodují s již vytvořenými. Ty aktér napraví a provede krok 4. přidání nového elementu znovu.

#### *2. Editace elementu KH*

- 1. V každém řádku je umožněno uskutečnit editaci již existujícího elementu.
- 2. Řádek s elementem se zpřístupní pro zápis ve formulářové podobě.
- 3. Aktér doplní, nebo změní informace ve zkratce elementu, názvu elementu a popisu elementu.
- 4. Po změně zápisu aktér potvrdí uložení změn u daného elementu.
- 5. Systém zkontroluje správnost zadaných údajů. V případě chybného zápisu navrátí systém aktéra do před-vyplněného formuláře s označením chybně zapsaných údajů. V opačném případě uloží editovaný element do systému.
- 6. Pro editaci více položek se opakují kroky 2-5.

*Popis elementu zahrnuje informace o potřebných znalostech popisuje:* 

• tři úrovně - junior, senior, expert.

#### *3. Smazání elementu KH*

- 1. V každém řádku je umožněno smazání elementu.
- 2. V případě požadavku na smazání elementu, se pro řádek vygeneruje dialog, potvrzení smazání elementu.
- 3. Aktér potvrdí smazání elementu, systém zkontroluje, zda tento element nemá někdo ze zaměstnanců přiřazen jako uznaný. V případě, že ne smaže element ze systému.
- 4. V opačném případě, systém vypíše chybovou hlášku a navrátí aktéra do seznamu elementů.
- 5. Pro smazání více položek se opakují kroky 2-4.

#### *4. Vyhledávání elementu KH*

- 1. Aktér zvolí vyhledání elementu.
- 2. Zpřístupní se prázdný formulář, do kterého aktér zadá údaje podle kterých chce vyhledávat.
- 3. Aktér potvrdí započetí vyhledávání podle zvolených údajů.
- 4. Systém vypíše seznam všech nalezených elementů.
- 5. Pro opakování hledání se aplikují kroky 1-4.

*údaje podle kterých je možné vyhledávat jsou:* 

• Zkratku elementu KH, název elementu KH, popis elementu.

#### *5. Vytvoření tiskové sestavy*

- 1. Aktér zvolí vytvoření tiskové sestavy v seznamu vypsaných elementů.
- 2. Na stránce se umožní Aktérovi označit řádky s elementem, který chce přidat do tiskové sestavy. Aktér má možnost výběru položek, vše označit, veškeré označení zrušit, nebo má možnost vybrat elementy jednotlivě.
- 3. Pro zvolené řádky s elementy umožní vybrat sloupce pro tisk.
- 4. Po vybrání polí pro vytvoření tiskové sestavy aktér potvrdí vytvoření tiskové sestavy.
- 5. Vytvoří se stránka se všemi aktérem vybranými řádky a sloupci v samostatném okně prohlížeče.
- 6. Nyní je umožněno vytisknout sestavu na tiskárně standardním postupem pomocí prohlížeče, nebo zvolit uložení do souboru. V nabídce uložení do souboru jsou formáty XHTML a PDF.

*možné sloupce tisku elementů umožní vybrat sloupce pro tisk:* 

• Zkratka elementu KH, název elementu KH, popis elementu

## **Rozšíření**

- Zobrazení elementu
- Vytvoření tiskové sestavy

## **Závislosti specializací**

Jednotlivé specializace a elementy mezi sebou mohou být závislé. Běžná je závislost specializace na jednotlivých elementech, které specializaci tvoří. Závislost mezi samotnými specializacemi nebo jejich konkrétními stupni znalostí je umožněna také. Může také dojít k závislosti více specializací na jednom elementu jak zobrazuje obrázek 4.7.2.

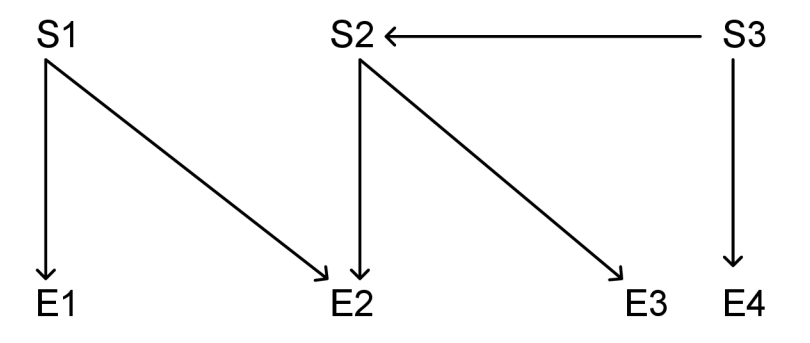

obrázek 4.7.2: Závislosti elementů a specializací

To znamená, že specializace S1 se skládá ze dvou elementů E1 a E2. Specializace S2 z elementů E2 a E3. Specializace zahrnuje Specializaci S2, tedy elementy E2 a E3 a také samostatně element E4

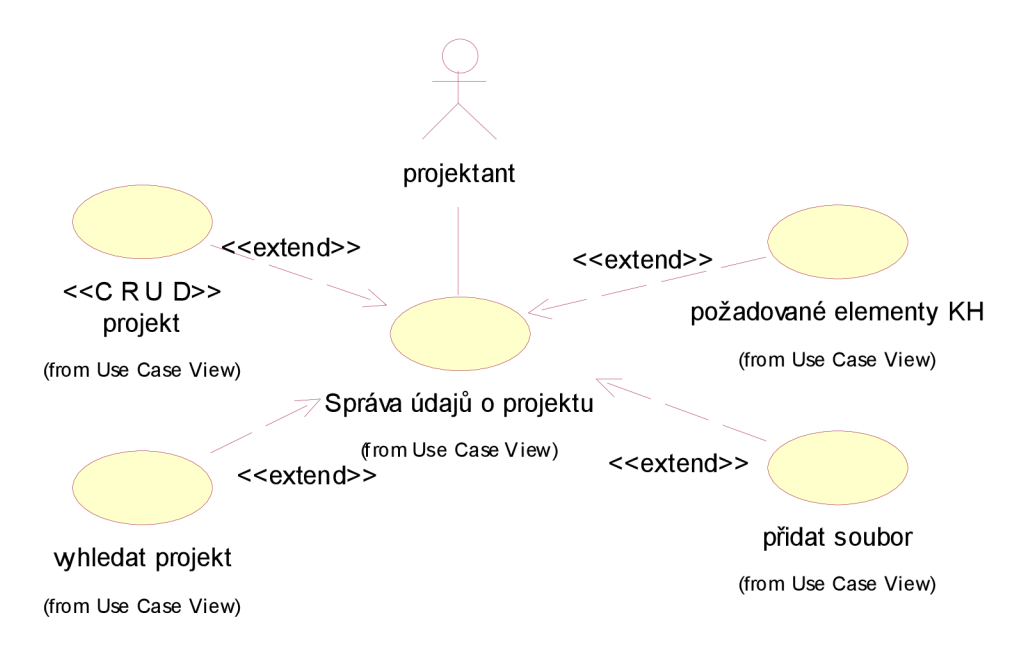

obrázek 4.8.1: Správa údajů o projektu

# **Popis**

Případ užití umožňuje spravovat údaje o projektech, na kterých se pracuje. Správa údajů projektu zahrnuje informace o projektu z hlediska zpracování. Umožňuje vytvářet, zobrazit informace o vytvořených projektech, odebírat i aktualizovat projekty. V případě většího počtu projektů v systému lze použít vyhledávání. Ve správě údajů o projektu, jsou také obsaženy informace o tom, jaké znalosti na jaké úrovni je třeba mít pro zpracování projektu. Správa umožňuje také vytvářet aktérovi tiskové sestavy pro samotný tisk i export do souboru ve formátu XHTML nebo PDF.

# **Speciální požadavky**

Databáze souborů, generátor PDF.

Následující budou specifikovány během další iterace.

# **Předpoklady**

Přihlášení projektanta do systému.

## **Ukončovací podmínky**

Návrat na úvodní obrazovku.

## **Tok událostí**

Je zde zahrnut tok události pro správu údajů o projektu.

Úroveň je zobrazena po výběru *"Správa projektu"* aktérem na hlavní obrazovce.

### *Základní tok událostí*

#### *1. Přidání projektu*

- 1. Aktér zvolí přidání projektu.
- 2. Zobrazí se formulář pro přidání projektu.
- 3. Aktér zadá informace o projektu, kterými jsou:
- 4. Po potvrzení vyplněného formuláře, systém provede kontrolu zadaných dat a v případě chybného vyplnění zobrazí před-vyplněný formulář znovu s označením špatně vyplněných údajů, nebo údajů které jsou nevyplněné, ale jsou povinné. Provede se kontrola existence projektu v systému.
- 5. Po správném vyplnění formuláře systém přidá nový projekt do systému i s přiloženým souborem a přidělí mu jednoznačné projektové číslo ID. Operaci lze také v průběhu přerušit, v tom případě případ užití končí.
- 6. V případě přidání více projektů do systému se opakují kroky 1-5.

#### *zobrazené informace o projektu, jsou:*

- zkratka projektu, název projektu, popis, datum zadání, seznam přidělených zaměstnanců, dokumentační soubor, požadované elementy projektu, stav projektu
- Název projektu obsahuje celý název v délce jedné věty. Zkratka projektu, je jedinečná kombinace písmen a číslic.

#### *Povinnými údaji jsou:*

• zkratka projektu, název projektu, popis, datum zadání, dokumentační soubor a stav projektu

*Kontrola existence projektu v systému se provede:* 

• podle jména a zkratky

### *Alternativní toky*

#### *Zobrazení projektu*

- 1. Systém zobrazí seznam projektů se základními údaji.
- 2. Pro zobrazení podrobností tj. kompletního výpisu položek projektu aktér potvrdí výběrem konkrétního projektu a výběrem zobrazení podrobností.
- *3.* Systém načte všechny informace o projektu a vypíše je na obrazovku.
- 4. Pro zobrazení lze použít filtr.

#### *základní zobrazení seznamu projektů je s těmito údaji:*

• ID projektu, zkratka projektu, název projektu, popis, datum zadání, stav projektu

*zobrazené podrobné (všechny) informace o projektu a vypsané na obrazovku:* 

• ID projektu, zkratka projektu, název, popis, datum zadání, seznam přidělených zaměstnanců, seznam vyžadovaných elementů, dokumentační soubor, stav projektu.

použití filtru umožňuje:

• výpis projektů podle stavu ve kterém se nacházejí, data jejich zadání

#### *1. Existence projektu*

V případě, že při přidávání projektu v kroku 4 dojde k nalezení existujícího projektu, systém zobrazí upozornění, že projekt již existuje a navrátí aktéra zpět s před-vyplněným formulářem s označením chybných údajů k jejich doplnění. Aktér může také přerušit prováděnou operaci, v tom případě případ užití končí.

#### *2. Aktualizace projektu*

- 1. Systém zobrazí seznam projektů se *základními údaji.*
- *2.* Aktér vybere řádek s projektem, který bude chtít editovat potvrdí tento výběr.
- 3. Systém načte a zobrazí veškeré dostupné údaje o projektu ve formuláři pro možnou editaci.
- 4. Aktér upraví údaje, které je třeba editovat.
- 5. Po potvrzení úpravy projektu, systém provede kontrolu zadaných dat a v případě chybného vyplnění zobrazí před-vyplněný formulář znovu s označením špatně vyplněných údajů, nebo údajů které jsou nevyplněné, ale jsou povinné. Provede se kontrola existence projektu v systému.
- *6.* V případě aktualizace změn u více projektů se opakují kroky 2-5.

*základními údaji při zobrazení seznamu projektů jsou:* 

• ID projektu, zkratka projektu, název projektu, popis, datum zadání, stav projektu

*zobrazené editovatelné údaje jsou:* 

• ID projektu, zkratka projektu, název, popis, datum zadání, seznam přidělených zaměstnanců, seznam vyžadovaných elementů, dokumentační soubor, stav projektu

*povinnými údaji jsou:* 

• zkratka projektu, název projektu, popis, datum zadání, dokumentační soubor, stav projektu

*kontrola existence projektu v systému se provede:* 

• podle jména a zkratky

#### *3. Odebrání projektu*

- 1. Systém zobrazí seznam projektů se základními údaji.
- 2. Aktér vybere řádek s projektem, který chce smazat a potvrdí smazání.
- 3. Zobrazí se systémem generované potvrzení smazání projektu.
- 4. Aktér potvrdí smazání projektu.
- 5. Systém projekt smaže ze systému.
- 6. V případě mazání více projektů ze systému se opakují kroky 2-5.

*základní údaje zobrazí seznamu projektů jsou:* 

• ID projektu, zkratka projektu, název projektu, popis, datum zadání, stav projektu

*možnost potvrzení smazání se aktivuje, až ve chvíli, kdy:* 

• pole "stav projektu" je nastavené na pozici *"zrušen"* 

#### *4. Vyhledání projektu*

- 1. Aktér zvolí vyhledat projekt.
- 2. Zobrazí se formulář pro vyhledání projektu.
- 3. Aktér zadá informace o projektu podle kterých chce vyhledávat.
- 4. Po potvrzení vyhledávání, systém provede vyhledání projektů v systému podle zadaných kritérií. Pro vyhledání je potřebný alespoň jeden zadaný údaj. Vyhledané projekty se vypíší na obrazovku společně s formulářem pro vyhledávání a počtem nalezených údajů. Po té je možné vybrat konkrétní projekt, nebo upřesnit vyhledávání a nechat vyhledat znovu. V případě výpisu většího množství projektů je výpis výběr rozdělen na více stránek.
- 5. V případě vyhledání více projektů v systému se opakují kroky 1-4.

*k vyhledávání projektu lze použít:* 

• ID projektu, zkratka projektu, název, popis, datum zadání, seznam přidělených zaměstnanců, seznam vyžadovaných elementů, stav projektu.

#### 5. *Správa požadovaných elementů projektu*

funkčnost správy vyžadovaných elementů je popsána v kapitole 4.9

## **Rozšíření**

- Vytvoření tiskové sestavy
- Správa souborů

**4.9 Správa požadovaných elementů** 

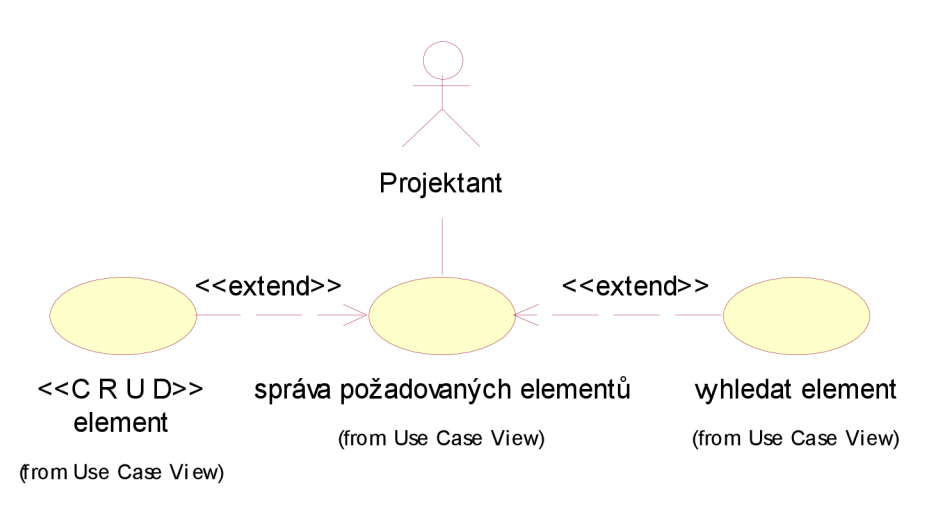

obrázek 4.9.1: Správa požadovaných elementů

# **Popis**

Případ užití umožňuje spravovat *projektantovi* údaje o potřebných elementech k projektu. Tj. umožňuje elementy k projektům přidávat, mazat, upravovat, zobrazovat i vyhledávat.

# **Speciální požadavky**

Budou specifikovány během další iterace.

# **Předpoklady**

Přihlášení Aktéra do systému.

Aktér se nachází v případu použití *"Správa projektu"* 

# **Ukončovací podmínky**

Návrat do správy údajů o pohovoru.

## **Tok událostí**

Zde je zahrnutý tok událostí pro správu požadovaných elementů k projektu. Úroveň je zobrazena po výběru správy požadovaných elementů projektu ve správě údajů o projektu.

## *Základní tok událostí*

#### *Přidání požadovaného elementu*

- 1. Aktér zvolí přidání požadovaného elementu.
- 2. Zobrazí se formulář pro přidání elementu.
- 3. Aktér vybere ze seznamu elementů konkrétní element.
- 4. V položce stupeň znalosti vybere aktér stupeň znalosti potřebný pro daný projekt.
- 5. Po potvrzení přidání, se provede kontrola existence požadovaného elementu pro projekt v systému a uloží znalost s jeho stupněm do systému. Operaci lze také přerušit, v tom případě případ užití končí.

6. V případě přidání více požadovaných elementů do systému se opakují kroky 1-5.

*zobrazený stupeň znalosti je dle objemu znalostí rozdělen:* 

• do tří vědomostních kategorií (junior, senior, expert) tedy hodnoty 1,2,3.

### *Alternativní toky*

#### *Zobrazení požadovaného elementu*

- 1. Systém zobrazí seznam elementů se základními údaji.
- 2. Pro zobrazení podrobností o elementu Aktér vybere konkrétní element a potvrdí jeho výběr.
- *3.* Systém načte a zobrazí podrobný popis elementu.

*Základní údaje zobrazené v seznamu elementů:* 

• Element KH, stupeň znalosti (1-3)

*Podrobný popis elementu obsahuje:* 

• Popis každého stupně, společně se zkratkou elementu.

#### *1. Existence požadovaného elementu*

V případě akce *"Přidání požadovaného elementu"* kdy systém nalezne existující požadovaný element projektu, systém vypíše chybové hlášení, že je element k projektu již přiřazen. Navrátí aktéra do menu přidávání požadovaného elementu a zobrazí výběr dalšího požadovaného elementu k projektu znovu.

#### 2. *Editace požadovaného elementu*

- 1. Systém zobrazí seznam požadovaných elementů projektu.
- 2. Aktér vybere řádek s požadovaným elementem, který bude chtít editovat potvrdí výběr.
- 3. Systém načte a zobrazí údaje o požadovaném elementu projektu ve formuláři pro možnou editaci.
- 4. Aktér upraví zobrazené údaje, které je třeba editovat.
- 5. Po potvrzení uložení požadovaného elementu, se provede kontrola existence požadovaného elementu pro projekt v systému. Pak systém aktualizuje element KH daného uchazeče.
- 6. V případě nalezení již existujícího elementu v systému, se aplikuje stejný krok jako při *"přidávání požadovaného elementu".*
- *7.* V případě editace změn více požadovaných elementů u projektu se opakují kroky 2- 7.

*seznam požadovaných elementů projektu obsahuje:* 

• Zkratku požadovaného elementu, název požadovaného elementu, stupeň požadované znalosti

*Zobrazené údaje, které je třeba editovat jsou:* 

• Element KH, stupeň znalosti (1-3)

#### *3. Smazání elementu KH*

- 1. Systém zobrazí seznam požadovaných elementů projektu.
- 2. Aktér vybere řádek s požadovaným elementem, který bude chtít smazat potvrdí tento výběr.
- 3. Zobrazí se systémem generované potvrzení smazání požadovaného elementu.
- 4. Aktér potvrdí smazání požadovaného elementu.
- 5. Systém smaže požadovaný element.
- 6. V případě mazání více požadovaných elementů ze systému se opakují kroky 2-5.

*seznam požadovaných elementů projektu obsahuje:* 

• Zkratku požadovaného elementu, název požadovaného elementu, stupeň požadované znalosti

#### *4. Vyhledání elementu*

- 1. Aktér zvolí vyhledat projekt.
- 2. Zobrazí se formulář pro vyhledání projektu.
- 3. Aktér zadá informace o projektu podle kterých chce vyhledávat.
- 4. Po potvrzení vyhledávání, systém provede vyhledání projektů v systému podle zadaných kritérií. Pro vyhledání je potřebný alespoň jeden zadaný údaj. Vyhledané projekty se vypíší na obrazovku společně s formulářem pro vyhledávání a počtem nalezených údajů. Po té je možné vybrat konkrétní projekt, nebo upřesnit vyhledávání a nechat vyhledat znovu. V případě výpisu většího množství projektů je výpis výběr rozdělen na více stránek.
- 5. V případě vyhledání více projektů v systému se opakují kroky 1-4.

#### *k vyhledávání projektu lze použít:*

• ID projektu, zkratka projektu, název, popis, datum zadání, seznam přidělených zaměstnanců, seznam vyžadovaných elementů, stav projektu.

## **Rozšíření**

• Vytvoření tiskové sestavy

# **5 DOPLŇKOVÁ SPECIFIKACE**

# **5.1 Předmluva**

Tato kapitola definuje požadavky systému, které nejsou zahrnuty v případech použití usecase modelu. Tyto Doplňkové požadavky, neboli Supplementary Specifications dle metodiky RUP s use-case model tvoří dohromady úplnou množinu požadavků na systém.

# **Rozsah**

Tato Doplňková specifikace definuje další požadavky pro úplnost. Umožňuje evidovat:

- Zaměstnance a jejich požadavky na přezkoušení
- Znalosti zaměstnanců a úroveň těchto znalostí.
- Výsledky přezkoušení zaměstnanců, jejich zápis do databáze
- Pohovory, které zaměstnanec absolvuje

# **Reference**

- 1. Vize
- 2. Jednotlivé případy použití z kapitoly 4

# **5.2 Použitelnost**

Tato sekce obsahuje seznamy funkčních požadavků zobecněně. Neváže se jen na jeden Use-case. Požadavky se týkají použitelnosti systému.

# **Logování systémových chyb**

Všechny systémové chyby by měly být logovány. Fatální chyby by měly vést k bezpečnému ukončení systému.

Systémové hlášení chyby by mělo obsahovat text s popisem chyby, provozní chybové číslo (error code), modul detekující stav ve kterém se vyskytla systémová chyba, data na kterých se chyba projevila a časové razítko výskytu chyby. Všechny systémové chyby by měly zůstat v databázi sloužící pro logování chyb systému na serveru.

# **Vzdálený přístup**

Veškerá funkcionalita by měla být dostupná vzdáleně přes Internet. To si vyžádá běžící aplikaci nebo službu na vzdáleném serveru.

# **Design jednoduchého použití**

Uživatelské prostředí systému pro evidenci znalostí zaměstnanců by mělo být designováno pro lehké použití počítačově gramotného člověka, bez nutnosti absolvování dodatečného zaškolení

# **On-line nápověda**

Každá ucelená část systému evidence znalostí zaměstnanců by měla mít On-line nápovědu obsahující jednotlivé kroky v instrukcích pro použití v systému. Tato nápověda by měla obsahovat definice termínů a zkratek.

# **5.3 Spolehlivost**

V této části je uveden seznam požadavků na spolehlivost.

# **Dostupnost**

Systém by měl být dostupný 24 hodin denně, 7 dní v týdnu.

# **Průměrná doba mezi pády systému (MTBF)**

Průměrná doba mezi pády systému by měla přesahovat 400 hodin.

## **Průměrná doba zotavení systému (MTTR)**

Průměrná doba zotavení systému by měla být kratší než 20 min.

## **Přihlášení**

Veškeré operace by měly být proveditelné pouze po úspěšném přihlášení uživatele do systému.

# **5.4 Výkonnost**

Výkonnostní charakteristiky systému:

## **Současně pracující uživatelé**

Systém by měl podporovat až 100 současně pracujících uživatelů.

## **Současně prováděné transakce**

Systému, by měl pojmout až 10 současně prováděných transakcí.

## **Doba odezvy přístupu do databáze**

Doba odezvy systému by neměla být delší než 5 sekund.

### **Nouzový režim**

Akceptovatelný režim vytížení informačního systému (nouzový režim) je takový, kdy je systém schopen obsluhovat připojené uživatele a provádět transakce se zpožděním maximálně 4x delším, než je běžný stav.

### **Objem dat**

Systém bude spravovat okolo 20.000 záznamů v databázi.

# **Prostředky využití paměti, disku**

K využití paměti serveru na systém by mělo být uvolněno až 60% volné paměti.

Disková kapacita by měla dosahovat 1,5 násobek volného místa stávající velikosti databáze na disku.

# **5.5 Omezení Návrhu**

Tato sekce uvádí seznam omezení architektury systému.

## **Požadavky platformy**

Klientská část systému by měla být spustitelná na jakémkoliv počítači i s architekturou odlišnou od IBM. Tyto počítače však musí podporovat grafické rozhraní.

Serverová část aplikace by měla být provozována na stabilním systému serverového modelu, tedy UNIX, Linux, případně Windows.

## **Internetové prohlížeče**

Klientské počítače musí být vybaveni Internetovým prohlížečem splňujícím validitu normy W3C. Případně nejrozšířenějšího prohlížeče Internet Explorer.

## **Kompatibilita jazyka**

Serverová část systému bude nezávislá na systému klienta. Předávání informací bude probíhat pomocí značkovacího jazyka HTML.

# **6 MODEL PROBLÉMOVÉ DOMÉNY**

Zde je znázorněn model problémové domény. Jedná se o množinu vzájemně závislých konceptů, ukazuje základní entity a vazby systému. Model reprezentuje obchodní pohled, modeluje data a aktivity, obsahuje business objekty.

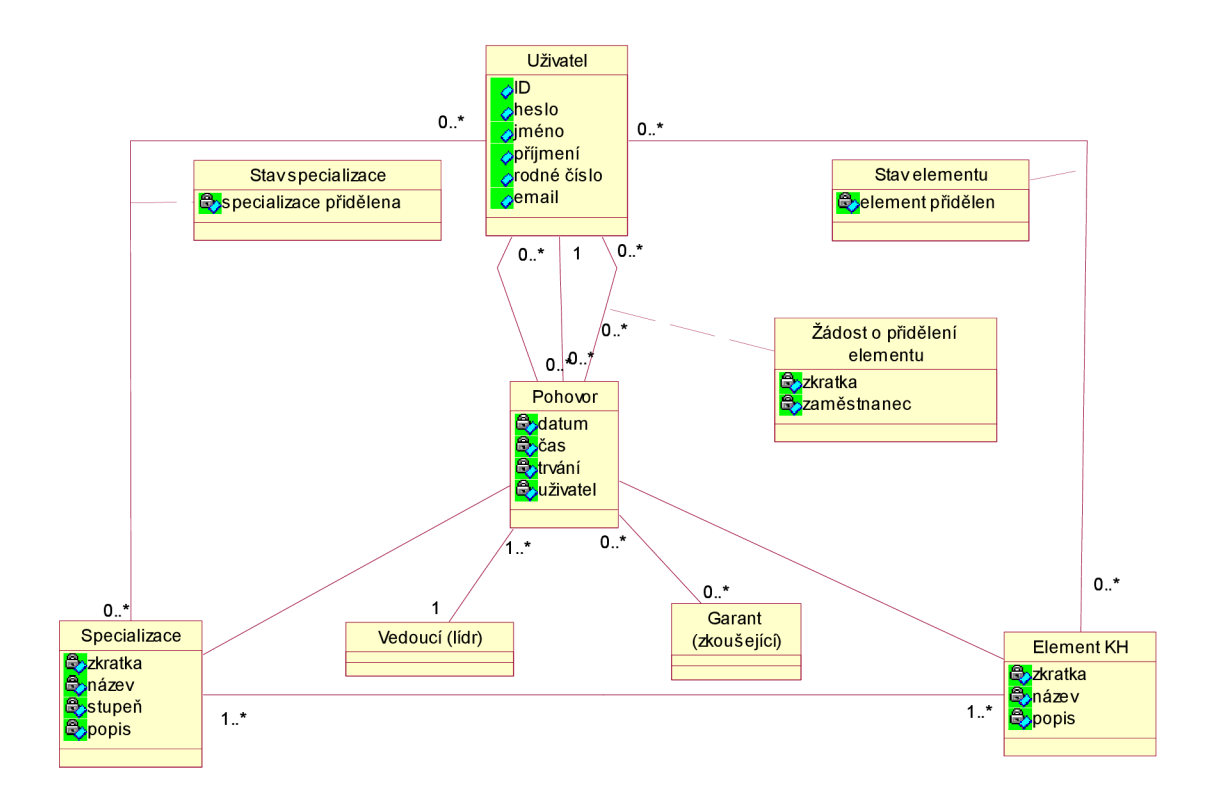

obrázek 5.5.1: Model problémové domény

# **7 PLÁN REALIZACE**

Z důvodu rozsáhlosti informačního systému proběhne realizace celého informačního systému ve třech etapových částech.

# **7.1 Funkčnosti realizované v jednotlivých etapách**

# **První etapa**

Pro první etapu vývoje je plánována následující funkčnost:

- Přihlášení.
- Přístupová práva.
- Prohlížení znalostí zaměstnance.
- Zadávání, aktualizace a prohlížení znalostí o zaměstnancích.
- Evidence elementů znalostí.

## **Druhá etapa**

Ve druhé etapě vývoje se počítá s touto funkčností:

- Žádost o přidělení znalosti.
- Možnost uživatele měnit přístupové heslo.

## **Třetí etapa**

Třetí etapa bude zahrnovat:

- Vytváření tiskových sestav.
- Výpis požadovaných elementů

# **7.2 Výstupy realizace a její časový harmonogram**

### **Aplikace**

Aplikace bude výstupem každé etapy jako celistvá část splňující specifikace z oddílu 7.1. Výstup bude předán v počátku zahájení uživatelských akceptačních testů (UAT) dané etapy.

## **Dokumentace**

Dokumentace je sekundárním výstupem informačního systému ihned po aplikaci. Dokumentace zahrnuje On-line nápovědu, instalační a provozní dokumentaci. Dokumentace bude předána po předání aplikace, v průběhu UAT testů pro každou etapu vývoje.

# **Časový harmonogram**

Realizace zhotovení projektu se předpokládá do prosince roku 2007

# **8 SOFTWAROVÁ ARCHITEKTURA**

# **8.1 Předmluva**

Tato kapitola poskytuje obsáhlý přehled systému, z pohledu rozdílné architektury pohledu ke znázornění systému. Je plánované vystihnout a vyjádřit popis architektury rozhodnutí, podle kterých má být systém zhotoven.

## **8.1.1 Rozsah**

Kapitola popisuje architektonické přehledy systému pro databázi znalostí zaměstnanců. Systém je určen k databázi znalostí firmy.

Kapitola je vygenerována za pomoci Analysis & Design Model implementovaného v Rose. Většina z částí byla vyjmuta z tohoto modelu a ze šablony Architecture Document, ta je součástí uvedené literatury [7]. Informace obsahující Use-case realizace jsou čerpány z [6].

# **8.1.2 Definice, akronymy a zkratky**

Viz slovníček pojmů 11.3

## **8.1.3 Reference**

použité reference:

- 1. Vize
- 2. Jednotlivé případy použití uvedené v Use Case pohledu
- 3. Doplňková specifikace
- 4. Slovníček pojmů

# **8.2 Reprezentace architektury**

Tato architektura popisuje softwarovou architekturu jako tok systému, jak je reprezentován řadou pohledů: Use-Case pohledem, Logickým pohledem, vývojovým pohledem, implementačním pohledem a pohledem nasazení. Pro zobrazení modelů je využito jazyka UML (Unified Modeling Language) v s použitím Rose modelů.

# **8.3 Cíle a omezení architektury**

Tato část popisuje softwarové požadavky a objektivnost významného dopadu na architekturu. Například bezpečnost, zabezpečení soukromí, přenosnost systému, distribuci a znovu použitelnost. Vyskytuje se zde speciální omezení, kterým může být design implementační strategie, vývojových nástrojů, týmové struktury, plánu.

Mezi klíčové požadavky a systémová omezení patří:

- 1. Všechny existující odkazy do systému, musí být přístupné ze sítě Internet.
- 2. Systém musí zajistit ochranu proti vniknutí neautorizovaným přístupem. Pro všechny vzdálené přístupy je po uživatelích požadována identifikace a heslo.
- 3. Systém bude implementován jako systém Client-Server. Klientská část bude spuštěna z uživatelského PC, serverová bude provozována na serveru firmy poskytující systém.
- 4. Před samotným návrhem architektury musí být zváženy výkonnostní požadavky, jak je uvedeno v kapitolách 3.9 a 5.4

# **8.4 Use-case pohled**

Use-case pohled představuje důležitý vstup k výběru množiny případů užití, které je zaměřeno na opakování. Popisuje množinu případů užití, které reprezentují významnou centrální funkcionalitu. Také popisuje množinu případů užití, které mají značný dopad na pokrytí architektury (používají mnoho architektonických prvků) nebo které zdůrazňují či demonstrují specificky citlivé místa architektury.

Hlavním případy jsou:

- Správa zaměstnanců
- Správa pohovoru
- Správa elementů KH zaměstnance
- Žádost o přidělení znalosti
- Správa elementů KH
- Správa údajů o projektu
- Správa požadovaných elementů KH

Všechny tyto případy užití jsou spouštěny některými u aktérů: Zaměstnanec, Garant KH, Školitel.

Z toho odvozené, architektonicky významné případy užití jsou:

- Seznam
- Vyhledávání
- Přidělení znalosti
- Správa pohovoru
- Tisková sestava

# **8.5 Logický pohled**

#### **Přehled**

Logický pohled popisuje nejdůležitější třídy, jejich organizaci v balíčky a subsystémy, a organizaci těchto subsystémů do vrstev. Také popisuje nejdůležitější use-case realizace, například dynamická stránka architektury. S diagramy tříd mohou být demonstrovány vztahy tříd mezi architektonicky významnými třídami, subsystémy, balíčky a vrstvami.

Logický pohled Systému evidence znalostí zaměstnanců je složen z pěti hlavních balíčků: **Aplikační vrstva, Business služby, Business objekty, Middleware, Systémová vrstva.** 

# **8.5.1 Popis architektury, návrhy významných balíčku**

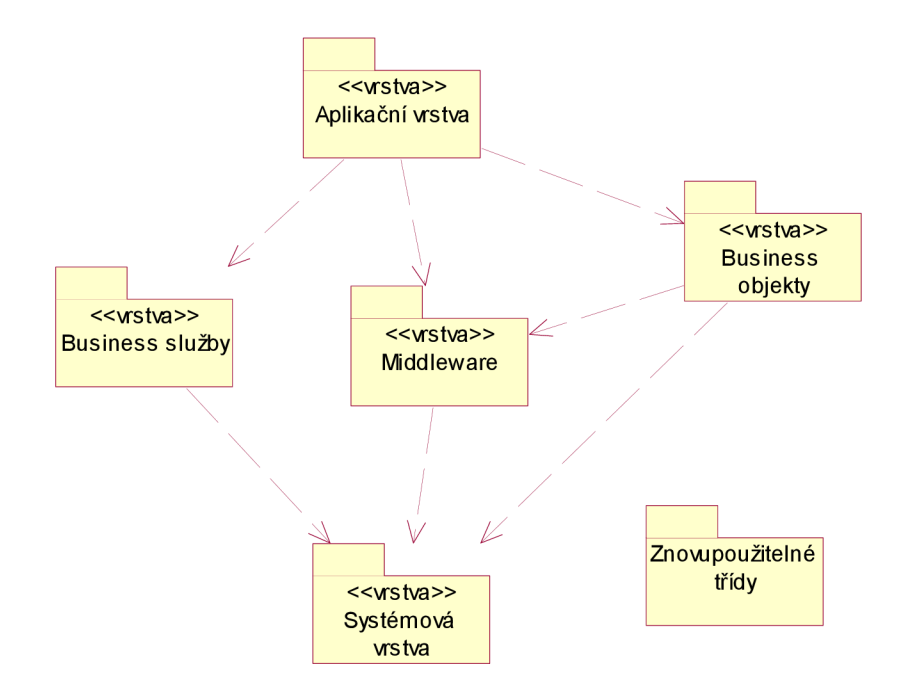

obrázek 8.5.1: Popis architektury - rozvrstvení základních vrstev

#### *Aplikační vrstva - vrstva uživatelského rozhraní*

Aplikační vrstva zahrnuje všechny boundary třídy (třídy rozhranní), které jsou reprezentovány prostředím, které uživatel vidí a se kterým pracuje, tedy uživatelské prostředí. Balíček Aplikační vrstvy obsahuje třídy pro jednotlivé formuláře, pomocí kterých aktéři komunikují se systémem. Třídy s rozhraním jsou určeny pro podporu: přihlášení, udržování údajů o zaměstnancích, správu elementů KH zaměstnance, správu pohovoru zaměstnance, správu požadovaných elementů KH, správu elementů KH a správu požadavků na přiznání elementu.

#### *Bussines služby*

Vrstva Business služeb představuje procesní vrstvu. Zahrnuje kontrolní třídy, které reprezentují use case, řídí chování aplikace. Tato vrstva reprezentuje hranici mezi uživatelem a střední vrstvou. Balíček Business služeb obsahuje třídy, které řídí chování a komunikují s IS na základě požadavků přezkoušení znalostí na pohovoru.

#### *Bussines objekty*

Vrstva Business objektů obsahuje všechny entity tříd, které reprezentují věcné vlastnosti problémové domény. Tyto business objekty jsou transformovány. V první fázi na konceptuálni objekty, ty jsou postupným upřesňováním v druhé fázi transformovány na softwarové objekty.

#### *Systémová vrstva*

Systémová vrstva reprezentuje to, co nám dává k dispozici cílový operační systém a nebo zvolené implementační prostředí. Obsahuje třídy určené k zabezpečení přístupu do IS. Objektově orientovaný systém je takto podporován nízko-úrovňovým systémovým přístupem.

### *Middleware*

Jedná se o proces integrace, který umožňuje spolupráci aplikací bez výrazných zásahů do těchto aplikací. Komunikace probíhá přímo na vyšší abstraktní úrovni. Middleware tímto tvoří střední vrstvu, tedy prostředníka mezi aplikacemi a jejich výstupy na straně klientů.

## *Znovupoužitelné třídy*

Balíček Znovupoužitelných tříd zahrnuje třídy, které podporují a obsahují seznam funkcí a vzorů.

## **8.5.2 Use-Case realizace**

Tato část ilustruje jak systém ve skutečnosti pracuje. Pomocí několika vybraných use case a vysvětluje jak různý design model elementů přispívá k jejich funkčnosti.

Realizace případů užití je popisem spolupráce tříd pro dosažení požadovaného chování systému. Tato Use Case realizace případu užití je zobrazena na následujícím obrázku 8.5.2

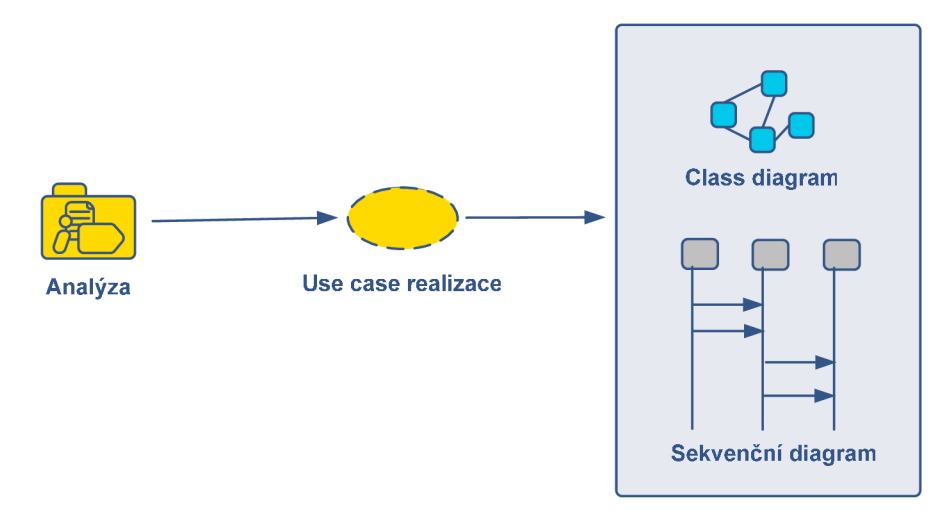

obrázek 8.5.2: Use-Case realizace

Využitím tříd stereotypů typu **entity, boundary, control** (MVC - Model, View, Controller) získám následující rozdělení, jak je zobrazené na následujícím obrázku - obrázek 8.5.3.Tyto stereotypy reprezentují objektový model založený na frameworku model-viewcontroller vhodném pro další reprezentaci.

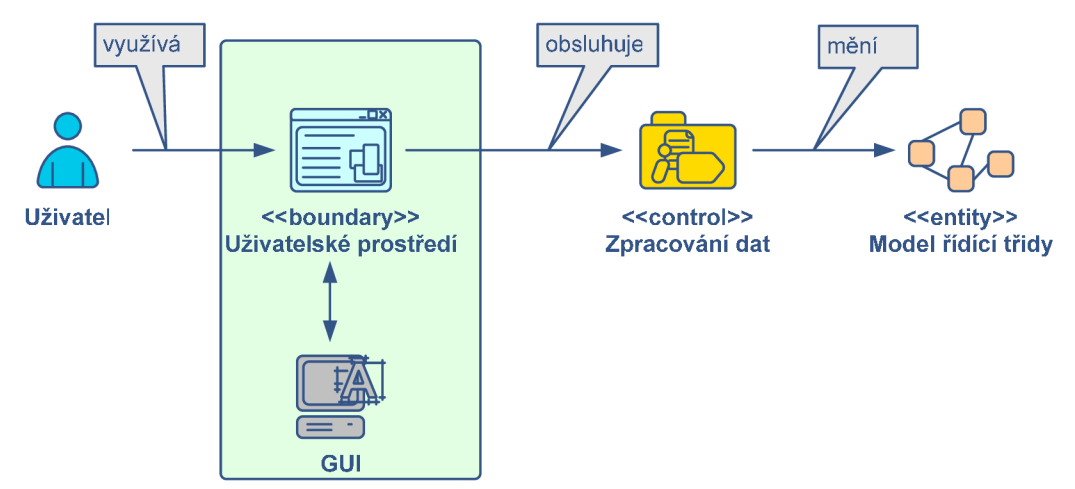

obrázek 8.5.3: Stereotypy tříd boundary, control, entity
### **8.5.3 Seznam**

Tento případ použití je v diagramech znázorněn jako *Seznam elementů KH.* 

### **Class diagram**

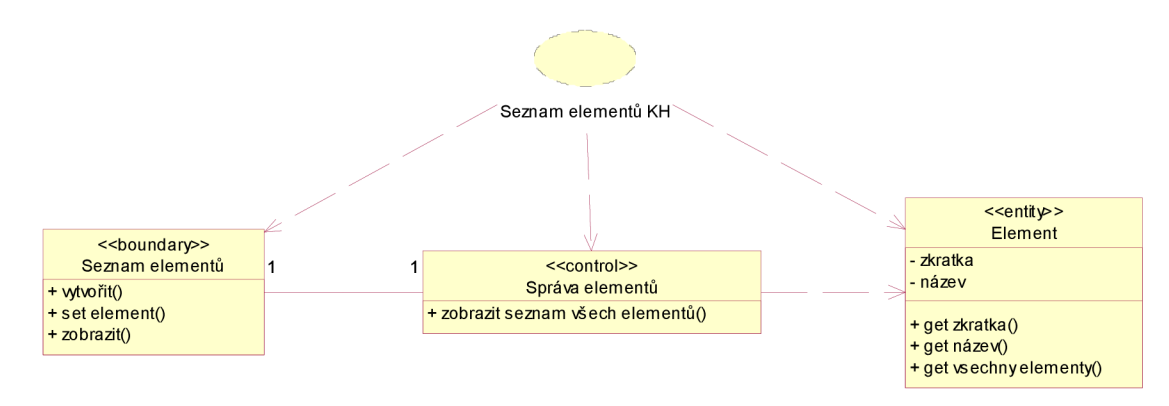

obrázek 8.5.4: Class diagram - Seznam elementů

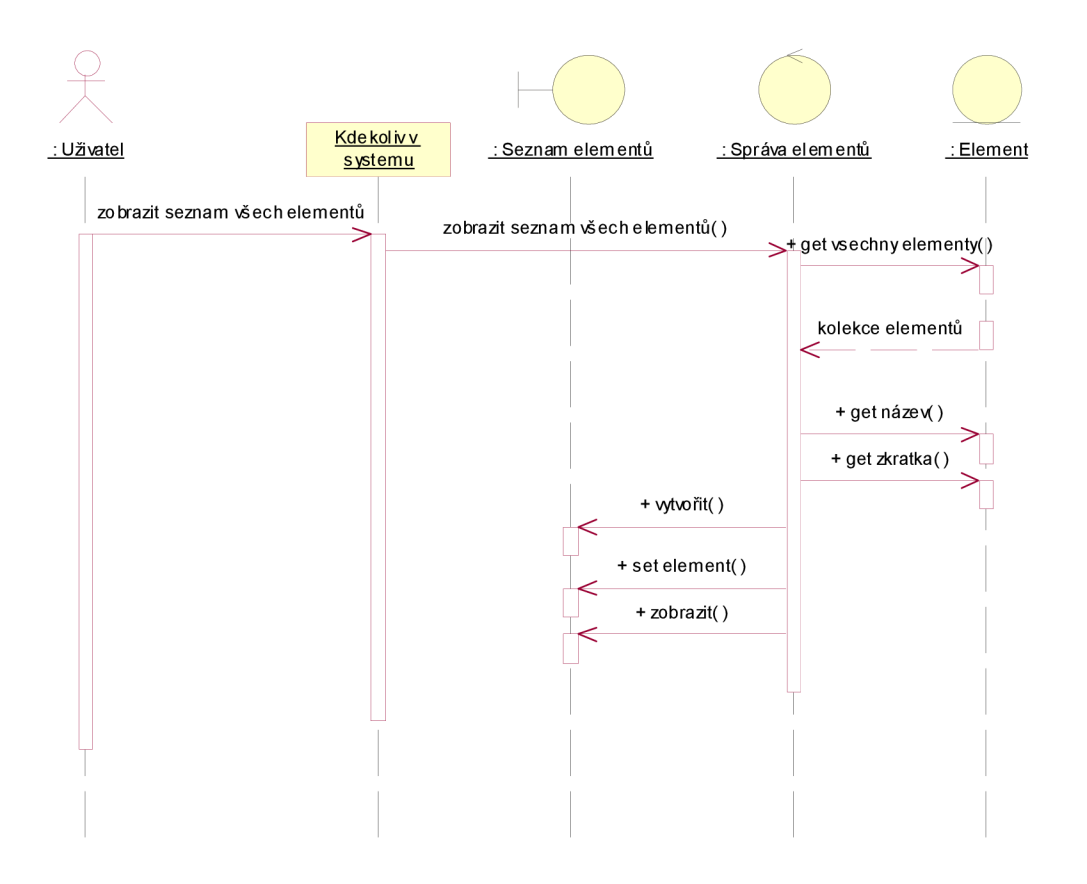

obrázek 8.5.5: Sekvenční diagram - Seznam elementů

### **8.5.4 Vyhledávání**

Tento případ použití je v diagramech znázorněn jako *Vyhledání uživatele.* 

### **Class diagram**

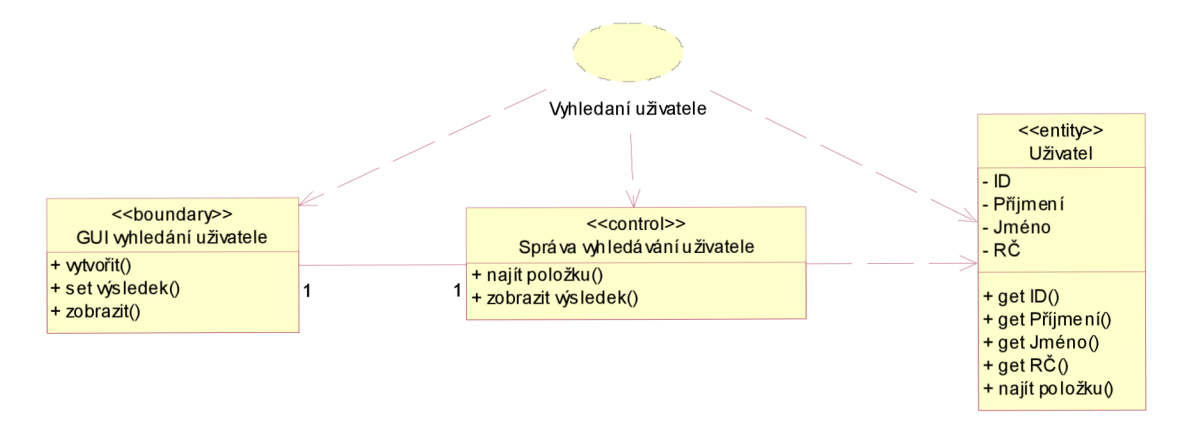

obrázek 8.5.6: Class diagram - Vyhledání uživatele

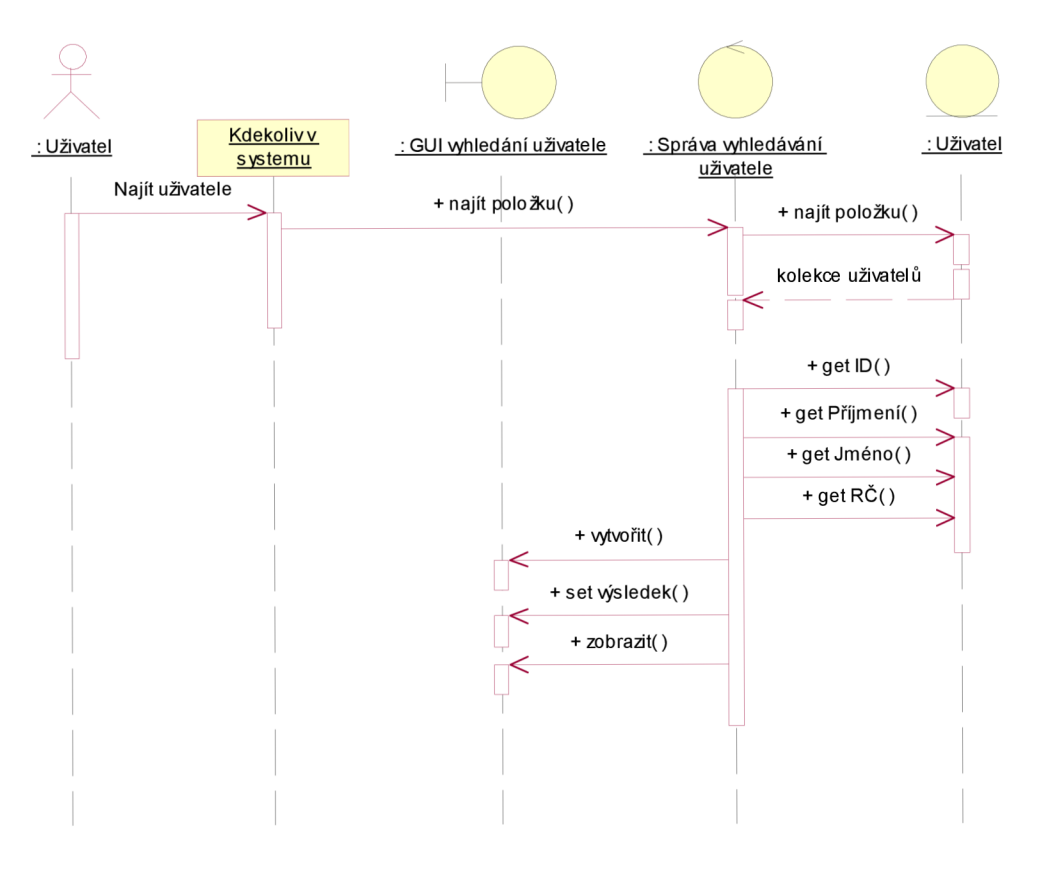

obrázek 8.5.7: Sekvenční diagram - Vyhledání uživatele

## **8.5.5 Přidělení znalostí**

Tento případ použití je v diagramech znázorněn jako *Přidělení znalosti uživatele.* 

### **Class diagram**

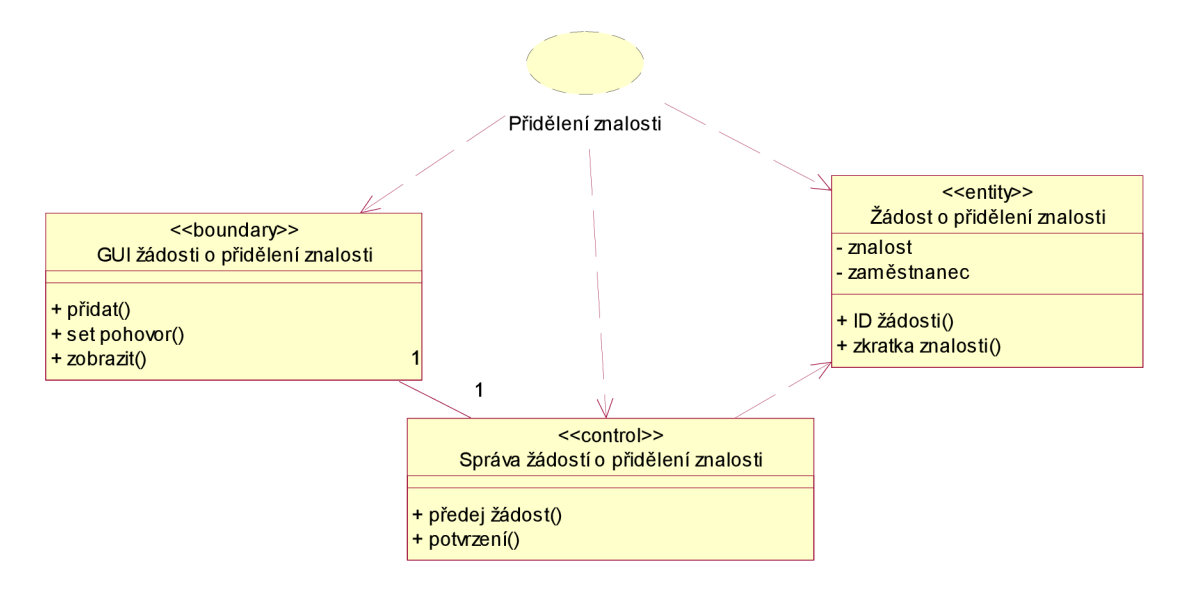

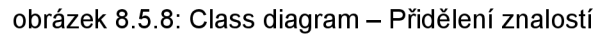

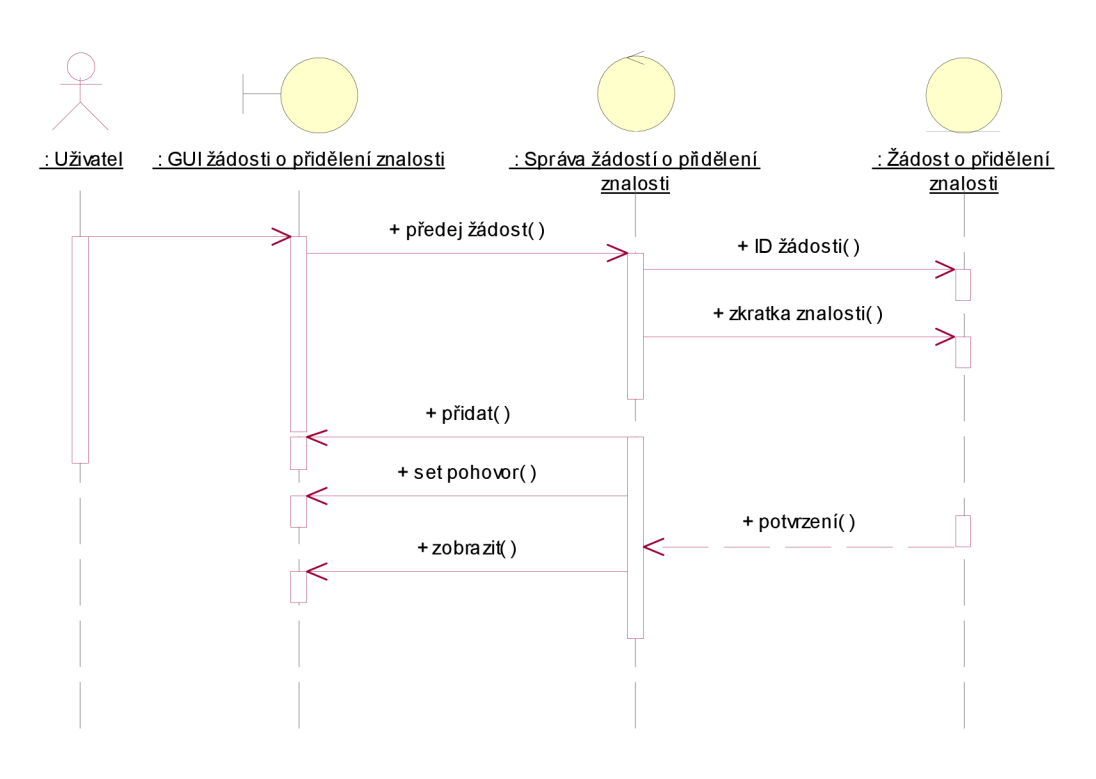

obrázek 8.5.9: Sekvenční diagram - Přidělení znalostí

### **8.5.6 Správa pohovoru**

Tento případ použití je v diagramech znázorněn jako Správa pohovoru.

### **Class diagram**

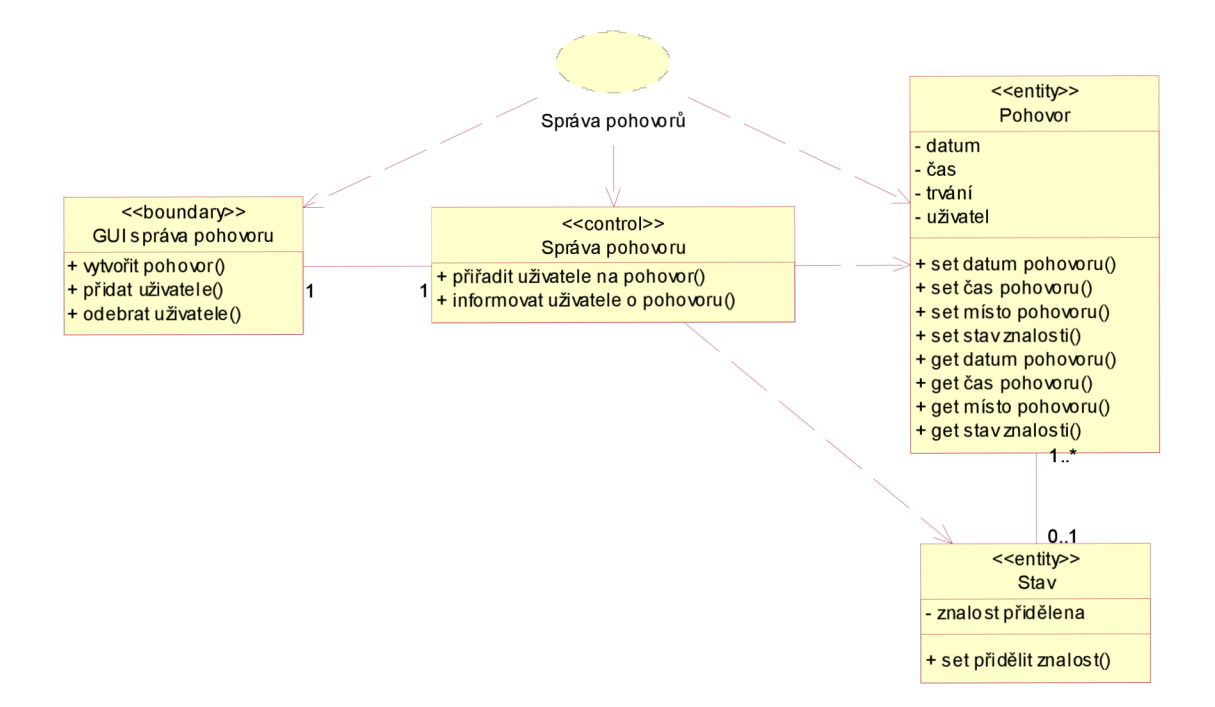

obrázek 8.5.10: Class diagram - Správa pohovoru

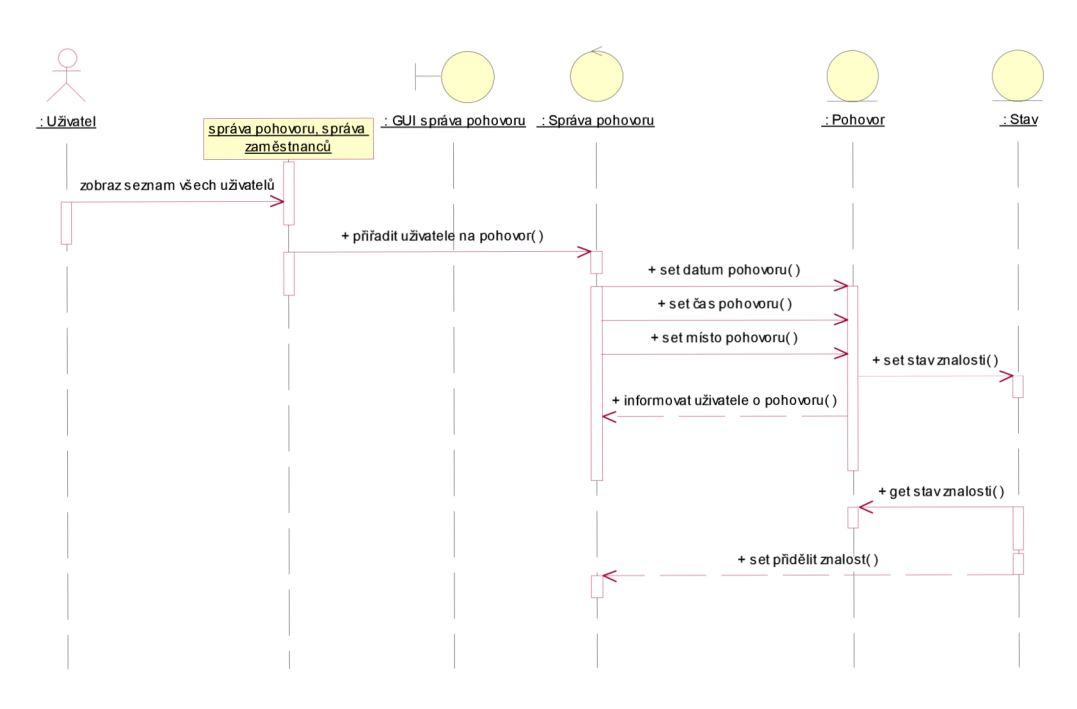

obrázek 8.5.11: Sekvenční diagram - Správa pohovoru

### **8.5.7 Tisková sestava**

Tento případ použití je v diagramech znázorněn jako Tisk vybraných elementů.

Class diagram

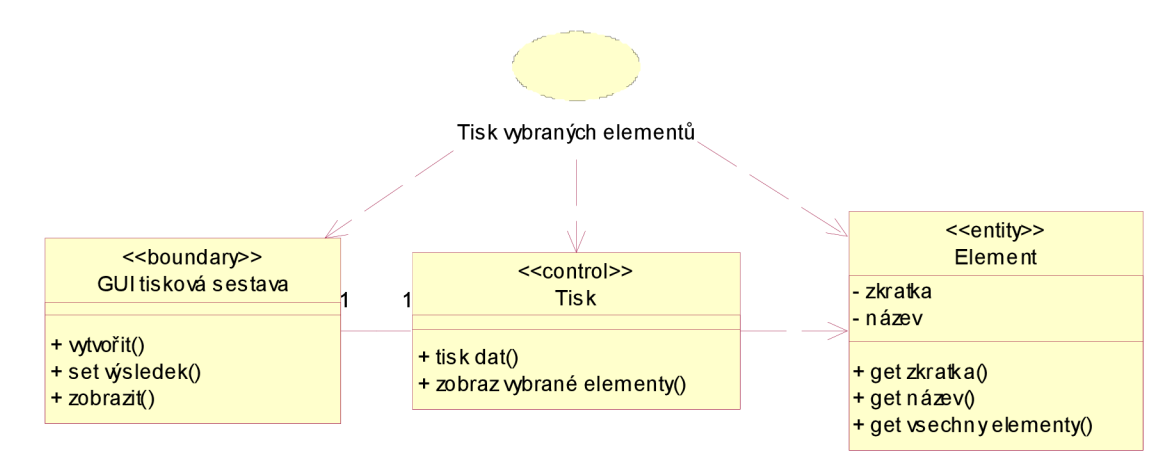

obrázek 8.5.12: Class diagram - Tisk elementů

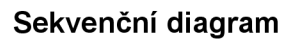

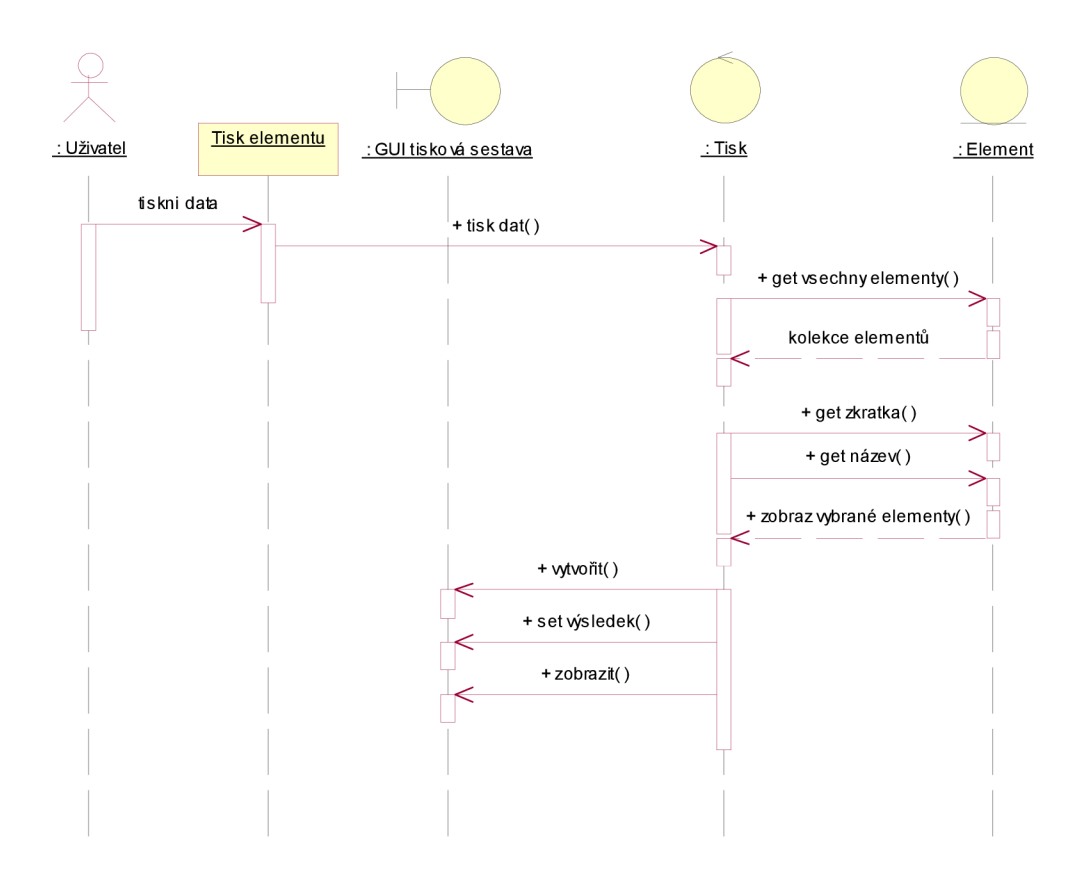

obrázek 8.5.13: Sekvenční diagram - Tisk elementů

# **8.6 Pohled nasazení**

Informační systém se nachází na serveru, jehož součástí je databázový server. V případě této práce reprezentovaný *MySQL.* Dále webový server, ve výsledném prototypu zastoupen *Apache* serverem. Dynamická komunikace s web serverem probíhá pomocí Ruby (interpretovaný skriptovací programovací jazyk). Uživatel obsluhující PC má pouze taková práva pod kterými se přihlásí do systému. Pro komunikaci a zobrazení informací z IS je zapotřebí webový prohlížeč. Výstup z IS je uživateli zobrazen v HTML kódu. Firewall filtruje nežádoucí přístupy.

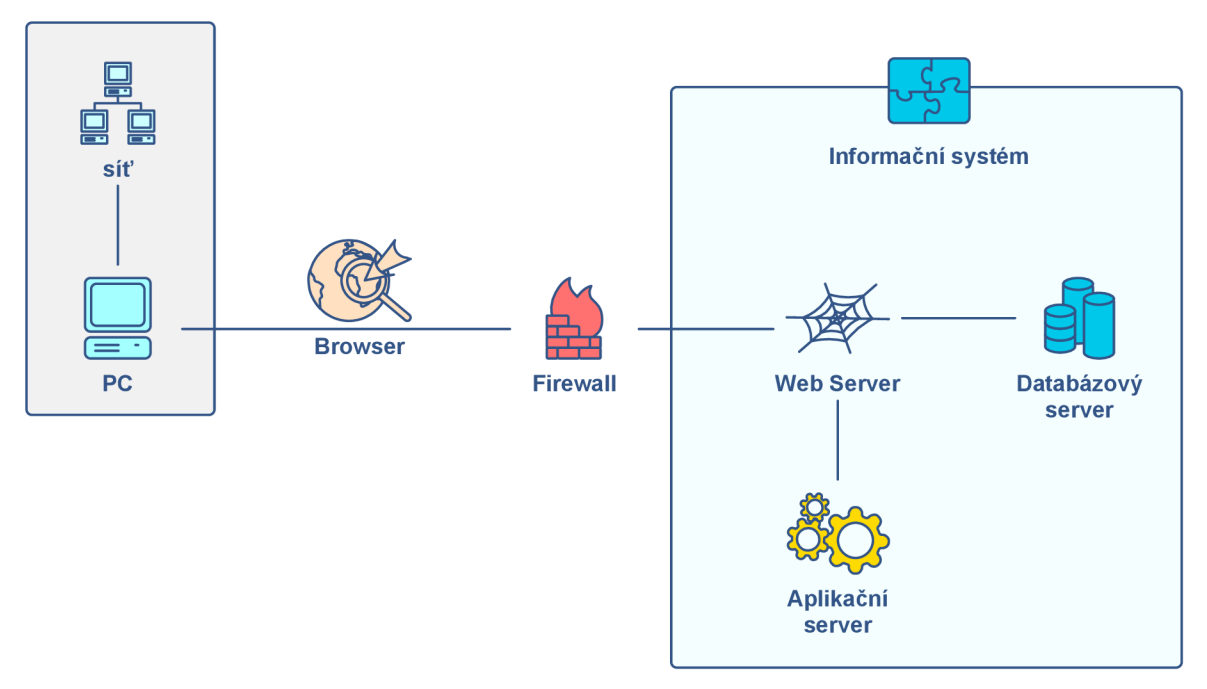

Obrázek 8.6.1: Pohled nasazení

## **8.7 Výkonnost**

Softwarová architektura má následující výkonnostní charakteristiky systému:

- 1. Systém by měl podporovat až 100 současně pracujících uživatelů.
- 2. Systému, by měl pojmout až 10 současně prováděných transakcí.
- 3. Doba odezvy systému by neměla být delší než 5 sekund.
- 4. Akceptovatelný režim vytížení informačního systému (nouzový režim) je takový, kdy je systém schopen obsluhovat připojené uživatele a provádět transakce se zpožděním maximálně 4x delším, než je běžný stav.
- 5. Systém bude spravovat okolo 20.000 záznamů v databázi.
- 6. K využití paměti serveru na systém by mělo být uvolněno až 60% volné paměti.
- 7. Disková kapacita by měla dosahovat 1,5 násobek volného místa stávající velikosti databáze na disku.

# **8.8 Kvalita**

Softwarová architektura má následující kvalitativní charakteristiky spolehlivosti systému:

- 1. Systém by měl být dostupný 24 hodin denně, 7 dní v týdnu.
- 2. Průměrná doba mezi pády systému by měla přesahovat 400 hodin.
- 3. Průměrná doba zotavení systému by měla být kratší než 20 min.
- 4. Veškeré operace by měly být proveditelné pouze po úspěšném přihlášení uživatele do systému.

# **9 UŽIVATELSKÉ ROZHRANNÍ**

V této kapitole je zobrazeno uživatelské rozhranní pro vybrané případy užití.

- Přihlášení
- Správa zaměstnanců
- Správa elementů KH
- Správa elementů KH zaměstnance
- Podrobnosti elementu

### **Prototyp webové aplikace**

Aplikace je napsány podle zásad architektury Model-View-Controller, která důsledně odděluje funkční část aplikace (Model) od způsobu prezentace uživateli (View). Ke spojení funkční části s prezentací dohromady (Controller) bylo použito programovacího jazyka Ruby. Pro informace vedoucí k sestavení prototypu byla použita literatura uvedená v [8], [9], [10]

### **9.1 Přihlášení**

Prototyp ukazuje uživatelské rozhranní pro přihlášení uživatele do systému. K tomuto prototypu se váže přihlášení Garanta KH.

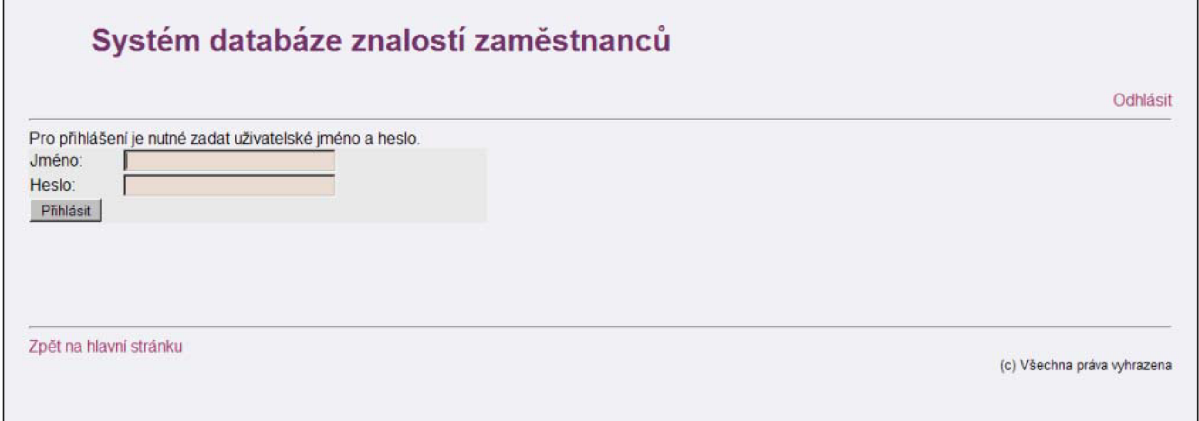

obrázek 9.1.1: GUI - Přihlášení uživatele do systému

# **9.2 Správa zaměstnanců**

Prototyp zobrazuje výpis seznamu zaměstnanců, s možnostmi pro přidání nového zaměstnance do systému. Editačním tlačítkem na příslušném řádku lze zaměstnance editovat, obdobným způsobem lze zaměstnance smazat. Zobrazením podrobností je popsáno v podkapitole 9.4 Správa elementů KH zaměstnance.

| Systém databáze znalostí zaměstnanců<br>Odhlásit |                 |             |                       |             |             |          |        |                   |  |  |  |
|--------------------------------------------------|-----------------|-------------|-----------------------|-------------|-------------|----------|--------|-------------------|--|--|--|
| Seznam zaměstnanců:                              |                 |             |                       |             |             |          |        |                   |  |  |  |
| Jméno<br>ID                                      | Přijmení        | Rodné číslo | email                 | město       |             |          |        |                   |  |  |  |
| Václav                                           | Novák           | 7312135568  | v.novak@unicorn.cz    | Praha       | Podrobnosti | Editovat | Smazat | Přiřadit znalosti |  |  |  |
| 3<br>Petr                                        | Navrátil        | 7512128512  | p.navratil@unicorn.cz | <b>Brno</b> | Podrobnosti | Editovat | Smazat | Přiřadit znalosti |  |  |  |
| $\mathfrak{p}$<br>Pavel                          | <b>Zámečník</b> | 7509145211  | p.zamecnik@unicorn.cz | Domažlice   | Podrobnosti | Fditovat | Smazat | Přiřadit znalosti |  |  |  |
| Jiří                                             | Barták          | 8004023561  | j.bartak@unicorn.cz   | Praha       | Podrobnosti | Editovat | Smazat | Přiřadit znalosti |  |  |  |
| Martin                                           | Horáček         | 7701265024  | m.horacek@unicorn.cz  | Kolin       | Podrobnosti | Editovat | Smazat | Přiřadit znalosti |  |  |  |
| 6<br>David                                       | Tomášek         | 7202196497  | d.tomasek@unicorn.cz  | Praha       | Podrobnosti | Editovat | Smazat | Priradit znalosti |  |  |  |
| 17<br>Milan                                      | Kropáček        | 8003158846  | m.kropacek@unicorn.cz | Kolin       | Podrobnosti | Editovat | Smazat | Přiřadit znalosti |  |  |  |
| 18<br>Ondra                                      | Strouhal        | 7201190565  | o.strouhal@unicorn.cz | Výškov      | Podrobnosti | Editovat | Smazat | Přiřadit znalosti |  |  |  |
| Přidat zaměstnance<br>Zpet                       |                 |             |                       |             |             |          |        |                   |  |  |  |

obrázek 9.2.1: GUI - Správa zaměstnanců

## **9.3 Správa elementů KH**

Prototyp zobrazuje výpis seznamu elementů, možnosti přihlášeného uživatele s těmito právy jsou: přidání elementu, editace elementu, smazání elementu. Zobrazení podrobností je popsáno v podkapitole 9.5 Zobrazení podrobností o elementu.

|                |                   |                   |             |          |        | Odhlásit |
|----------------|-------------------|-------------------|-------------|----------|--------|----------|
|                | Seznam elementů:  |                   |             |          |        |          |
| ID             | Zkratka           | Název             |             |          |        |          |
|                | ENG <sub>1</sub>  | Angličtina junior | Podrobnosti | Editovat | Smazat |          |
| $\overline{2}$ | ENG <sub>2</sub>  | Angličtina senior | Podrobnosti | Editovat | Smazat |          |
| 3              | ENG <sub>3</sub>  | Angličtina expert | Podrobnosti | Editovat | Smazat |          |
| 16             | N <sub>11</sub>   | Němčina junior    | Podrobnosti | Editovat | Smazat |          |
| 17             | NJ2               | Němčina senior    | Podrobnosti | Fditovat | Smazat |          |
| 18             | N <sub>13</sub>   | Němčina expert    | Podrobnosti | Editovat | Smazat |          |
| 22             | CPP <sub>1</sub>  | $C++$ junior      | Podrobnosti | Editovat | Smazat |          |
| 19             | JAVA1             | Java junior       | Podrobnosti | Editovat | Smazat |          |
| 20             | JAVA <sub>2</sub> | Java senior       | Podrobnosti | Editovat | Smazat |          |
| 21             | JAVA <sub>3</sub> | Java expert       | Podrobnosti | Editovat | Smazat |          |
| Zpet           | Přidat element    |                   |             |          |        |          |

obrázek 9.3.1: GUI - Správa elementů

# **9.4 Správa elementů KH zaměstnance**

Uživatelském rozhraní tohoto prototypu umožňuje přihlášenému uživateli přiřazovat zaměstnancům jednotlivé dostupné elementy. Součástí zobrazení jsou také podrobnosti o zaměstnanci a seznam již přidělených elementů tomuto zaměstnanci.

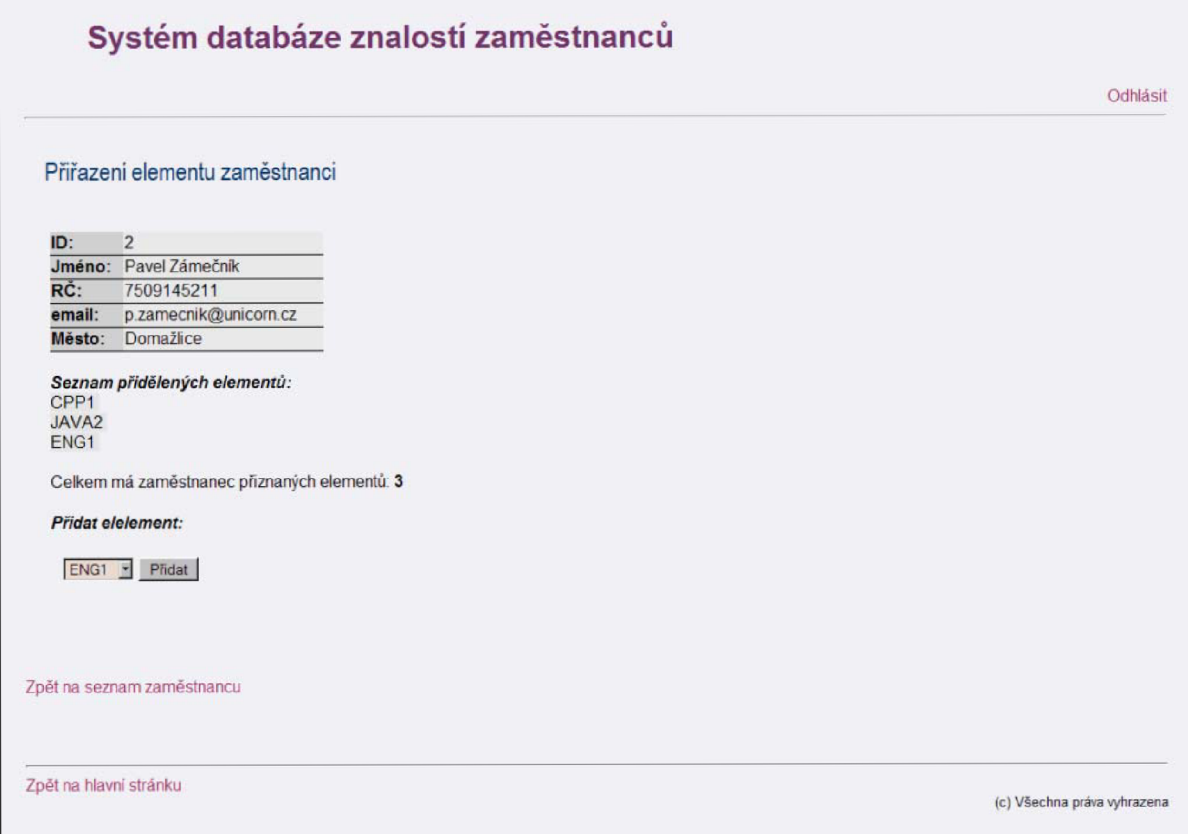

obrázek 9.4.1: GUI - Správa elementů KH zaměstnanců

# **9.5 Zobrazení podrobností o elementu**

Podrobnosti o elementu se zobrazují v následujícím GUI. Element je zde zobrazen i s popisem. Následuje výpis jednotlivých zaměstnanců, kteří tento element mají přiznaný. Toto zobrazení je dostupné všem zaměstnancům, není zapotřebí administrátorského přístupu.

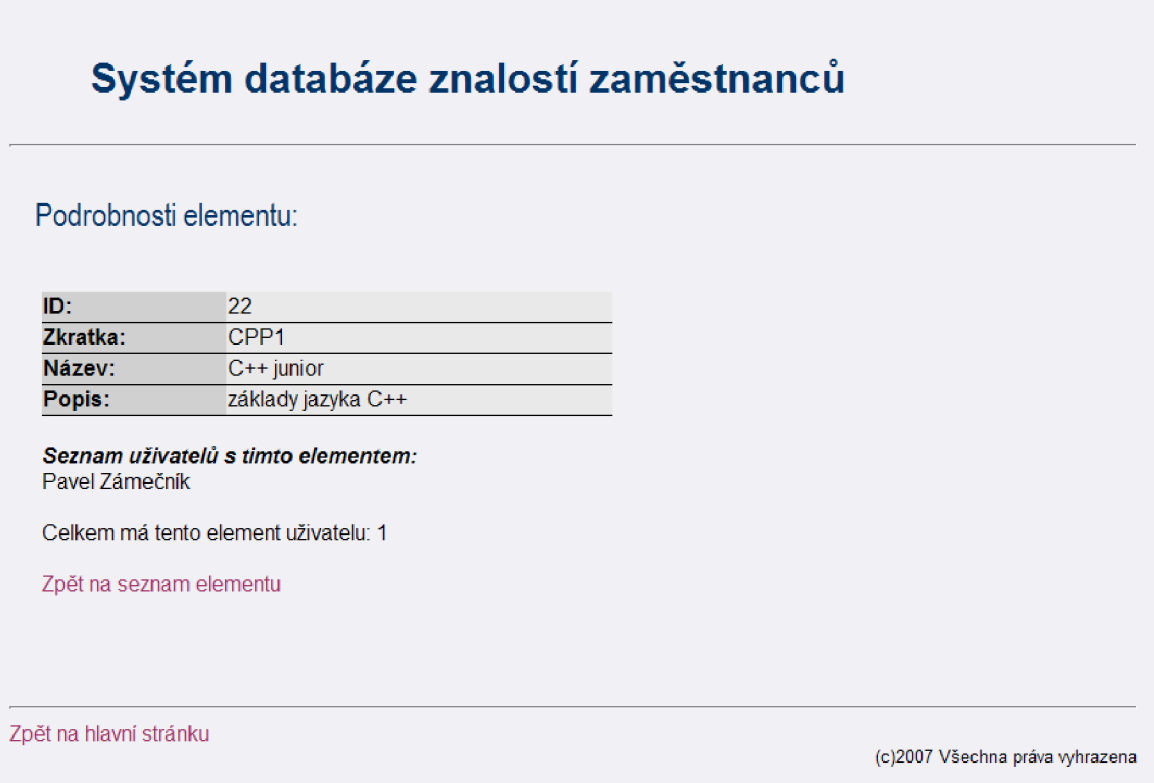

obrázek 9.5.1: GUI - Zobrazení podrobností o elementu

# **10 ZÁVĚR**

Cílem mé diplomové práce bylo provést analýzu a návrh informačního systému a sestavit k němu programový prototyp. Základem je tedy dokumentační část vypracovaná podle metodiky RUP. Jednotlivé kapitoly se v reálném použití metodiky RUP zpracovávají a předávají jako samostatné dokumenty. Tyto dokumenty shrnují důležité informace pro další skupinu vývojové části, která je podstatná pro další zpracování dokumentace k IS. Z této metodiky plyne, že i zde probíhá vzájemné předávání důležitých informací v rámci kapitol. Práce mi dala možnost zabývat se problematikou týmového vývoje produktu softwarové firmy. Při tvorbě dokumentu, jsem se řídil radami odborníků ze společnosti Unicorn a.s., kde tuto metodiku již úspěšně využívají.

Nashromážděné informace v dokumentu pokrývají 2 počáteční části metodického vývoje metodiky RUP. Na základě druhé elaborační fáze, kde se zabývám architekturou systému, je sestavený prototyp informačního systému. Prototyp běží jako součást webového serveru s využitím databáze. Prototyp je dle doporučení ze strany Unicornu, kde byla veškerá práce konzultována, naprogramován v jazyce Ruby za pomoci prostředí RadRails. Návaznost metodiky RUP je v tomto případě zachována, protože Ruby podporuje architekturu MVC (Model, Viewer, Controller). MVC zachovává rozdělení dat a akcí využitím tříd stereotypů typu entity, boundary, control. Ruby je moderní programovací jazyk s jehož pomocí lze vyvíjet rozsáhlé informační systémy právě podle metodiky RUP. Jedná se o objektový jazyk, který nabízí ve svém prostředí práci s třídami (modely). Díky této vlastnosti je zachována logika i funkcionalita. Tento jazyk je využíván zejména ve společnostech přizpůsobujících se novým trendům ve vývoji software. Umožňuje flexibilní se přizpůsobení změnám v návrhu tříd, jelikož se třídami v podobě modelů sám pracuje.

Přínosem bylo seznámení se z moderním způsobem vývoje softwarového produktu od analýzy, přes návrh, až po vytvoření programového prototypu poskytujícího stejné možnosti jako zmiňovaná metodika. Zejména programová část (prototyp) ukazuje jaké možnosti se skrývají za moderním vývojem software. Problém na který jsem narazil, zejména při samotném programování prototypu, byl nedostatek dokumentace, zejména pro práci s databázemi. Dalším milníkem dokumentační části, by bylo zpracování zbývajících dvou fází metodiky, tedy konstrukční a fáze zavedení. Tento dokument bude sloužit jako vstupní dokument pro fázi implementace. Další vývoj prototypu by mohl směřovat ke kompletnímu informačnímu systému zpravující veškeré stanovené funkce. Ideálním programovacím jazykem pro produkci výstupů z dokumentace je právě jazyk Ruby. Jedná se o jazyk, který si určitě zaslouží zvýšenou pozornost, právě pro jeho budoucí využití v praxi. Předpokládá se, že se v budoucnu naskytnou příležitosti k rozšíření základní funkčnosti systému. Pro další rozvoj systému lze započítat multi-jazyčné prostředí, podpora pro přístup z mobilních zařízení např. PDA a v neposlední řadě integrace systému do stávajícího informačního systému a tím jejich vzájemné propojení.

Věřím, že tato práce ukázala moderní možnosti jakými lze vést vývoj informačního systému. Pomocí metodiky RUP a následném zpracováním v prostředí Ruby on Rails software nepřestane být moderním a přizpůsobivě reagovat na nové požadavky a změny.

# **11 LITERATURA**

# **11.1 Seznam použité literatury a materiálů**

- [I] Šork Radim, Vitouš Otto. Rational Unified Process, stručný průvodce. Unicorn Multimedia, 1. vydání, 2000. ISBN: 80-238-6358-4.
- [2] Adopting The Rational Unified Process PDF (Petr Janda, Michal Kadák, Petr Kobiersky, Michaela Kolouchová, Tomáš komenda, Jozef Ličko, Michal Minárik)
- [3] Informace o Use Case [http://web.sks.cz/users/ku/PRI/usecase.htm \(](http://web.sks.cz/users/ku/PRI/usecase.htm)květen 2007)
- [4] článek o znalostech a jejich principech, návaznost na konzultaci <http://www.unicorn.cz/cz/press/clanek.php?id=7057>(květen 2007)
- [5] Specifikace UML, diagramy-<http://vendulka.zcu.cz/Download/Free/MetodySA-OO.doc> (květen 2007)
- [6] Jim Arlow, Na Neustand. UML a unifikovaný proces vývoje aplikací. Computer press Addison-wesley. 1. vydání, 2003. ISBN 80-7226-947-X.
- [7] Elektronická dokumentace Rational Unified Process 2003.06.00.65, Rational Software Corporation
- [8] <http://rails.jinak.cz/>
- [9] <http://www.root.cz/clanky/ruby/>
- [10] <http://pragmaticprogrammer.com/titles/rails>
- [II] Pojmy ze slovníčku pojmů čerpány z <http://wikipedia.com>

## **11.2 Použité nástroje**

Rational Rose 2002, Microsoft WORD, Visio, Adobe Acrobat, Ruby on Rails, Rad Rails

## **11.3 Slovníček pojmů**

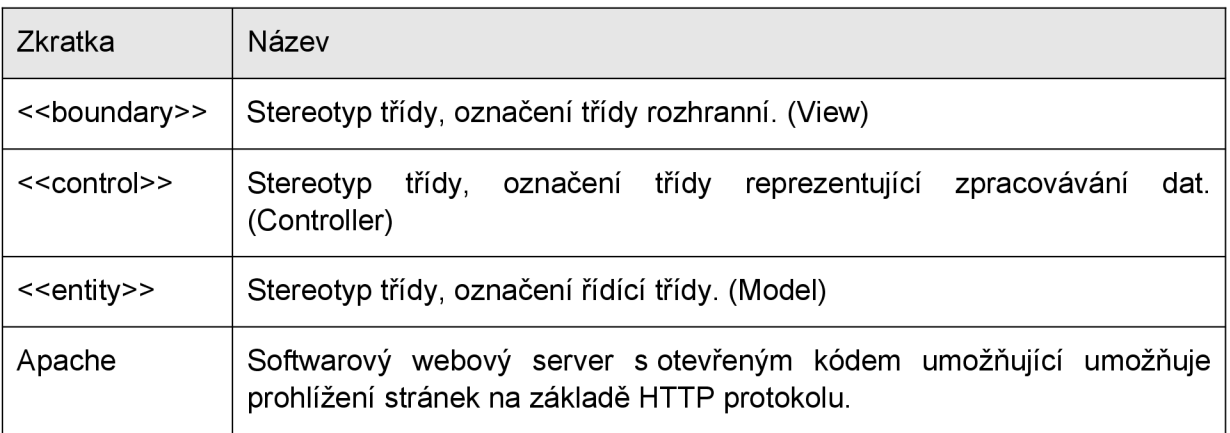

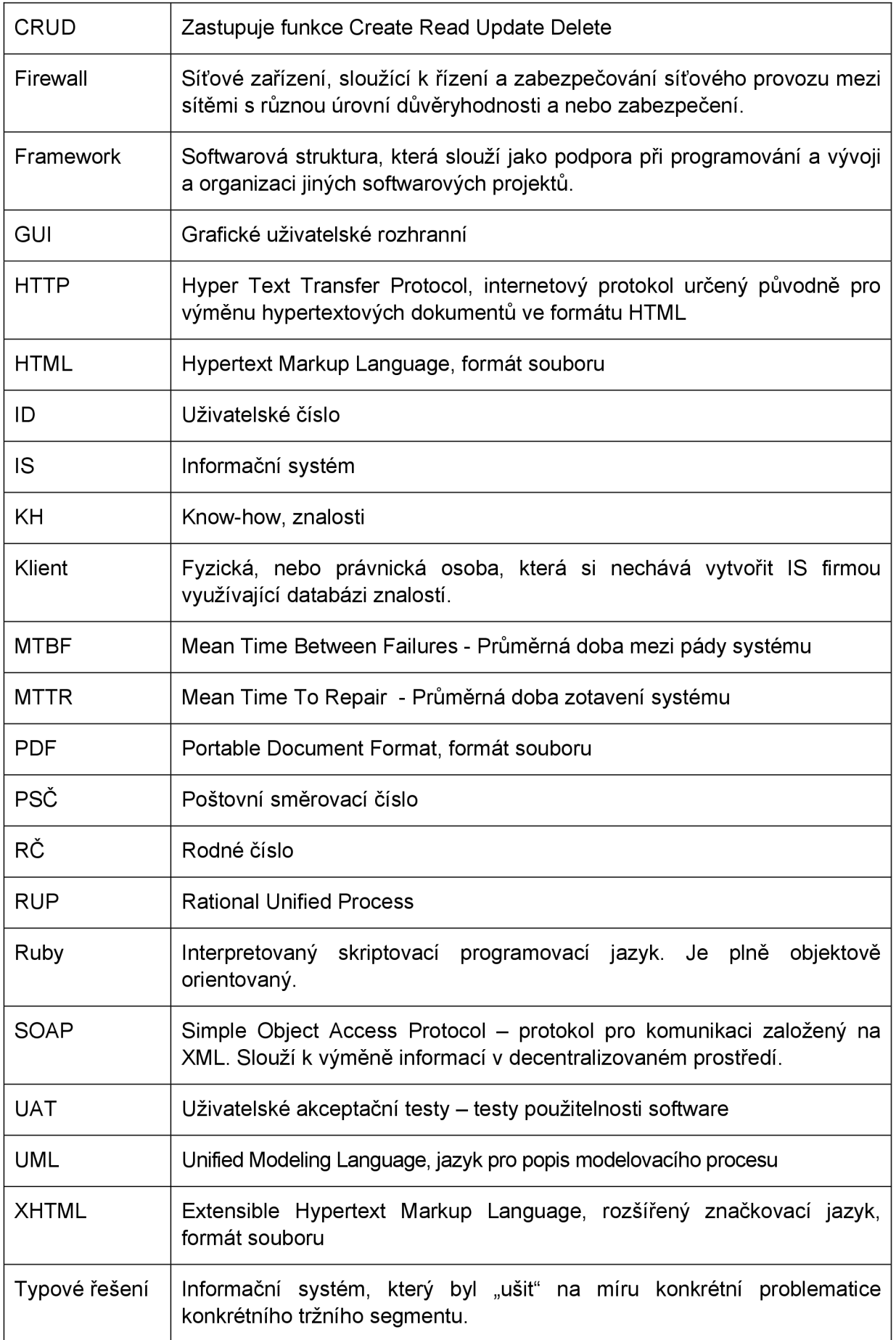

# **11.4 Seznam obrázků**

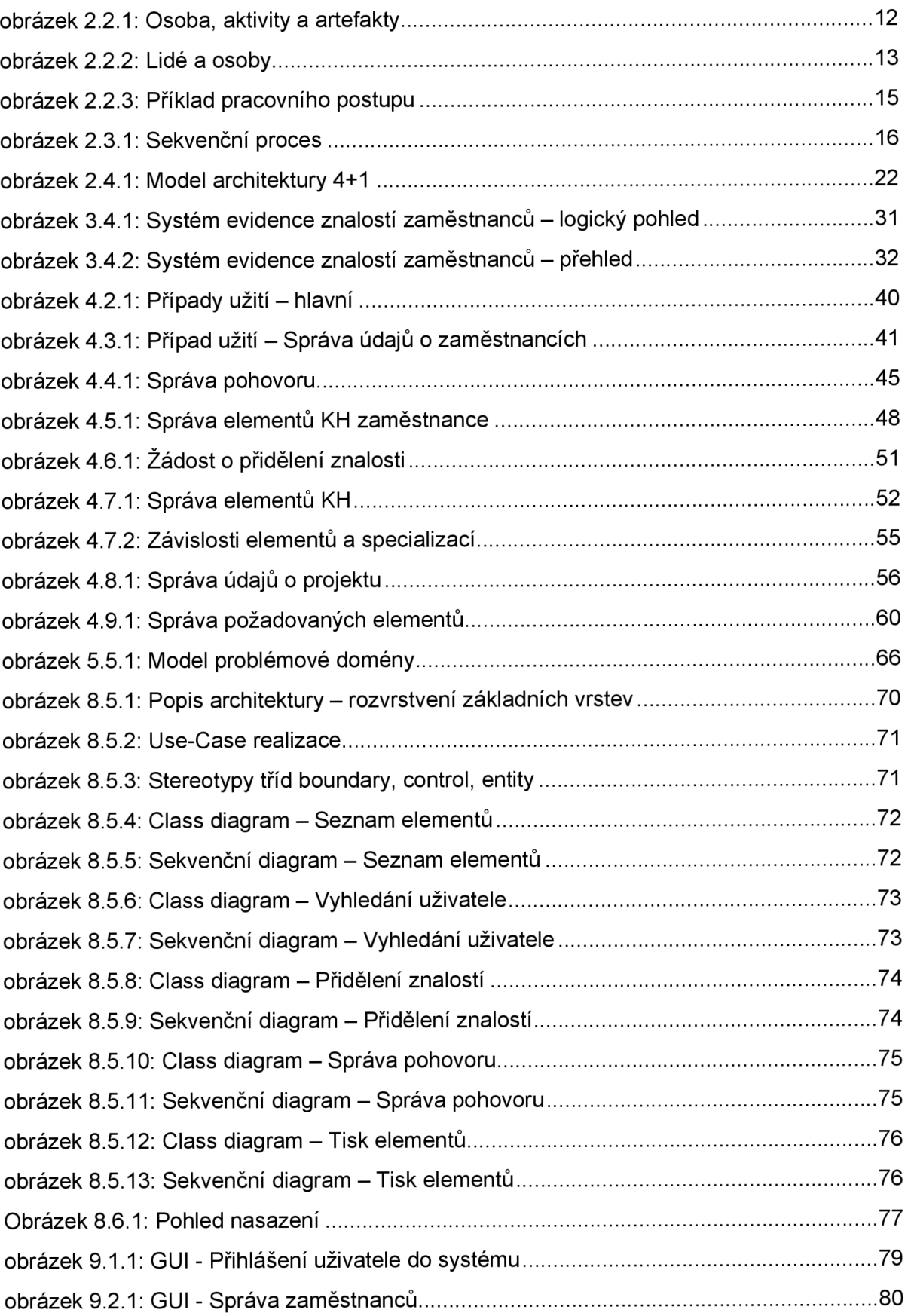

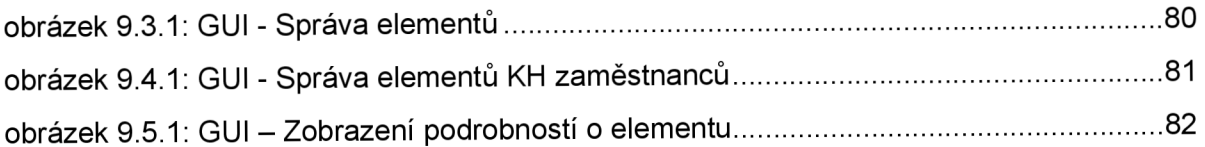

# **12 PŘÍLOHY**

Příloha 1. CD s prototypem programu s manuálem na obsluhu.